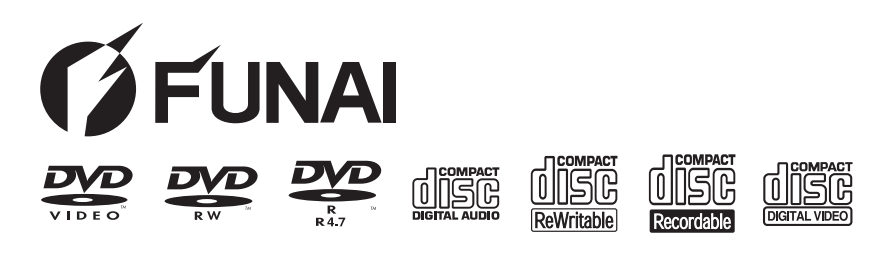

# **ENREGISTREUR DVD / MAGNETOSCOPE WD6D-D4413DB**

## *MODE D'EMPLOI*

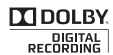

**RW** dts Digital Out

**C**IFUNAI

VHS

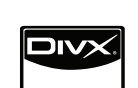

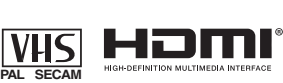

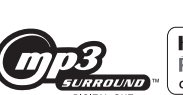

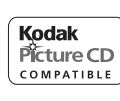

**Introduction**

Introduction

**Branchements Branchements**

Lisez avec attention le numéro de modèle et de série situés à l'arrière de l'appareil et saisissez ces informations ci-dessous. Conservez-les précieusement pour référence ultérieure.

Numéro de Modèle Numéro de Série

1:38

Autres

#### **Précautions**

#### AVERTISSEMENT: AFIN DE REDUIRE LES RISQUES D'INCENDIE OU D'ELECTROCUTION, NE PAS EXPOSER CET APPAREIL A LA PLUIE OU A L'HUMIDITE.

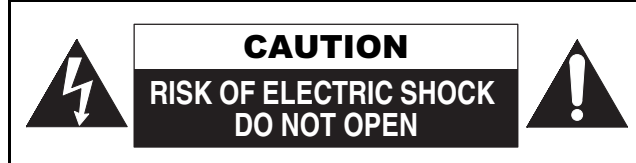

#### ATTENTION:

AFIN DE REDUIRE LES RISQUES D'ELECTROCUTION, NE PAS ENLEVER LE COUVERCLE (OU DOS) DE CET APPAREIL. IL NE CONTIENT AUCUNE PIECE REPARABLE PAR L'USAGER. CONFIER LA REPARATION A UN PERSONNEL DE SERVICE QUALIFIE.

La remarque importante est située à l'arrière de l'appareil.

#### **Précautions concernant le laser**

Cet appareil utilise un laser. Seul un personnel qualifié de maintenance peut ôter le couvercle ou essayer de réparer ce matériel, en raison des risques encourus pour la vision.

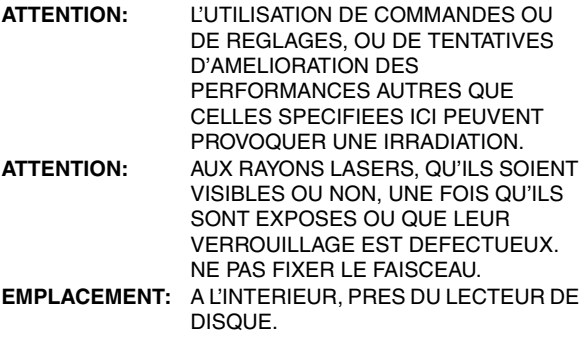

#### **Alimentation**

L'appareil est connecté et sous tension quand le cordon d'alimentation est branché sur un prise de 220-240 V~, 50 Hz -Courant Alternatif. Appuyez sur **[STANDBY-ON** Q**]** pour faire fonctionner l'appareil.

#### **AVERTISSEMENT: CET APPAREIL CONTIENT DES PIECES SOUS TENSION. N'ENLEVER AUCUNE VIS.**

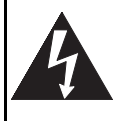

Le symbole de l'éclair dans un triangle équilatéral est prévu pour alerter l'usage de la présence d'une "tension dangereuse" non isolée à l'intérieur de l'appareil, d'une puissance suffisante pour constituer un risque d'électrocution.

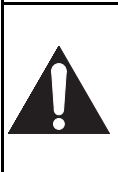

Le symbole du point d'exclamation dans un triangle équilatéral est prévu pour avertir l'usager que la documentation accompagnant l'appareil contient des instructions importantes concernant le fonctionnement et l'entretien (réparation) de l'appareil.

Le symbole pour CLASS II (Double Isolation)

#### **Attention**

- 1. Ne pas essayer d'ouvrir l'appareil. Il ne contient aucune pièce réparable par l'utilisateur. Confiez la réparation à un personnel de maintenance qualifié.
- 2. Les fentes et ouvertures sur les côtés ou le dessous de l'appareil sont prévues pour la ventilation. Pour assurer un fonctionnement stable et protéger l'appareil contre la surchauffe, ces ouvertures ne doivent pas être obstruées ou recouvertes.

Evitez l'installation dans un espace clos tel qu'un meuble de bibliothèque, sauf si une ventilation correcte est assurée.

- 3. Maintenez l'appareil à l'écart des radiateurs et d'autres sources de chaleur.
- 4. Placez l'appareil en-dehors de tout champ magnétique.
- 5. N'introduisez aucun objet d'aucune sorte dans les fentes ou les ouvertures du téléviseur pour ne pas risquer de toucher des pièces sous tension électrique ou de court-circuiter des éléments, car cela pourrait déclencher un incendie ou une électrocution.
- 6. Pour éviter tout risque d'incendie ou de décharge électrique, n'exposez pas cet appareil à des gouttes ou à des éclaboussures, et ne posez pas d'objets contenant des liquides, tels que des vases, sur l'appareil.
- 7. Ne pas placer l'appareil verticalement. Utilisez cet appareil uniquement en position horizontale (à plat).
- 8. Avant de faire fonctionner l'appareil, assurez-vous que le mode d'enregistrement programmé est éteint.
- 9. Ce produit est en mode Standby lorsqu'il est éteint mais que le cordon d'alimentation est branché. **L'affichage du panneau avant ne s'allumera pas. Il s'agit de la fonction Économie d'Énergie (ECO) pour mode veille.**
- 10. Ne pas placer d'objet combustible sur l'appareil. (Bougies, par exemple.)
- 11. Avant de déplacer l'appareil, débranchez-le de la prise de courant alternatif et vérifiez qu'aucun disque ne se trouve à l'intérieur.
- 12. Déconnectez la fiche secteur pour couper l'alimentation lorsque vous détectez des problèmes ou que vous n'utilisez pas l'appareil.
- 13. La prise principale doit rester facilement opérationnelle.
- 14. Lisez le manuel d'instructions pour que l'installation et l'interconnexion entre l'appareil et les systèmes multimédia soient corrects et sûrs.
- 15. Maintenez une distance de 20 cm autour des ouvertures pour la ventilation de l'appareil.

#### **NOTE CONCERNANT LE RECYCLAGE**

Les matériaux d'emballage de ce produit sont recyclables et réutilisables. Les mettre au rebut conformément aux réglementations locales concernant le recyclage.

Ce produit se compose de matériaux qui peuvent être recyclés et réutilisés s'il est démonté par une société spécialisée.

#### **Les informations suivantes concernent uniquement les États membres de l'Union européenne:**

Ce pictogramme indique que le produit ne doit pas être traité comme déchet ménager. Vous devez veiller à éliminer ce produit correctement afin d'éviter toute atteinte à l'environnement et à la santé humaine. Un traitement ou une mise au rebut inappropriés de ce produit pourraient avoir des conséquences négatives sur

l'environnement et la santé humaine. Pour des informations plus détaillées sur le recyclage de ce produit, veuillez contacter l'administration communale ou le service de traitement des déchets ménagers dont vous dépendez, ou le revendeur chez qui vous avez acheté le produit.

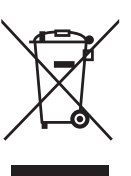

#### **Les informations suivantes concernent uniquement les états membres de l'union Européenne:**

**L' élimination des piles et/ou des accumulateurs** Le symbole de la poubelle barrée indique que les batteries et/ou piles doivent être collectées et jetées séparément des autres déchets ménagers. Si une batterie ou une pile contient plus de Plomb (Pb), de Mercure (Hg) et/ou de Cadmium (Cd) que la quantité définie dans la Directive Européenne sur les batteries (2006/66/EC), alors les symboles du Plomb (Pb), de Mercure (Hg) et/ou de Cadmium (Cd) doivent apparaître sous le symbole de la poubelle barrée. En participant la collecte des batteries, vous aiderez à la destruction appropriée des produits et des batteries et vous aiderez ainsi à prévenir les conséquences négatives possibles sur

l'environnement et la santé. Pour des informations plus détaillées concernant les programmes de collecte et de recyclage en cours dans votre pays, veuillez contacter votre mairie où le magasin dans lequel vous avez acheté ce produit.

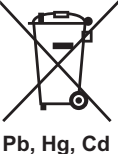

#### **Contribuez à la protection de l'environnement !!!**

- Ne jetez pas les piles usagées à la poubelle.
- Vous pouvez les remettre dans un point de collecte destiné à cet usage ou aux déchets spécifiques.

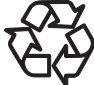

• Renseignez-vous auprès de votre mairie pour de plus amples informations à ce sujet.

Ne pas placer l'appareil sur un meuble qui risque d'être incliné par un enfant ou un adulte qui s'y appuierait, le tirerait ou le fairait tomber. La chute de l'appareil peut provoquer de graves blessures voire la mort.

#### **Emplacement pour l'installation**

Pour une sécurité et des performances optimales:

- Installez l'appareil horizontalement en position stable.
- Gardez l'appareil hors de portée d'équipements électroniques, tels qu'un amplificateur, un téléviseur, etc. pour éviter des voiles sur le disque, des dégradations, un incendie ou un dysfonctionnement.
- Ne posez rien dessus en contact direct.
- Protégez l'appareil de la lumière directe du soleil et éloignez-le de toute source de chaleur intense. Evitez les emplacements poussiéreux ou humides. Evitez les endroits insuffisamment ventilés, afin que la chaleur provoquée par l'appareil puisse se dissiper. N'obstruez pas les fentes de ventilation situées sur les côtés de l'appareil. Evitez les emplacements exposés à de fortes vibrations ou à des champs magnétiques puissants.

#### **Evitez les risques d'électrocution ou d'incendie**

- Ne manipulez pas les câbles avec les mains mouillées. • Ne tirez pas sur le cordon d'alimentation pour le débrancher de la prise de courant alternatif. Débranchez-le par la prise.
- Si vous renversez accidentellement de l'eau sur l'appareil, débranchez le cordon d'alimentation immédiatement et amenez votre appareil chez un réparateur agréé.

#### **Avertissements concernant l'humidité de condensation**

L'Humidité de condensation peut se former à l'intérieur de l'appareil lorsque vous déplacez l'appareil d'un endroit froid à un endroit chaud, après avoir chauffé une pièce, ou dans des conditions d'intense humidité. N'utilisez pas l'appareil pendant au moins 2 heures afin que l'intérieur sèche.

#### **A propos du copyright**

La copie, la diffusion, la présentation publique et le prêt des disques non autorisés sont interdits. Ce produit incorpore une technologie de protection des droits d'auteur protégée par des brevets U.S. et autres droits à la propriété intellectuelle. L'utilisation de cette technologie de protection des droits d'auteur doit être autorisée par Macrovision et est conçue seulement pour le foyer et autres usages de visionnement à moins d'une autorisation différente par Macrovision. Le démontage ou le désassemblage sont interdits.

#### **Remarque sur le balayage progressif**

Les consommateurs devraient noter que les téléviseurs à haute définition ne sont pas tous entièrement compatibles avec ce produit et peuvent entraîner l'affichage d'artefacts sur l'image. En cas de problèmes d'image lors du balayage progressif de 480 ou 576, il est recommandé que l'utilisateur commute la connexion sur la sortie "définition standard". Si vous avez des questions concernant la compatibilité des téléviseurs avec cet enregistreur DVD 480p ou 576p, veuillez contacter notre centre de service consommateurs.

**TTI DOLBY.** DIGITAL<br>RECORDING

Fabriqué sous licence de Dolby Laboratories. Le terme Dolby et le sigle double D sont des marques commerciales de Dolby Laboratories.

"Dolby® Digital Recording permet aux utilisateurs d'enregistrer des DVD ayant une qualité d'image et de son exceptionnelles. Par rapport à l'enregistrement PCM, la technologie Dolby économise également de l'espace sur le disque, ce qui permet une résolution vidéo plus élevée ou d'allonger le temps d'enregistrement de chaque DVD. Les DVD utilisant la technologie Dolby Digital Recording peuvent être lus sur tous les lecteurs DVD-Vidéo." Remarque : Ceci s'applique lorsque les lecteurs sont compatibles avec des disques DVD inscriptibles.

**Lecture**

Autres

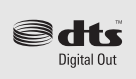

Fabriqué sous licence, protégé par brevet US n° 5,451,942 et autres brevets délivrés ou en instance de délivrance aux États-Unis et dans le monde. DTS et le symbole sont des marques commerciales déposées et DTS Digital Out et les logos DTS sont des marques commerciales de DTS, Inc. Product comprend le logiciel. © DTS, Inc. Tous droits réservés.

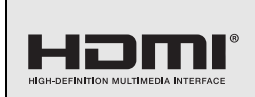

HDMI, le logo HDMI et High-Definition Multimedia Interface sont des marques commerciales ou des marques de commerce déposées de HDMI Licensing LLC aux Etats-Unis et dans d'autres pays.

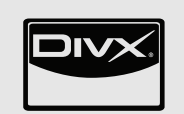

DivX®, DivX Certified® et les logos associés sont des marques déposées de DivX, Inc. et sont utilisés sous licence.

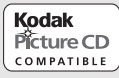

est une marque de Eastman Kodak Company.

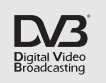

DVB est une marque déposée du DVB Project

#### **'MP3 SURROUND' et le logo associé sont des marques déposées de Thomson S.A.**

**Remarque :** La fourniture de ce produit n'équivaut pas à l'octroi d'une licence et ne donne pas non plus le droit de distribuer le contenu fourni avec de produit pour des systèmes à émission commerciaux (réseau terrestre, satellite, câble et/ou toute autre canal de distribution), des applications de flux continu (par Internet, Intranet et/ou d'autres réseaux) ou d'autres systèmes de distribution (applications audio payantes ou audio à la demande, ou similaires) ou sur des supports physiques (CD, DVD, puces à semi-conducteurs, disques durs, cartes mémoire et similaires). Une licence indépendante est requise pour ce type d'utilisation.

Pour plus de détails, rendez-vous sur http://mp3licensing.com.

#### **Maintenance**

#### **NETTOYAGE DE L'APPAREIL**

Utilisez un chiffon doux légèrement humidifié avec une solution détergente douce. N'utilisez pas de solutions contenant de l'alcool, de l'ammoniaque ou des produits abrasifs.

#### **NETTOYAGE DES DISQUES**

Si un disque est sali, nettoyez-le avec un chiffon. Nettoyez le disque du centre vers l'extrémité. N'effectuez pas de mouvements circulaires.

N'utilisez pas de solvants tels que la benzine, les diluants, les produits d'entretien disponibles dans le commerce, les détergents, les décapants abrasifs ou les antistatiques en aérosol conçus pour des disques analogues.

#### **MANIPULATION DES DISQUES**

Manipulez les disques de manière à éviter que vos empreintes digitales ou de la poussière adhèrent à leur surface. Rangez toujours les disques dans leur boîtier de protection lorsque vous ne les utilisez pas.

#### **REPARATION**

Si l'appareil tombe en panne, ne tentez pas de le réparer vousmême. Il ne contient aucune pièce réparable par l'utilisateur. Eteignez l'appareil, débranchez le cordon d'alimentation, et contactez votre revendeur ou un centre de réparation agréé.

#### **NETTOYAGE DE LA LENTILLE**

Si l'appareil ne fonctionne pas correctement même après avoir consulté le "Guide de Dépannage" et les chapitres adaptés du Mode d'emploi, il se peut que le phonocapteur optique laser soit sale. Contactez votre revendeur ou un centre de réparation agréé pour sa vérification et son nettoyage.

#### **NETTOYAGE AUTOMATIQUE DE LA TÊTE**

- Nettoie automatiquement les têtes vidéo lorsque vous insérez ou retirez une cassette afin que vous puissiez avoir une image nette.
- L'image en lecture peut devenir floue ou même s'arrêter alors que les programmes télévisés sont clairement reçus. Ce problème peut résulter d'une accumulation de saleté sur les têtes vidéo après une longue période d'inactivité ou suite à l'utilisation de cassettes usées ou en location. Si l'image présente des bandes ou un aspect neigeux pendant la lecture, les têtes vidéo doivent peut-être être nettoyées.
- **1** Allez chez votre détaillant de matériel audio et vidéo et achetez un produit de qualité pour nettoyer les têtes de lecture vidéo VHS.
- **2** Si ce dispositif de nettoyage des têtes de lecture ne résout pas le problème, veuillez consulter votre détaillant ou un centre habilité de service.

#### **Remarque**

- N'oubliez pas de lire les instructions accompagnant votre dispositif de nettoyage de têtes de lecture vidéo avant usage.
- Ne procédez à un nettoyage des têtes de lecture vidéo que si le problème se pose.

#### **Accessoires Fournis**

- Télécommande avec deux piles R6 (1,5 V)
- Câble RF
- Mode d'emploi
- CD-ROM
- Carte de garantie

#### **Fonctionnalités**

Les fonctionnalités suivantes sont disponibles pour cet appareil.

#### **Enregistrement**

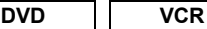

- **Possibilité d'enregistrer jusqu'à 12 programmes**
- **Enregistrement express:**
	- $(DVD)$   $\rightarrow$  Page 32]
- $\bullet$  VPS/PDC:  $\leftarrow$  Page 341 **(VCR)** [E Page 70]
- **DVD**
- **Réglage du marquage automatique de Chapitres:**   $\blacktriangleright$  Page 30]
- **Création automatique de la Playlist (disque DVD-RW en mode VR uniquement)**
- **Finalisation automatique (disque DVD-RW/-R en mode vidéo uniquement):**   $\blacktriangleright$  Page 41]
- **Création du menu de titres automatiques (disque DVD-RW/-R en mode vidéo uniquement):**   $\blacktriangleright$  Page 41]

#### **Repiquage**

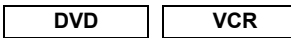

**• Repiquage DV: (DVD)** [E Pages 38**-**39]

 $(VCR)$   $\mapsto$  Page 71]

• Mode de repiquage: [ $\blacktriangleright$  Page 40]

#### **Lecture**

#### **DVD**

- Son surround home cinéma: [ $\blacktriangleright$  Page 19]
- Recherche rapide: [ $\blacktriangleright$  Page 50]
- $\bullet$  CM skip:  $[\rightarrow]$  Page 47]
- **Lecture à partir de l'Original ou d'une Playlist (disque DVD-RW en mode VR uniquement):**   $\rightarrow$  Page 421
- Système Virtual Surround: [ $\Rightarrow$  Page 53]
- **Lecture de fichiers de données enregistrés sur un périphérique USB: [** $\blacktriangleright$  **Page 43]**
- **Poursuite de la lecture pendant l'enregistrement et**  lecture ou enregistrement simultanés: [ $\blacktriangleright$  Page 49]
- **Lecture de fichiers MP3 / JPEG / DivX® / Kodak Picture CD:** [E Pages 42**-**46]

#### **VCR**

• Recherche rapide: [ $\blacktriangleright$  Pages 71-72]

#### **Edition**

#### **DVD**

- **Ajout ou suppression de repères de chapitre manuellement:** [ $\rightarrow$  Pages 56-57]
- **Création des titres dans la Playlist (disque DVD-RW en mode VR uniquement):**   $\left[\right]$  Page 58]
- Effacement de titres: [ $\blacktriangleright$  Page 55]
- **Effacement de la scène d'un titre (disque DVD-RW en mode VR uniquement):**   $\blacktriangleright$  Page 59]
- Edition du nom du titre: [ $\blacktriangleright$  Page 56]
- **Combinaison de titres (disque DVD-RW en mode VR uniquement):**   $\rightarrow$  Page 58]
- **Division de titres (disque DVD-RW en mode VR uniquement):**  [E Pages 57**-**58]
- **Protection de titres (disque DVD-RW en mode VR uniquement):**   $\blacktriangleright$  Page 57]
- **Ajout ou suppression immédiate de marqueurs de chapitre (disques DVD-RW en mode vidéo uniquement):**   $\blacktriangleright$  Page 57]

#### **Compatibilité**

#### **DVD**

**• Lecture de disques enregistrés en mode Vidéo sur un lecteur DVD ordinaire:** [ $\rightarrow$  Page 41]

#### **Autres**

**DVD**

- Systèmes de balayage progressif: [ $\blacktriangleright$  Pages 17, 67]
- **HDMI (High-Definition Multimedia Interface, interface multimédia haute définition): [** $\rightarrow$  **Pages 18, 68]**

Enregistrement

Autres

#### **Table des Matiéres**

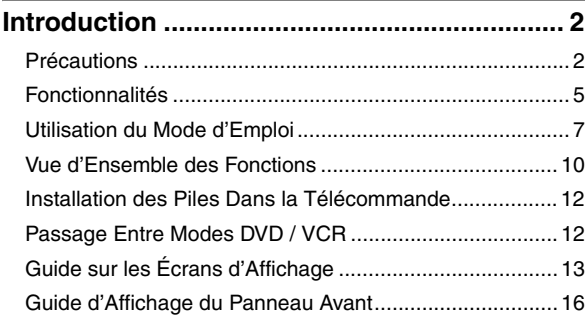

**Branchements ................................................ 17** Raccordement au téléviseur............................................. 17

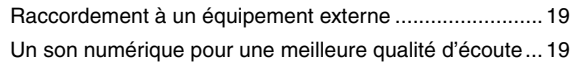

#### **Réglage de base / Fonctionnement de**

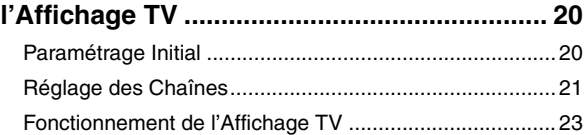

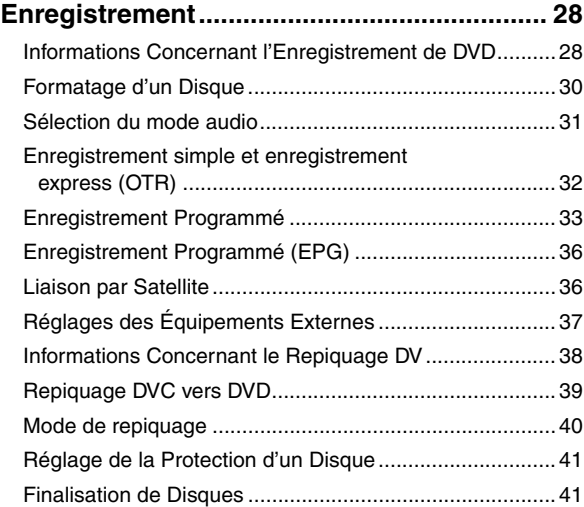

#### **Lecture ............................................................ 42** Lecture Simple ................................................................. 42 Lecture Spéciale............................................................... 47 Recherche........................................................................ 50 Lecture en Boucle / Aléatoire / Programmée / Diaporama ..................................................................... 51 Choix du Format Audio et Vidéo....................................... 52

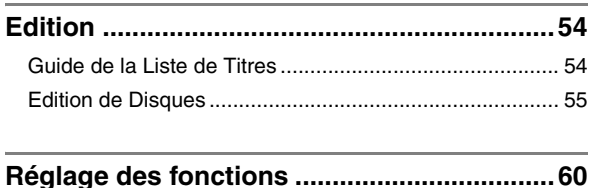

Réglages généraux.......................................................... 63

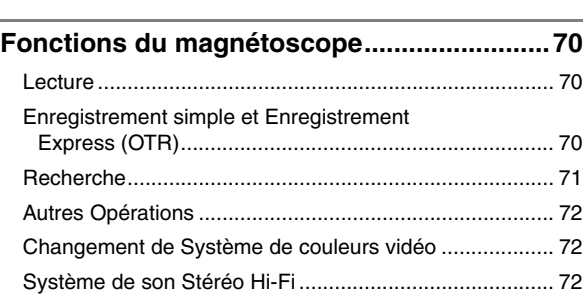

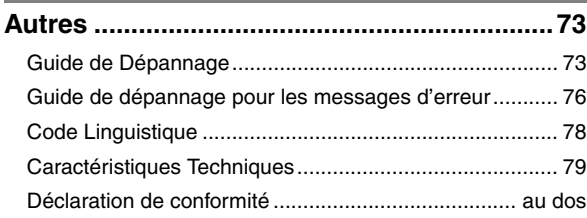

#### **Utilisation du Mode d'Emploi**

#### **Symboles utilisés dans le Mode d'emploi**

Pour savoir quel mode d'enregistrement ou type de média s'applique pour une fonction en particulier, les symboles suivants apparaissent devant chaque fonction.

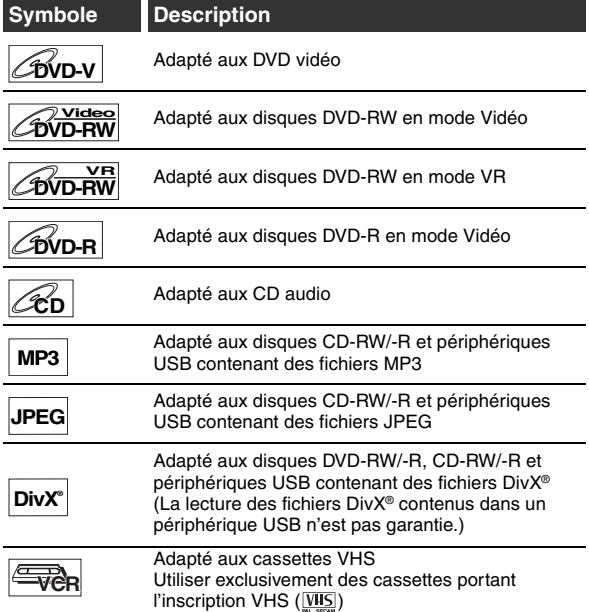

#### **Symboles pour le réglage du syntoniseur et l'enregistrement**

Les éléments suivants sont une description des symboles utilisés dans ce manuel pour le réglage du syntoniseur.

**ANALOG** : Réglages uniquement pour le mode analogique

**PAL SECAM**

**DVB** : Réglages uniquement pour le mode DVB "DVB" signifie "Télévision Numérique Terrestre" (TNT).

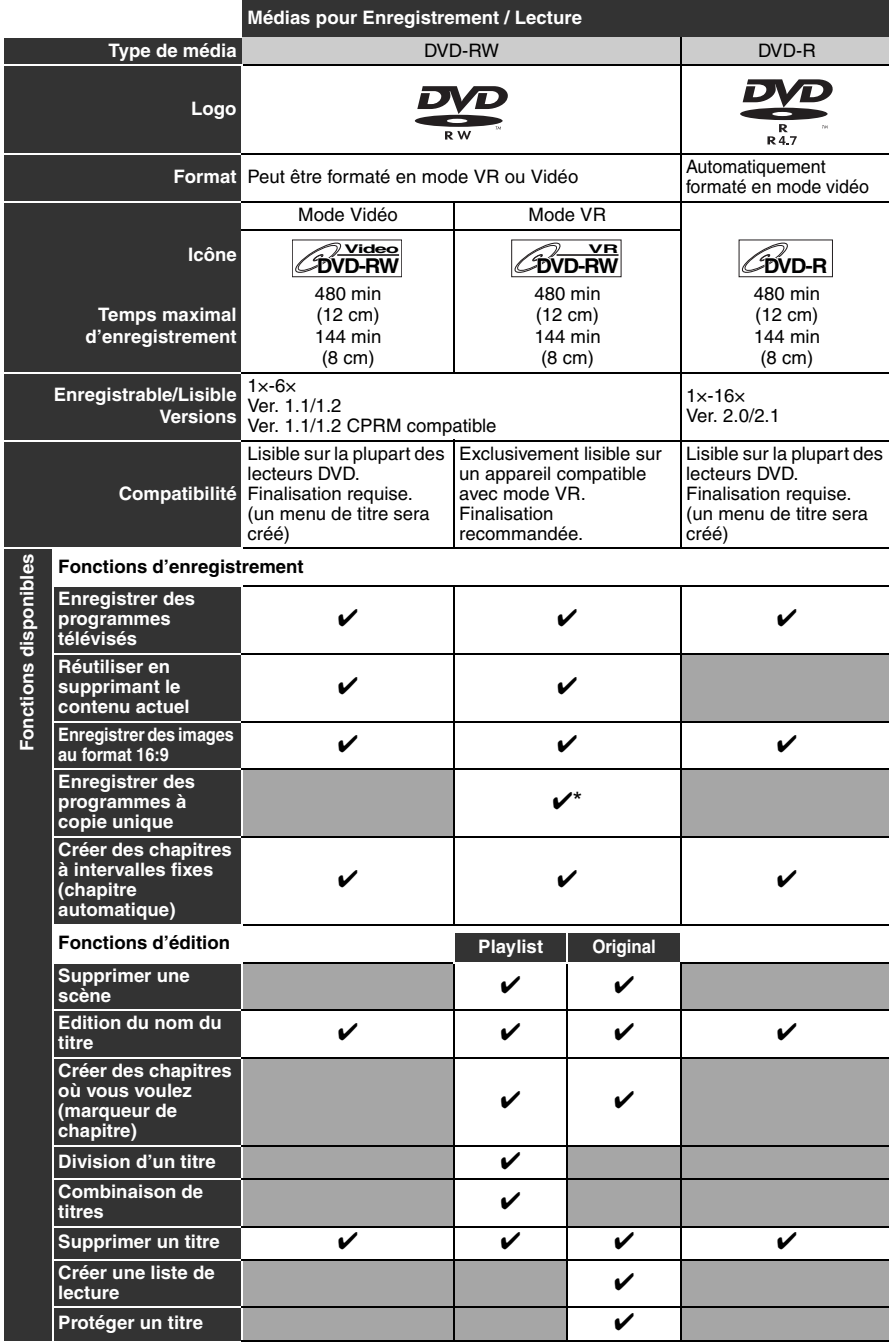

✔: Disponible Gris: Non disponible \* Disque CPRM compatible seulement.

Les lecteurs DVD avec companie peuvent lire les DVD-RW enregistrés en mode VR.

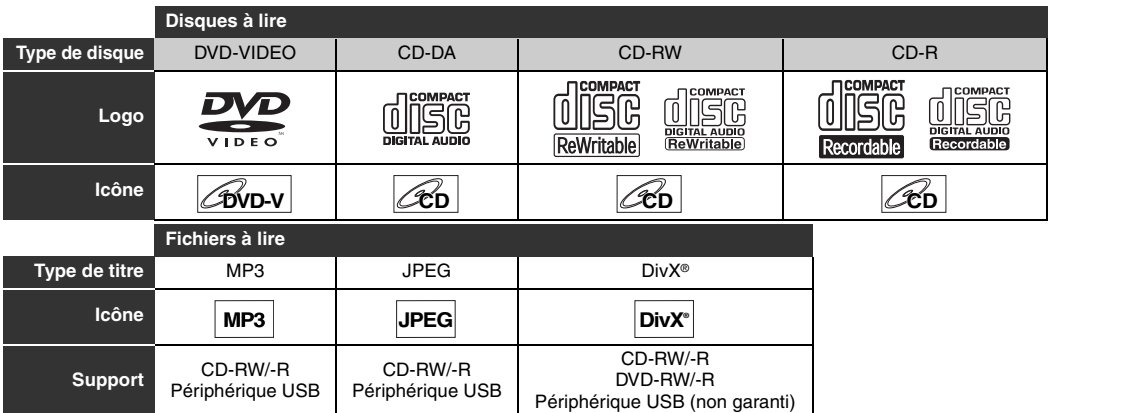

**exall** est une marque de DVD Format/Logo Licensing Corporation.

- À PROPOS DE LA VIDÉO DIVX : DivX® est un format vidéo numérique créé par DivX, Inc. Ceci est un appareil certifié DivX officiel qui lit les vidéos DivX. Rendez-vous sur www.divx.com pour plus d'informations et pour télécharger des outils logiciels permettant de convertir vos fichiers en vidéos DivX.
- À PROPOS DE LA VIDÉO À LA DEMANDE DIVX : Cet appareil DivX Certified® doit être enregistré pour lire les vidéos à la demande (VOD) DivX. Pour générer le code d'enregistrement, consultez la section VOD DivX du menu de configuration de l'appareil. Rendez-vous ensuite sur vod.divx.com avec ce code pour procéder à l'enregistrement et en savoir plus sur la VOD DivX.
- DivX Certified® pour lire les vidéos DivX®, incluant les contenus premium.
- Les médias contenant des fichiers DivX® avec fonction de lecture DivX® GMC (Global Motion Compensation, ou compensation globale du mouvement), une fonction DivX® supplémentaire, ne peuvent pas être lus sur cet appareil.

#### **Disques non lisibles**

Les disques suivants ne peuvent pas être lus sur cet appareil.

- CD-ROM Disque compact interactif (CD-I)
- 
- Disque vidéo simple (VSD)• DVD-ROM • Disque non finalisé
- Le DVD ou CD contient des fichiers Windows Media™ Audio
- DVD-RW/-R enregistré dans un format d'enregistrement non compatible
- Disque Blu-ray HD DVD

Le son pourrait ne pas être audible sur le disque suivant.

• CD super audio - Seul le son sur la couche CD est audible. Le son sur la couche CD super audio haute densité n'est pas audible.

#### **Systèmes de couleurs**

Cet appareil utilise le système PAL. Il est toutefois possible de lire des DVD utilisant d'autres systèmes de couleurs, tels que le système NTSC.

#### **Codes régionaux**

Cet appareil a été conçu pour lire des DVD de zone 2. Si les symboles de ces zones ne sont pas inscrits sur le DVD, il sera impossible de le lire avec cet appareil.

Le numéro inscrit à l'intérieur du globe fait référence à la zone régionale.

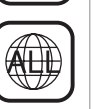

**2**

Les disques suivants sont recommandés pour un enregistrement de bonne qualité et leur compatibilité avec cet

appareil a été démontrée. Cependant, selon la condition du support, l'appareil pourrait ne pas lire le disque de façon appropriée.

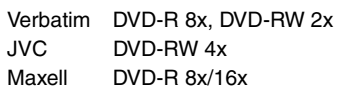

**Lecture**

Enregistrement

Autres

**Branchements**

**Branchements** 

**de glage de base/<br>Fonctionnement<br>de l'Affichage TV** 

#### **Vue d'Ensemble des Fonctions**

#### **Panneau avant**

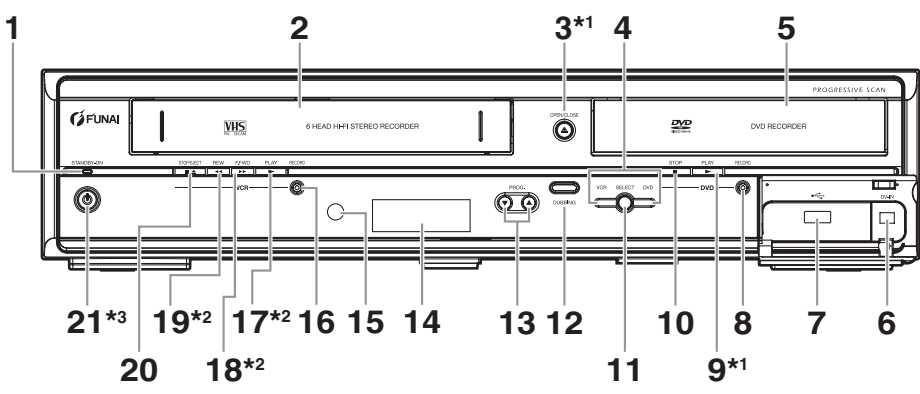

- (\*1) L'appareil peut également être allumé en utilisant ces boutons.
- L'appareil peut être allumé en utilisant ces boutons uniquement quand une cassette vidéo se trouve dans l'appareil.
- Appuyez pour allumer l'appareil ou mettre celui-ci en mode de veille. (Pour fermer complètement l'appareil, vous devez débrancher le cordon d'alimentation CA.)
- **1 Témoin STANDBY-ON**
- **2 Compartiment de cassette**
- **3** Bouton OPEN/CLOSE ▲<sup>★1</sup> (DVD)
- **4 Témoins VCR/DVD**
- **5 Chariot du lecteur**
- **6 Prise DV-IN (AV3)**
- **7 Prise d'entrée USB**
- **8** Bouton RECORD (DVD)
- **9** Bouton PLAY ►<sup>\*1</sup> (DVD)
- **10 Bouton STOP (DVD)**
- **11 Bouton SELECT**
- **12 Bouton DUBBING**
- 13 Boutons PROG.  $\triangle$  / $\blacktriangledown$
- **14 Affichage ("Éteint" en mode veille)**
- **15 Fenêtre du détecteur infrarouge**
- **16 Bouton RECORD (VCR)**
- **17 Bouton PLAY ▶ \*2 (VCR)**
- **18 Bouton F.FWD**  $\blacktriangleright\blacktriangleright^{*2}$  **(VCR)**
- **19 Bouton REV <4\*2 (VCR)**
- **20 Bouton STOP/EJECT ▲ (VCR)**
- **21 Bouton STANDBY-ON**  $\phi^{*3}$

#### **Signification des noms de boutons employés dans le mode d'emploi**

Les instructions contenues dans ce guide s'appliquent principalement à des opérations utilisant la télécommande. Quelques opérations peuvent être effectuées en utilisant les touches du panneau avant.

#### **Panneau arrière**

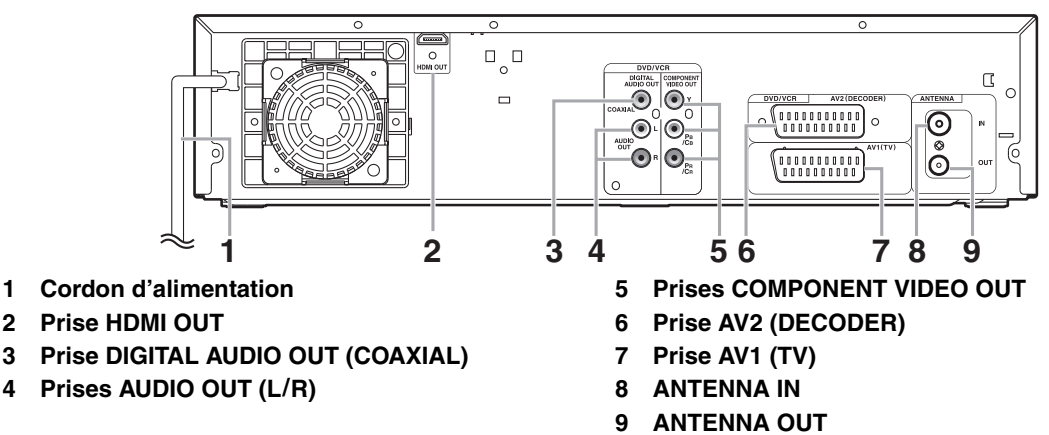

#### **Remarque**

- Ne touchez pas aux broches internes des prises sur le panneau arrière de l'appareil. Une décharge électrostatique pourrait provoquer des dégâts irréversibles sur l'appareil.
- Après avoir éteint l'appareil, laissez le câble d'alimentation branché pendant une minute environ. Dans le cas contraire, vous pourriez perdre des données ou l'appareil risquerait de ne plus fonctionner correctement.
- **Cet appareil ne possède pas de modulateur RF.**

#### **La télécommande**

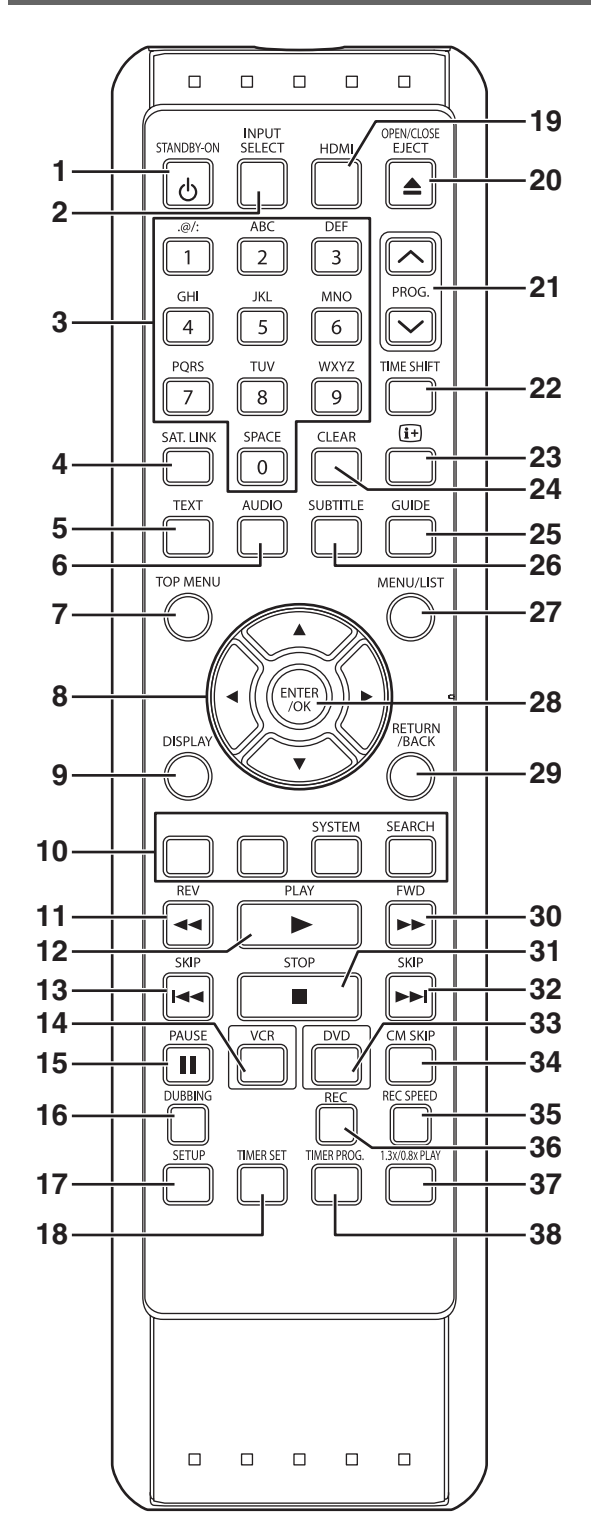

- **1 Bouton STANDBY-ON <del>** $\circ$ </del>
- **2 Bouton INPUT SELECT**
- **3 Touches numérotées**
- **4 Bouton SAT.LINK**
- **5 Bouton TEXT**
- **6 Bouton AUDIO**
- **7 Bouton TOP MENU (DVD)**
- **8** Boutons de direction ▲/▼/◀/▶
- **9 Bouton DISPLAY**
- **10 Bouton ROUGE/VERT/JAUNE/BLEU Bouton SYSTEM (JAUNE) (VCR) Bouton SEARCH (BLEU) (VCR)**
- 11 Bouton REV <<
- 12 Bouton PLAY<sup>></sup>
- 13 Bouton SKIP **<4** (DVD)
- **14 Bouton VCR**
- 15 Bouton PAUSE II
- **16 Bouton DUBBING**
- **17 Bouton SETUP**
- **18 Bouton TIMER SET**
- **19 Bouton HDMI**
- **20 Bouton OPEN/CLOSE EJECT ▲**
- 21 Boutons PROG.  $\bigwedge/\bigvee$
- **22 Bouton TIME SHIFT (DVD)**
- 23 Bouton [i+]
- **24 Bouton CLEAR**
- **25 Bouton GUIDE**
- **26 Bouton SUBTITLE**
- **27 Bouton MENU/LIST (DVD)**
- **28 Bouton ENTER/OK**
- **29 Bouton RETURN/BACK**
- **30 Bouton FWD ▶▶**
- **31 Bouton STOP**
- **32 Bouton SKIP** G **(DVD)**
- **33 Bouton DVD**
- **34 Bouton CM SKIP (DVD)**
- **35 Bouton REC SPEED**
- **36 Bouton REC**
- **37 Bouton 1.3x/0.8x PLAY (DVD)**
- **38 Bouton TIMER PROG.**

#### **Signification des noms de boutons employés dans le Mode d'emploi**

Les instructions contenues dans ce guide s'appliquent principalement à des opérations utilisant la télécommande. Quelques opérations peuvent être effectuées en utilisant les touches du panneau avant.

#### **Remarque**

• Si vous éteignez cet appareil, **[OPEN/CLOSE EJECT ▲]** sur la télécommande n'est pas disponible. Assurez-vous d'utiliser **[OPEN** \**CLOSE** A] ou **[STOP** \**EJECT** C A **]** sur l'appareil.

Autres

#### **Installation des Piles Dans la Télécommande**

Installez deux piles R6 (1,5 V) (fournies) dans la télécommande. Assurez-vous de respecter la polarité indiquée à l'intérieur du compartiment à piles.

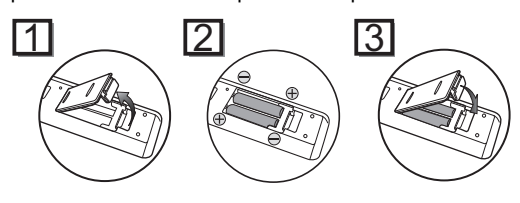

#### **Attention**

- L'utilisation de piles inadaptées peut provoquer des risques tels que des fuites ou une explosion.
- Ne mélangez pas des piles neuves avec des piles usagées.
- Ne mélangez pas des piles de types différents.
- Assurez-vous que les extrémités plus (+) et moins (–) de chaque pile correspondent bien aux indications écrites à l'intérieur du compartiment à piles.
- Otez les piles si vous n'avez pas utilisez votre équipement pendant un mois ou plus.
- Pour vous débarrasser des piles usagées, veuillez vous conformer aux réglementations en vigueur ou aux instructions concernant la protection de l'environnement qui s'appliquent dans votre pays ou votre région.
- Les piles ne doivent pas être rechargées, court-circuitées, chauffées, brûlées ou démontées.

#### **A propos de la télécommande**

- Assurez-vous qu'il n'y ait aucun obstacle entre la télécommande et le capteur de celle-ci sur l'appareil.
- Utilisez-la à la distance et selon l'angle décrits ici.

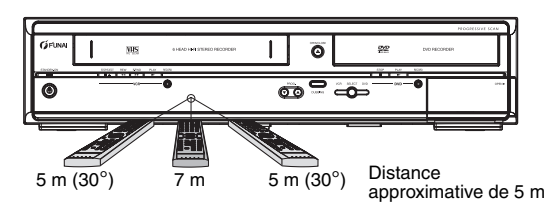

• La plage opérationnelle maximale est la suivante:

#### **Ligne en visibilité directe:** environ 7 m **Depuis n'importe quel endroit au centre:** environ 5 m dans un

ordre de 30 degrés

- Les opérations faites à partir de la télécommande peuvent ne pas fonctionner si le capteur de la télécommande est exposé à la lumière du soleil ou à une lumière fluorescente.
- Les télécommandes d'appareils différents peuvent créer des interférences. Soyez prudent lorsque vous utilisez, près de l'appareil, des télécommandes destinées à d'autres équipements.
- Remplacez les piles lorsque la distance de fonctionnement de la télécommande se réduit.

#### **Passage Entre Modes DVD / VCR**

Vous devez sélectionner le composant que vous désirez faire fonctionner en premier. Appuyez sur **[DVD]** ou **[VCR]** sur la télécommande ou **[SELECT]** sur le panneau avant.

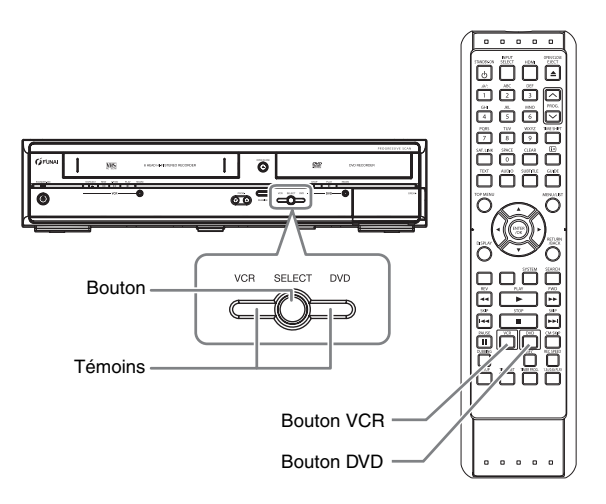

**DVD**

Appuyez sur **[DVD]** sur la télécommande ou **[SELECT]** sur le panneau avant.

(Vérifiez que le témoin du DVD est allumé en vert.)

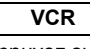

Appuyez sur **[VCR]** sur la télécommande ou **[SELECT]** sur le panneau avant.

(Vérifiez que le témoin VCR est allumé en orange.)

## **Branchements Branchements**

## Autres

#### **Guide sur les Écrans d'Affichage**

#### **Menu AFFICHAGE**

#### **DVD**

Appuyez d'abord sur **[DVD]**.

Quand un disque est inséré dans l'appareil, appuyez sur **[DISPLAY]** pour faire apparaître l'écran d'affichage. L'écran d'affichage donne des informations sur le contenu enregistré sur le disque.

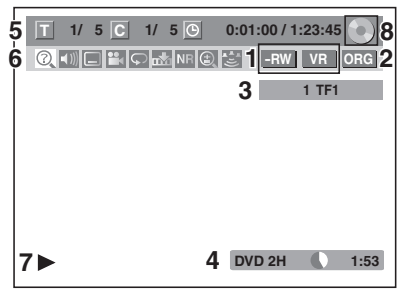

Voici un exemple de cet écran. Les éléments qui s'affichent dépendent du mode actuellement utilisé.

- **1 Indique un type de disque et un mode de format.**
- **2 Indique un type de titres pour un disque DVD-RW en mode VR.**
- **3 Indique un numéro de chaîne, un nom de station (chaîne analogique seulement) ou un mode choisi d'entrée externe.**
- **4 Indique un média, la vitesse d'enregistrement et la durée d'enregistrement possible restante.**
- **5 Indique le numéro du titre actuel ou le nombre total de titres, le numéro de chapitre actuel ou le nombre total de chapitres et la durée écoulée de lecture du titre actuel ou la durée totale du titre.**

#### **6 Chaque icône représente:**

- **(2)**: Recherche
- $\vert \vert$ : Audio
- **T**: Sous-titre
- **Pa**: Angle
- **D**: Répétition
- **M**: Repère
- **NH** : Réduction du bruit
- $\boxed{\oplus}$ : Zoom
- **B**: Surround
- **7 Indique l'état d'une opération.**
- **8 Indique le composant en service.**
	- : DVD
	- : Périphérique USB

#### **Remarque**

• Pour certaines descriptions dans ce manuel, un seul type de disque est indiqué en exemple.

Appuyez sur **[DISPLAY]** plusieurs fois de suite tandis que le menu d'affichage est affiché pour indiquer les informations suivantes.

#### **<Informations Titre / Nom fichier>**

Informations sur le nom du titre

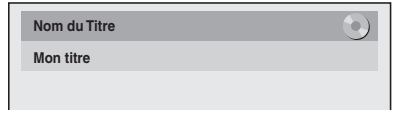

(seulement pendant la lecture d'un disque DVD-RW en mode VR ou d'un disque DVD-RW/-R en mode Vidéo non finalisé) Informations sur le nom de fichier

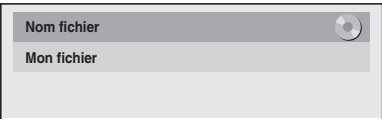

(seulement pendant la lecture de fichiers MP3/JPEG/DivX®)

#### **<Information MP3 Tag>**

(uniquement lorsque la lecture du fichier MP3 est en cours)

Informations sur le nom du titre

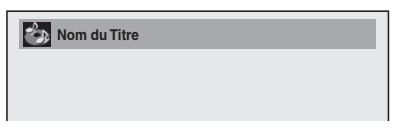

Informations sur le nom de l'artiste

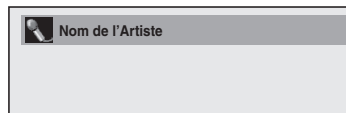

Informations sur le nom de l'album

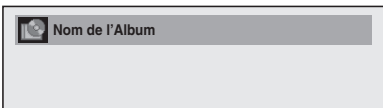

#### **<Information HDMI>**

 **480p 1 / 2 YCbCr Info.Audio : 3 Train Binaire Info.Vidéo :**

(uniquement pour la sortie d'images par le biais de la sortie HDMI)

- **1 Indique la résolution de l'image de la sortie HDMI.**
- **2 Indique le format vidéo HDMI.**
- **3 Indique le format audio HDMI.**
- "- -" s'affiche lorsqu'il n'y a aucune information.

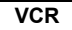

En mode VCR, l'affichage à l'écran du mode VCR est présenté.

Appuyez d'abord sur **[VCR]**.

Appuyez sur **[DISPLAY]** pour faire apparaître l'Ecran d'Affichage.

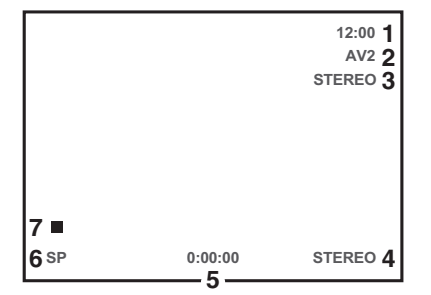

Voici un exemple de cet écran.

Les éléments qui s'affichent dépendent du mode actuellement utilisé.

- **1 Heure actuelle**
- **2 Numéro de position**
- **3 Statut audio de l'équipement de diffusion ou externe en réception**
- **4 Statut audio de la cassette vidéo actuellement en lecture**
- **5 Compteur de cassette**
- **6 Vitesse d'enregistrement ou de lecture**
- **7 Etat de la cassette actuelle**

#### **Menu INFO**

#### **DVB**

Appuyez sur **[**C**]** pendant la visualisation d'un programme DVB afin d'afficher les informations relatives à ce programme.

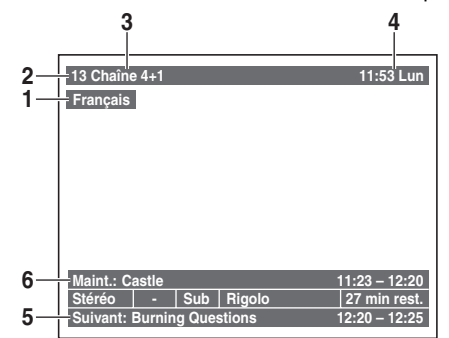

- **1 Langue audio**
- **2 Numéro du canal**
- **3 Noms de la chaîne**
- **4 Date et heure actuelles**
- **5 Informations relatives au programme suivant**
- **6 Informations relatives au programme en cours**

La fenêtre se refermera automatiquement au bout de 4 secondes, sinon appuyez sur **[RETURN/BACK]** pour quitter. Pendant l'affichage de la fenêtre, appuyez à nouveau sur **[**C**]** pour afficher davantage d'informations. Appuyez sur **[RETURN**\**BACK]** pour quitter.

#### **Menu principal**

Appuyez sur **[SETUP]** pour afficher le menu principal. Utilisez ensuite **[**A  $\ell$  **▼**] pour sélectionner un menu puis appuyez sur **[ENTER**\**OK]** pour afficher le sous-menu.

Appuyez sur **[RETURN**\**BACK]** pour revenir à l'écran précédent.

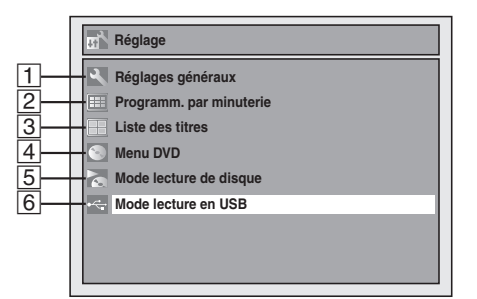

- Le chiffre 5 s'affiche lorsqu'un disque contenant des fichiers CD-DA/MP3/JPEG/Kodak Picture CD est inséré.
- Le chiffre [6] s'affiche lorsqu'une clé USB à mémoire Flash contenant des fichiers MP3/JPEG est branchée.

#### A **Réglages généraux**

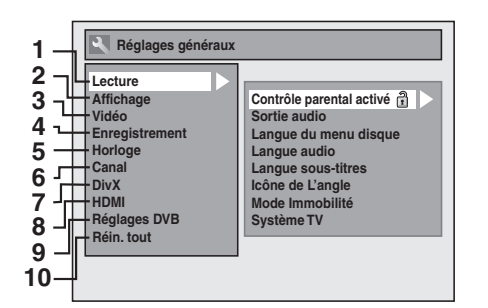

- **1 Lecture:**  $\blacktriangleright$  Page 64]
- **2** Affichage:  $\blacktriangleright$  Page 66]
- **3** Vidéo:  $\rightarrow$  Page 66]
- **4** Enregistrement: [→ Pages 30-31, 37, 41]
- **5 Horloge:**  $\blacktriangleright$  Page 67]
- **6** Canal:  $\rightarrow$  Pages 21-26]
- **7 DivX:** [➡ Pages 45, 68]
- 8 HDMI:  $\Rightarrow$  Page 68]
- **9 Réglages DVB: [** $\blacktriangleright$  **Page 69]**
- **10 Réin. tout: [** $\blacktriangleright$  **Page 69]**

#### **Réglages DVB**

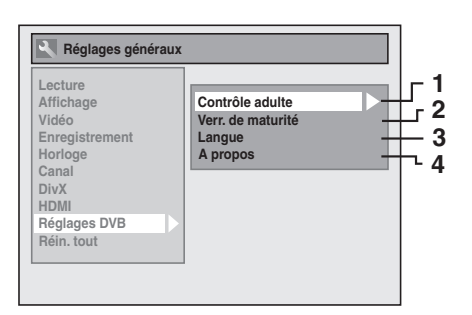

- 1 Contrôle adulte: [ $\blacktriangleright$  Page 69]
- **2 Verr. de maturité: [B** Page 69]
- **3** Langue: [ $\blacktriangleright$  Page 69]
- **4** A propos: [➡ Page 69]

#### B **Programm. par minuterie**

Programmer un enregistrement programmé. [> Page 33]

#### C **Liste des titres**

Appeler la liste de titre.  $[\rightarrow]$  Page 54]

#### **4** Menu DVD

v

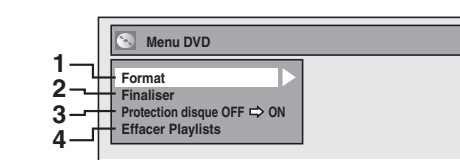

- 1 Format (DVD-RW uniquement): [ $\blacktriangleright$  Pages 30-31]
- **2** Finaliser:  $\rightarrow$  Page 411
- **3 Protection disque (Disque DVD-RW en mode VR uniquement):**  $[\rightarrow]$  Page 41]
- **4 Effacer Playlists (Disque DVD-RW en mode VR uniquement):** [ $\blacktriangleright$  Page 58]

#### E **Mode lecture de disque**

#### **CD audio**

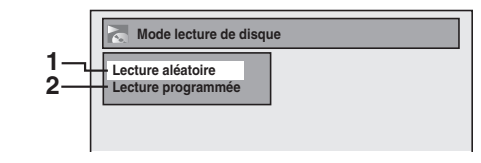

- 1 Lecture aléatoire: [ $\blacktriangleright$  Page 51]
- **2 Lecture programmée:** [ $\blacktriangleright$  Page 51]

#### **CD-RW/-R contenant des fichiers MP3/JPEG/Kodak Picture CD**

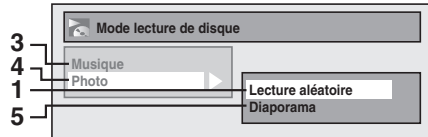

- **3** Musique (fichiers MP3):  $\Rightarrow$  Page 51]
- **4** Photo (fichiers JPEG): [→ Pages 51, 52]
- **5 Diaporama (fichiers JPEG/Kodak Picture CD):**   $[\rightarrow]$  Page 52]

#### F **Mode lecture en USB**

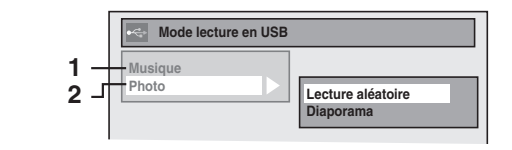

- **1 Musique (fichiers MP3):** [ $\Rightarrow$  Page 51]
- **2** Photo (fichiers JPEG):  $[\rightarrow]$  Pages 51, 52]

Enregistrement

Réglage des **IONCIIONS** 

magnétoscope Fonctions

 $\frac{1}{2}$ 

Autres

#### **Guide d'Affichage du Panneau Avant**

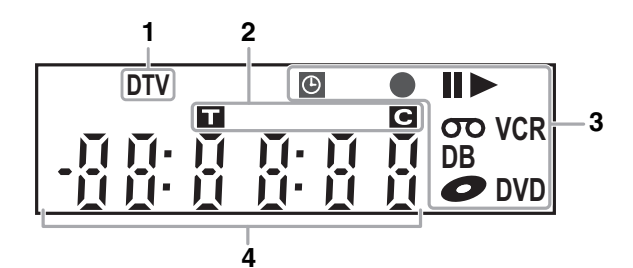

#### **1 Témoin DTV**

**DTV:** Apparaît quand la chaîne est en mode numérique.

#### **2 Numéro de titre / de piste et de chapitre**

- **1** : Numéro du titre / de la piste<br>**1** : Numéro de chapitre
- **:** Numéro de chapitre

#### **3 Etat actuel de l'appareil**

- **II:** Apparaît lorsque la lecture d'un disque est sur pause.
	- .<br>Apparaît pendant la lecture étape par étape.
- B**:** Apparaît lors de la lecture d'un disque. **II ►:** Apparaît pendant un bobinage / rembobinage au
- ralenti. **:** Apparaît lorsque l'enregistrement programmé ou quand l'enregistrement express (OTR) est réglé et opérationnel.

Apparaît quand l'appareil passe en mode de veille ou d'enregistrement de liaison par satellite. Clignote quand l'enregistrement programmé et satellite n'a pas été exécuté en raison d'une erreur.

- I**:** Apparaît durant l'enregistrement.
- Clignote quand l'enregistrement est mis sur pause. **:** Apparaît quand la cassette vidéo se trouve dans
- l'appareil.
- **1**: Apparaît quand un disque se trouve dans l'appareil.
- **:** Apparaît lors du repiquage. **DB**
- **:**Apparaît quand l'appareil est en mode de sortie **DVD** DVD ou en mode de veille pour un enregistrement sur DVD.
- **:**Apparaît quand l'appareil est en mode de sortie **VCR** VCR ou en mode de veille pour un enregistrement sur VCR.
- **4 Affiche ce qui suit**
	- Temps de lecture écoulé
	- Numéro du titre / du chapitre / de la piste / du fichier actuellement lus
	- Temps d'enregistrement / temps de lecture restant
	- Horloge
	- Numéro du canal
	- Temps restant pour l'enregistrement express (OTR)
	- Résolution vidéo HDMI sélectionnée

#### **Remarque**

• Sauf quand l'enregistrement par satellite est en mode veille, l'affichage du panneau avant est éteint lorsque l'unité est hors tension/mode de veille programmée.

**Il s'agit de la nouvelle fonction Économie d'Énergie (ECO).**

#### **Affichage des messages**

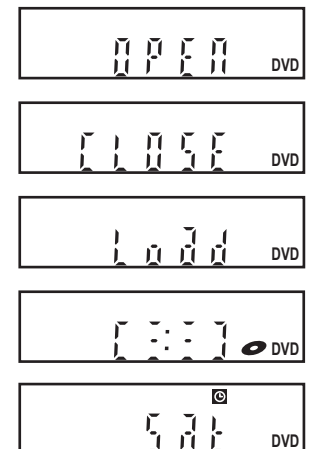

Le chariot du lecteur est ouvert.

Le chariot du lecteur est fermé.

Un disque est en cours de chargement.

Des données sont en cours d'enregistrement sur un disque.

Apparaît quand l'enregistrement en liaison par satellite est en mode veille.

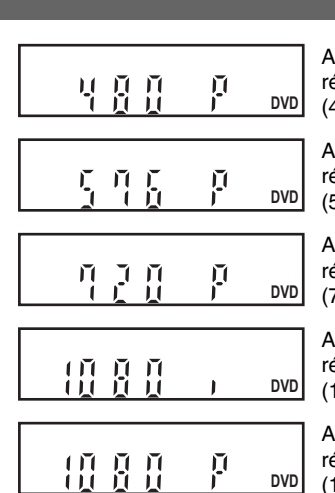

Apparaît lorsque la résolution vidéo HDMI (480p) est sélectionnée.

Apparaît lorsque la résolution vidéo HDMI (576p) est sélectionnée.

Apparaît lorsque la résolution vidéo HDMI (720p) est sélectionnée.

Apparaît lorsque la résolution vidéo HDMI (1080i) est sélectionnée.

Apparaît lorsque la résolution vidéo HDMI (1080p) est sélectionnée.

**Edition**

Réglage des **Fonctions** 

magnetoscope Fonctions

 $\frac{1}{2}$ 

Autres

## Branchements

#### **Raccordement au téléviseur**

Reliez l'appareil au téléviseur après avoir pris en compte les performances de votre équipement actuel.

#### **Avant l'installation, débranchez votre téléviseur ainsi que cet appareil**

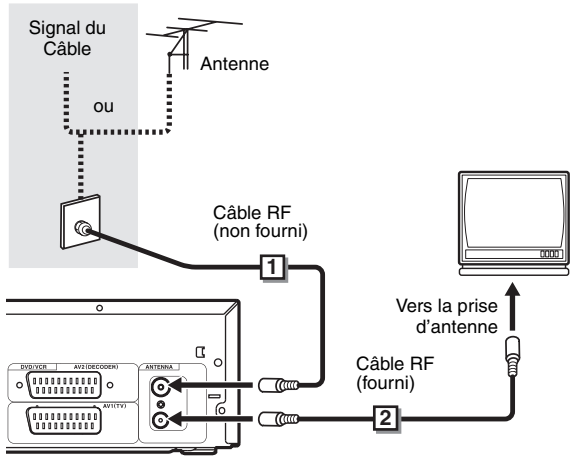

- **Raccordez l'antenne ou le câble à la prise 1 ANTENNA IN de cet appareil.**
- **Raccordez la prise ANTENNA OUT de cet 2 appareil vers la prise de l'antenne de votre téléviseur.**

#### **Utilisation de la prise Péritel**

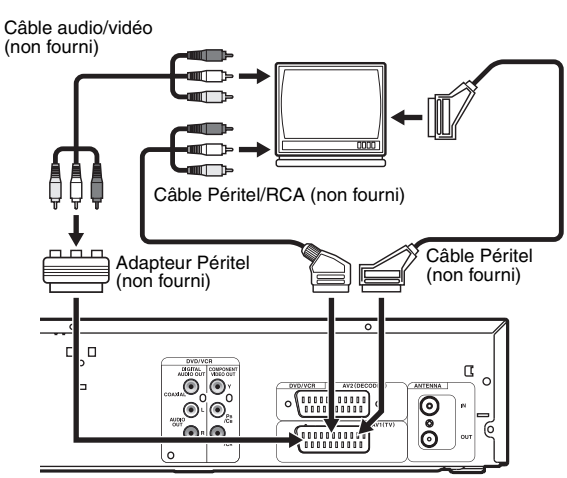

#### **Raccordez la prise Péritel AV1 (TV) de cet appareil à la prise Péritel de votre téléviseur.**

#### **Remarque**

- Si votre téléviseur ne possède pas de prise Péritel, utilisez pour le branchement un câble Péritel/RCA.
- Reliez directement cet appareil au téléviseur. Si des câbles AV sont reliés à votre magnétoscope, les images risquent d'être déformées en raison du système de protection contre la copie.
- Le télétexte analogique n'est émis en mode VCR que par le biais de la sortie AV1 (TV). Utilisez la télécommande de la télévision pour décoder le texte analogique.
- Quand vous changez le réglage "Sortie Vidéo", ("SCART(RVB)", "Composant (Entrelacé)" ou "Composant (Progressif)"), reliez la prise correspondante au téléviseur. Si les réglages sont modifiés, par exemple pour passer sur "Composant (Entrelacé)" ou sur "Composant (Progressif)" alors que le câble Péritel est connecté au téléviseur, il est possible qu'un signal vidéo déformé soit émis.

#### **Utilisation des prises COMPONENT VIDEO OUT et des prises AUDIO OUT (L**\**R)**

Si votre téléviseur possède des prises d'entrée vidéo en composantes, utilisez un câble vidéo en composantes (pour le raccordement aux prises jack COMPONENT VIDEO OUT), et un câble audio (pour branchement sur les prises AUDIO OUT (L/R)). Lorsque vous utilisez ce type de connexion, les réglages de "Sortie Vidéo" doivent se trouver sur "Composant (Progressif)" ou sur "Composant (Entrelacé)". Se reporter à "2 Sortie Vidéo (Par défaut: SCART(RVB))" aux page 67.

• Le raccordement avec le câble en composantes offre une meilleure qualité d'image.

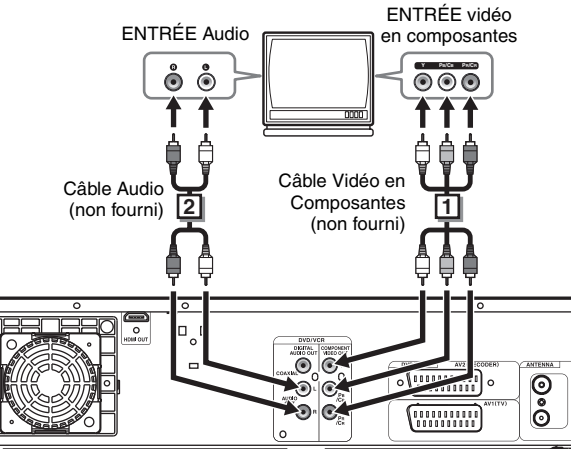

- **Reliez les prises COMPONENT VIDEO OUT de 1 cet appareil aux prises d'entrées vidéo en composantes de votre téléviseur.**
- **Reliez la fiche AUDIO OUT (L**\**R) de cet appareil aux 2 prises d'entrée analogue audio de votre téléviseur.**
- Une fois les branchements effectués, réglez le paramètre "Sortie Vidéo". (Voir page 67.)

#### **Choix de la lecture en balayage progressif (576p/480p ou en balayage entrelacé à 576i/480i)**

- Si votre téléviseur est compatible avec le balayage progressif (576p/480p), reliez-le aux prises COMPONENT VIDEO OUT de l'appareil et réglez "Sortie Vidéo" sur "Composant (Progressif)" dans le menu de réglage "Réglage". (Voir page 67.) Réglez ensuite votre téléviseur sur le mode de balayage progressif.
- Si votre téléviseur n'est pas compatible avec le balayage progressif, réglez "Sortie Vidéo" sur "Composant (Entrelacé)".
- Utilisez un adaptateur disponible dans le commerce si les prises d'entrée de vos téléviseurs ou de vos moniteurs possèdent des connecteurs de type BNC.
- Seuls les raccordements à composantes et HDMI sont disponibles pour le balayage progressif.

#### **Utilisation d'un port compatible HDMI**

#### **[BRANCHEMENT HDMI]**

- HDMI permet la sortie de signaux vidéo / audio sans conversion en signal analogique.
- Aucun branchement audio n'est nécessaire.
- Utilisez le câble HDMI (que vous trouverez dans le commerce) pour le raccordement.
- Branchez la prise de sortie HDMI de cet appareil sur la prise d'entrée HDMI du téléviseur.

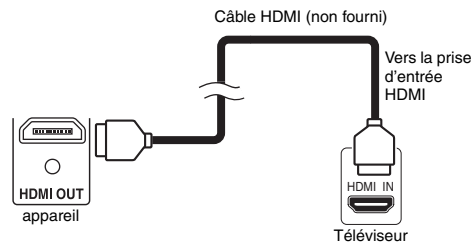

#### **Sélection de la résolution vidéo HDMI**

Appuyez sur **[HDMI]** pour sélectionner la résolution vidéo HDMI. La résolution vidéo change comme suit dès que vous appuyez sur **[HDMI]**.

 $576p$  (PAL) / 480p (NTSC)  $\rightarrow$  720p  $\rightarrow$  1080i  $\rightarrow$  1080p (Une résolution vidéo HDMI qui n'est pas prise en charge par le périphérique d'affichage sera omise.)

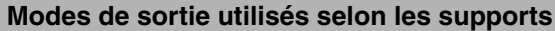

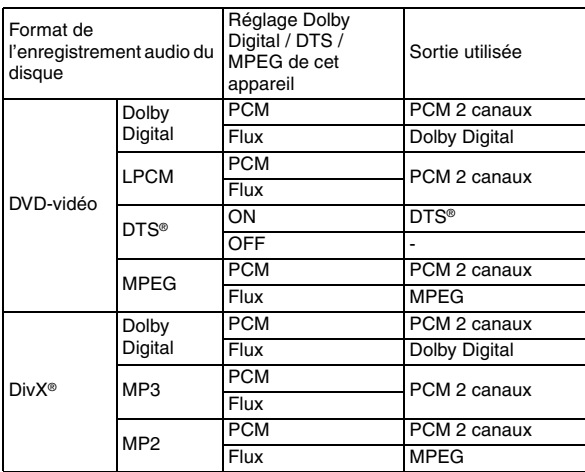

Pour les CD audio et les fichiers MP3, le PCM à 2 canaux est émis indépendamment du réglage "Dolby Digital". Si l'appareil raccordé n'est pas compatible avec HDMI BITSTREAM, la partie audio est émise en PCM même si vous avez sélectionné "Flux" dans le réglage "Dolby Digital". (Voir page 65.)

#### **Système de protection du copyright**

Pour lire les images vidéo numériques d'un DVD par le biais d'une connexion HDMI, il est nécessaire que le lecteur et le périphérique d'affichage (ou un amplificateur AV) supportent tous deux un système de protection du copyright appelé HDCP (système de protection du contenu numérique à large bande passante). HDCP est une technologie de protection contre la copie qui comporte le cryptage des données et l'authentification du périphérique AV connecté. Cet appareil supporte la technologie HDCP. Veuillez lire les instructions de fonctionnement de votre périphérique d'affichage (ou amplificateur AV) pour de plus amples informations.

\* HDMI: High-Definition Multimedia Interface (interface multimédia haute définition)

#### **Remarque**

- Comme HDMI est une technologie en évolution, il est possible que certains appareils équipés d'une entrée HDMI ne fonctionnent pas correctement avec cet appareil.
- Lorsque vous utilisez un périphérique d'affichage non compatible avec l'interface HDCP, l'image ne sera pas affichée correctement.
- Parmi les périphériques qui supportent l'interface HDMI, certains peuvent en commander d'autres par le biais du connecteur HDMI; cependant, cet appareil ne peut pas être commandé par un autre périphérique par le biais du connecteur HDMI.
- Les signaux audio en provenance du connecteur HDMI (y compris la fréquence d'échantillonnage, le nombre de canaux et la longueur des bits) peuvent être limités par le périphérique connecté.
- Parmi les moniteurs qui supportent l'interface HDMI, certains ne supportent pas la sortie audio (par exemple les projecteurs). Dans les connexions avec un périphérique tel que cet appareil, les signaux audio ne sont pas émis à partir du connecteur de sortie HDMI.
- Lorsque le connecteur HDMI de cet appareil est branché sur un moniteur compatible DVI-D (compatible HDCP) avec un câble convertisseur HDMI-DVI, les signaux sont émis en RVB numérique.
- Si l'équipement n'est pas compatible avec HDMI BITSTREAM, le son DTS ne sera pas reproduit.
- Lorsqu'une panne de courant se produit ou lorsque vous débranchez l'appareil, il est possible que quelques problèmes se produisent avec le paramètre HDMI. Veuillez effectuer une vérification et régler de nouveau le paramètre HDMI.

## Introduction **Introduction**

# Réglage de base/<br>Fonctionnement<br>de l'Affichage TV de l'Affichage  **Autres Réglage des fonctions Enregistrement magnétoscope Fonctions du de l'Affichage TV Fonctionnement Réglage de base/**

magnetoscope Fonctions

 $\frac{1}{2}$ 

Autres

 $\overline{a}$ 

⊚

စီ

COAXIAL

**Son numérique prise d'entrée**

Câble coaxial (non fourni)

t∏n<br>⊟

#### **Les branchements illustrés ci-dessus sont facultatifs. Ils permettent d'offrir une meilleure qualité d'écoute**

<u>ာ</u>း<br>၂၀၀

စ ေ

**Un son numérique pour une meilleure** 

**qualité d'écoute**

**Décodeur Dolby Digital, DTS ou MPEG, etc.**

 $\overline{\circ}$ 

 $\mathbb{L}_{\circ}$ 

 $\Box$ 

**COAXIAL**

 $\overline{\circ}$ 

#### **Pour obtenir une qualité de son numérique claire, utilisez les prises DIGITAL AUDIO OUT (COAXIAL) pour la connexion à votre équipement de son numérique.**

Si le format audio de la sortie numérique ne correspond pas aux capacités de votre récepteur, celui-ci produira un son trop fort, déformé voire aucun son du tout.

#### **Raccordez un décodeur Dolby Digital™, DTS ou MPEG**

- Raccordez un décodeur multicanaux Dolby Digital vous permet de jouir du système ambiophonique Dolby Digital ainsi que le système ambiophonique multicanaux DTS.
- Une fois le branchement du décodeur Dolby Digital effectué, réglez "Dolby Digital" sur "Flux" dans le menu "Sortie audio". (Voir pages 64-65.)
- Une fois le branchement du décodeur DTS effectué, réglez "DTS" sur "ON" dans le menu "Sortie audio". (Voir pages 64- 65.)
- Une fois le branchement du décodeur MPEG effectué, réglez "MPEG" sur "Flux" dans le menu "Sortie audio". (Voir pages 64-65.)

#### **Branchement à un baladeur MiniDisque ou à un lecteur de bande audionumérique**

- La source audio enregistrée au format surround Dolby Digital multicanaux ne peut pas être enregistrée en son numérique sur un baladeur MiniDisc ou sur un lecteur de bande audionumérique.
- Une fois le branchement du décodeur Dolby Digital effectué, réglez "Dolby Digital" sur "PCM" dans le menu "Sortie audio". La lecture d'un DVD utilisant de mauvais paramètres peut provoquer une distorsion du son et risque d'endommager vos haut-parleurs.
- Réglez "Dolby Digital" et "MPEG" sur "PCM" et "DTS" sur "OFF" dans le menu "Sortie audio" pour raccord à un baladeur MiniDisque ou un lecteur de bande audionumérique.
- Vous pouvez utiliser des prises AUDIO OUT (L\R) pour le branchement de votre système audio.

#### **Raccordement à un équipement externe**

Cet appareil possède trois terminaux d'entrée. Appuyez sur **[INPUT SELECT]** plusieurs fois d'affilée pour sélectionner le mode d'entrée externe, puis pressez **[PROG. ∧ / ∨]** de manière répétée pour choisir AV1, AV2 ou DV(AV3). Assurezvous d'éteindre tous les appareils avant de procéder aux branchements.

#### **Enregistrement à partir d'un lecteur de DVD, d'un boîtier satellite ou de tout autre équipement Audio-Vidéo possédant une prise de sortie Péritel (AV2)**

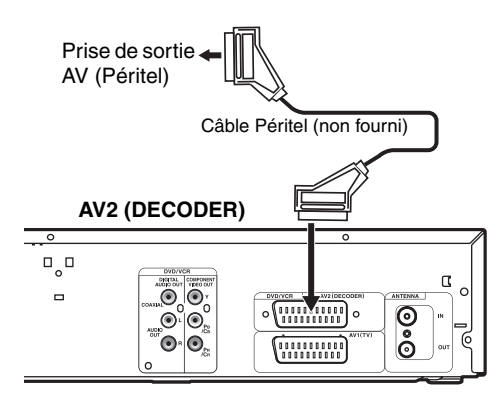

#### **Remarque**

- Lorsque vous enregistrez un programme télévisé à partir d'un boîtier satellite / d'un décodeur, vous devez brancher un câble péritel sur l'AV2 (DECODER). (Voir page 36.)
- Le signal provenant du périphérique externe est automatiquemente émis lorsque le téléviseur allumé est relié à AV1 et lorsque le périphérique externe est relié à AV2 au moyen d'un câble péritel. (Toutefois, il ne sera pas émis lorsque l'appareil est éteint.)

**Pour contrôler le signal de cet appareil**, appuyez sur **[DISPLAY]** ou éteignez le périphérique externe. (Le signal provenant de cet appareil ne peut être contrôlé que pendant la lecture.)

**Pour contrôler le signal d'une autre entrée**, appuyez sur **[DISPLAY]**, puis sur **[INPUT SELECT]** pour sélectionner le mode d'entrée externe voulu, puis choisissez le canal d'entrée voulu en utilisant **[PROG.**  $\land$  /  $\lor$ ].

#### **Enregistrement à partir d'un caméscope DV (DV(AV3))**

Pour le branchement d'un caméscope DV, utilisez la prise DV-IN du DV(AV3) (Avant).

#### **DV(AV3) (Avant)**

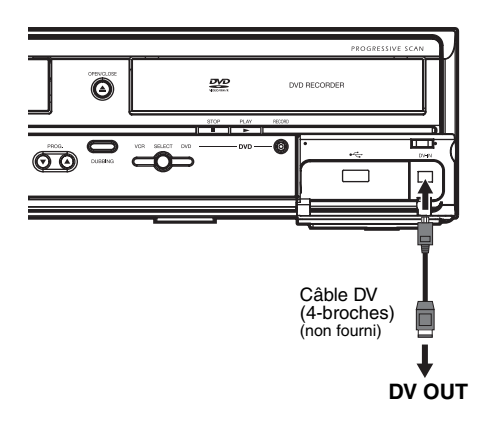

## Réglage de base / Fonctionnement de l'Affichage TV

#### **Paramétrage Initial**

Lorsque vous allumez cet appareil pour la première fois, vous devez suivre ces étapes.

- **1** Appuyez sur [STANDBY-ON  $\phi$ ].
- **2 Allumez le téléviseur. Choisissez l'entrée à laquelle l'appareil est connecté.**

"Initial Setting" apparaîtra automatiquement.

**3 Sélectionnez la langue voulue pour l'affichage de l'écran en utilisant le [**K \ L**]. Appuyez ensuite sur [ENTER**\**OK] pour passer à l'étape suivante.**

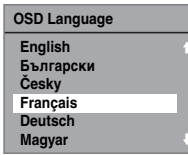

**4 Sélectionnez le pays de votre choix pour la réception correcte des chaînes locales avec [**K \ L**]. Appuyez ensuite sur [ENTER**\**OK] pour passer à l'étape suivante.**

Ce réglage est surtout prévu pour les canaux numériques.

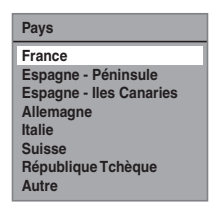

Les canaux numériques ne pourront pas être reçus correctement pour les pays qui ne sont pas cités plus haut. Dans ce cas, sélectionnez "Autre".

**5 Sélectionnez le type de réglage souhaité pour**  votre région à l'aide de [▲ / **▼**], puis appuyez **sur [ENTER**\**OK].**

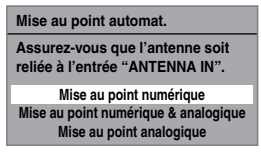

L'appareil commencera à détecter les chaînes disponibles pour votre région.

#### **Mise au point numérique:**

Seules les chaînes couvertes DVB dans votre zone sont automatiquement balayées et mémorisées.

#### **Mise au point numérique & analogique:**

Les chaînes analogiques et DVB couvertes dans votre zone sont balayées et mémorisées automatiquement.

#### **Mise au point analogique:**

Seules les chaînes analogiques couvertes dans votre zone sont automatiquement balayées et mémorisées.

• Si aucune chaîne n'a été mémorisée, l'écran de confirmation d'antenne s'affiche. Appuyez sur **[ENTER**\**OK]** pour lancer le balayage automatique ou appuyez sur **[RETURN**\**BACK]** pour annuler les paramètres initiaux.

**6 Une fois le réglage des chaînes terminé, le "Réglage horloge" apparaîtra.** 

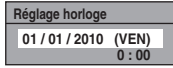

- La date et l'heure actuelles apparaîtront automatiquement.
- Si la date et l'heure actuelles sont correctes, appuyez sur **[RETURN/BACK]** pour quitter. Le cas contraire, appuyez sur **[ENTER**\**OK]** et suivez les instructions jusqu'à "1 Réglage horloge" aux page 67.

#### **Remarque**

• Après "Réglage initial", si vous devez débrancher les câbles d'alimentation, veillez d'abord à éteindre l'alimentation et à laisser l'appareil en mode de veille pendant au moins 1 minute avant d'essayer de débrancher. Dans le cas contraire, vous pourriez perdre des données.

Vous pouvez régler à nouveau chaque élément de "Réglage initial" dans "Réglages généraux".

- Se reporter à " $\overline{1}$  Langue Aff. écran (Par défaut: English)" aux page 66.
- Se reporter à "Réglages Nationaux" aux page 23.
- Se reporter à "Mise au point automatique (DVB et ANALOGIQUE)" aux page 21.
- Se reporter à "Mise au point automatique (ANALOGIQUE)" aux page 21.
- Se reporter à "Mise au point automatique (DVB)" aux pages 22-23.
- Se reporter à "Horloge" aux page 67.

Vous pouvez également personnaliser les chaînes mémorisées dans "Réglages généraux".

- Reportez-vous aux pages suivantes pour en savoir plus.
- Se reporter à "Mise au point manuelle (ANALOGIQUE)" aux pages 21-22.
- Se reporter à "Mise au point manuelle (DVB)" aux page 23.
- Se reporter à "Sauter une chaîne préréglée" aux page 22.
- Se reporter à "Déplacement" aux page 22.

#### **Choix du format de l'image**

Utilisez cette fonction pour régler le format d'image de la source vidéo lorsqu'il est différent de celui du téléviseur pour qu'il corresponde à l'écran de votre téléviseur sans déformer l'image.

- **1 En mode stop, appuyez sur [SETUP]. Sélectionnez "Réglages généraux" en utilisant**   $\leq$   $\leq$   $\leq$   $\leq$   $\leq$   $\leq$  appuyez sur [ENTER/OK].
- **2** Sélectionnez "Vidéo" en utilisant le  $[$ **A**  $\ell$   $\mathbf{\nabla}$ ], puis **appuyez sur [ENTER**\**OK].**
- **3** Sélectionnez "Aspect TV" en utilisant le  $[$   $\blacktriangle$  / $\blacktriangledown$ ], **puis appuyez sur [ENTER**\**OK].**

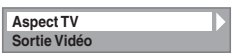

**4 Sélectionnez l'option voulue en utilisant le**   $\left[ \triangle \ \right/ \blacktriangledown \right]$ , puis appuyez sur [ENTER/OK].

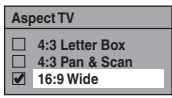

**5 Appuyez sur [SETUP] pour sortir.**

#### **Remarque**

Si vous possédez un téléviseur au format standard:

- Sélectionnez "4:3 Letter Box" pour obtenir une largeur d'image maximale avec des barres noires en haut et en bas.
- Sélectionnez "4:3 Pan & Scan" pour obtenir une hauteur maximale de l'image, avec les côtés rognés.
- Si vous possédez un téléviseur grand écran:
	- Sélectionnez "16:9 Wide".

#### **Réglage des Chaînes**

Vous pouvez régler de nouveau cet appareil ou modifier le réglage des chaînes grâce aux méthodes suivantes.

#### **Mise au point automatique (DVB et ANALOGIQUE)**

#### **DVB ANALOG**

Programmez le syntoniseur de manière à détecter les chaînes analogiques et DVB que vous pouvez recevoir dans votre zone.

- **1 En mode stop, appuyez sur [SETUP]. Sélectionnez "Réglages généraux" en utilisant**   $\leq$   $\leq$   $\leq$   $\leq$   $\leq$   $\leq$  appuyez sur [ENTER/OK]. Le menu du "Réglages généraux" apparaît.
- **2** Sélectionnez "Canal" en utilisant le [▲ / ▼], puis **appuyez sur [ENTER**\**OK].**
- **3 Sélectionnez "Autoréglage (DVB & ANALOG)"**  en utilisant le [▲ / ▼], puis appuyez sur **[ENTER**\**OK].**

L'appareil commencera à mémoriser les chaînes disponibles pour votre région.

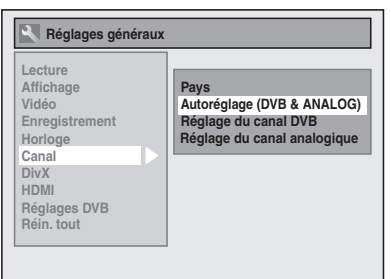

Attendez quelques minutes jusqu'à la mémorisation de toutes les chaînes.

#### **4 Appuyez sur [SETUP] pour sortir.**

Vous ne pouvez sélectionner que les chaînes mémorisées dans cet appareil en utilisant **[PROG.**  $\land$  /  $\lor$ ].

#### **Annulation de la mise au point automatique**

Appuyez sur **[SETUP]** pendant le balayage des chaînes.

#### **Remarque**

- Le nombre de chaînes de télévision que vous pouvez capter dépend de votre région.
- Si la mise au point automatique est annulée en cours de balayage, certaines chaînes non encore réglées risquent de ne pas être reçues.

#### **Mise au point automatique (ANALOGIQUE)**

#### **ANALOG**

Il est possible de programmer le syntoniseur de manière à ne détecter que les chaînes analogiques que vous pouvez recevoir dans votre zone.

- **1 En mode stop, appuyez sur [SETUP]. Sélectionnez "Réglages généraux" en utilisant le [**K \ L**], puis appuyez sur [ENTER**\**OK].**
- **2** Sélectionnez "Canal" en utilisant le [▲ / ▼], puis **appuyez sur [ENTER**\**OK].**
- **3 Sélectionnez "Réglage du canal analogique" en utilisant le [▲ / ▼], puis appuyez sur [ENTER/OK].**
- **4 Sélectionnez "Mise au point automat." en utilisant le [**K \ L**], puis appuyez sur [ENTER**\**OK].** L'appareil commencera à mémoriser les chaînes disponibles pour votre région.

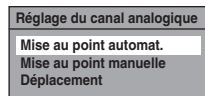

Attendez quelques minutes jusqu'à la mémorisation de toutes les chaînes.

#### **5 Appuyez sur [SETUP] pour sortir.**

Vous ne pouvez sélectionner que les chaînes mémorisées dans cet appareil en utilisant **[PROG.**  $\land$   $\lor$ ].

#### **Annulation de la mise au point automatique**

Appuyez sur **[SETUP]** pendant le balayage des chaînes.

#### **Remarque**

- Le nombre de chaînes de télévision que vous pouvez capter dépend de votre région.
- Si la mise au point automatique est annulée en cours de balayage, certaines chaînes non encore réglées risquent de ne pas être reçues.
- Lorsque le réglage "Pays" est placé sur "France", le tri des chaînes de télévision de 1 à 6 sera effectué automatiquement de la manière suivante.

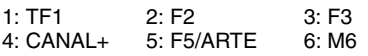

**Mise au point manuelle (ANALOGIQUE)**

#### **ANALOG**

Vous pouvez prérégler une chaîne analogique manuellement et de manière individuelle.

- **1 En mode stop, appuyez sur [SETUP]. Sélectionnez "Réglages généraux" en utilisant**   $\leq$   $\leq$   $\leq$   $\leq$   $\leq$   $\leq$  appuyez sur [ENTER/OK].
- **2** Sélectionnez "Canal" en utilisant le [▲ / ▼], puis **appuyez sur [ENTER**\**OK].**
- **3 Sélectionnez "Réglage du canal analogique" en utilisant le [**K \ L**], puis appuyez sur [ENTER**\**OK].**
- **4 Sélectionnez "Mise au point manuelle" en utilisant le [**K \ L**], puis appuyez sur [ENTER**\**OK].**
- **5** Sélectionnez "Position" en utilisant le  $\lceil A \mid \mathbf{v} \rceil$ , **puis appuyez sur [**1**].**

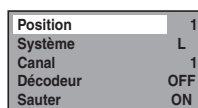

**Introduction**

Introduction

Réglage des **Fonctions** magnétoscope Fonctions

 $\frac{1}{2}$ 

Autres

- **6 Sélectionnez le numéro de position que vous souhaitez utiliser avec [les Touches numérotées] ou [k**  $\sqrt{ }$  **v**], puis appuyez sur [◀].
	- Vous pouvez choisir un numéro de chaîne allant de 1 à 99.
	- Avec **[les Touches numérotées]**, il vous suffit d'entrer les deux derniers chiffres.
- **7** Sélectionnez "Système" en utilisant le  $\lceil A \mid \mathbf{v} \rceil$ , **puis appuyez sur [**1**].**
- **8** Sélectionnez "L" ou "BG" en utilisant le  $\lceil A \mid \mathbf{v} \rceil$ , **puis appuyez sur [**0**].**
	- Si votre système est SECAM-L, sélectionnez "L".
	- Si votre système est PAL-B/G, sélectionnez "BG".
- **9** Sélectionnez "Canal" en utilisant le [ $\angle$  /  $\blacktriangledown$ ], puis **appuyez sur [**1**].**

#### **10 Appuyez sur le [**K \ L**] pour procéder au balayage des chaînes.**

- Le syntoniseur commencera à chercher automatiquement vers le haut et le bas. Lorsqu'une chaîne est trouvée, l'appareil interrompra sa recherche et l'image apparaîtra à l'écran du téléviseur.
- Vous pouvez choisir le numéro de chaîne de votre choix en utilisant **[les Touches numérotées]**. Reportez-vous au Tableau des Chaînes suivant et appuyez sur trois numéros pour sélectionner le numéro de la chaîne. (pour sélectionner la chaîne 4, appuyez d'abord sur **[0]** puis sur **[0]** et **[4]**. Ou bien appuyez sur **[4]**. "– – 4" apparaît. Patientez 2 secondes.)
- Si la chaîne souhaitée est détectée, appuyez sur **[**0**]**.

#### **[L (SECAM-L)]**

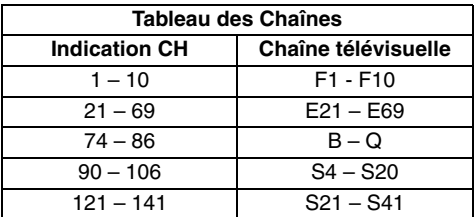

#### **[BG (PAL-B/G)]**

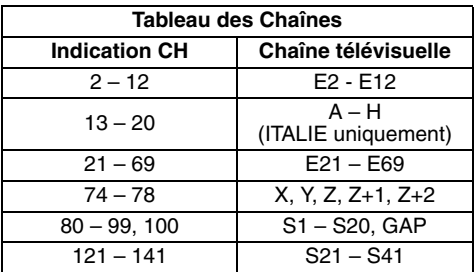

Cet appareil peut recevoir les Hyperfréquences et les fréquences de la bande Oscar.

- Si vous voulez décoder des signaux brouillés, sélectionnez "Décodeur" en utilisant le [▲ / ▼], puis appuyez sur **[**1**]**. Sélectionnez "ON" en utilisant le  $[\triangle \mid \blacktriangledown]$ , puis appuyez sur  $[\triangleleft]$ .
- Si "Sauter" est réglé sur "ON", sélectionnez "Sauter" en utilisant le **[**K \ L**]**, puis appuyez sur **[**1**]**. Sélectionnez "OFF" en utilisant le **[**K \ L**]**, puis appuyez sur **[**0**]**.
- Pour mémoriser une autre chaîne, répétez les étapes **5** à **10**.

#### **11 Appuyez sur [SETUP] pour sortir.**

#### **Sauter une chaîne préréglée**

#### **ANALOG**

Vous pouvez régler l'appareil pour sauter des chaînes. Vous ne pouvez plus recevoir ou regarder les chaînes auxquelles vous tentez d'accéder en utilisant **[PROG.**  $\land$   $\land$   $\lor$ ].

- **1 Suivez les étapes 1 à 4 du paragraphe "Mise au point manuelle (ANALOGIQUE)" aux pages 21-22.**
- **2** Sélectionnez "Position" en utilisant le  $[$ **puis appuyez sur [**1**].**
- **3 Sélectionnez le numéro de position au moyen [les Touches numérotées] ou [**K \ L**], puis appuyez sur [**0**].**
- **4** Sélectionnez "Sauter" en utilisant le [▲ / ▼], **puis appuyez sur [**1**].**
- **5** Sélectionnez "ON" en utilisant le [▲ / ▼], puis **appuyez sur [**0**].**

• Pour sauter une autre chaîne, répétez les étapes **2** à **5**.

**6 Appuyez sur [SETUP] pour sortir.**

#### **Déplacement**

#### **ANALOG**

Vous pouvez interchanger deux chaînes.

- **1 En mode stop, appuyez sur [SETUP]. Sélectionnez "Réglages généraux" en utilisant le [**K \ L**], puis appuyez sur [ENTER**\**OK].**
- **2** Sélectionnez "Canal" en utilisant le [▲ / ▼], puis **appuyez sur [ENTER**\**OK].**
- **3 Sélectionnez "Réglage du canal analogique" en**  utilisant le  $\left[\triangle\right$  /  $\nabla$ , puis appuyez sur  $\left[\nabla\right]$ .
- **4 Sélectionnez "Déplacement" en utilisant le**   $\left[ \triangle \ \right/ \blacktriangledown \right]$ , puis appuyez sur [ENTER/OK].
- **5 Sélectionnez le numéro de position de la chaîne que vous souhaitez changer au moyen de [**K \ L**], puis appuyez sur [ENTER**\**OK].** Vous pouvez choisir un numéro de chaîne quand "– – –" apparaît à côté du numéro, car "Sauter" est réglé sur "ON" pour le numéro de cette chaîne.
- **6 Déplacez la chaîne vers un autre numéro en utilisant le [**K \ L**], puis appuyez sur [ENTER**\**OK].**

• Pour déplacer une autre chaîne, répétez les étapes **5** à **6**.

**7 Appuyez sur [SETUP] pour sortir.**

#### **Mise au point automatique (DVB)**

#### **DVB**

Vous pouvez programmer le syntoniseur de manière à ne détecter que les chaînes DVB que vous pouvez recevoir dans votre zone.

- **1 En mode stop, appuyez sur [SETUP]. Sélectionnez "Réglages généraux" en utilisant le [**K \ L**], puis appuyez sur [ENTER**\**OK].**
- **2** Sélectionnez "Canal" en utilisant le [▲ / ▼], puis **appuyez sur [ENTER**\**OK].**
- **3 Sélectionnez "Réglage du canal DVB" en utilisant**   $le [A / \nabla]$ , puis appuyez sur [ENTER/OK].

#### **4 Sélectionnez "Mise au point automat." en utilisant le [**K \ L**], puis appuyez sur [ENTER**\**OK].**

L'appareil commencera à mémoriser les chaînes disponibles pour votre région.

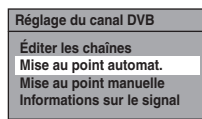

Le syntoniseur détecte et mémorise toutes les chaînes DVB actives (télévisuelle et radiophonique) dans votre zone.

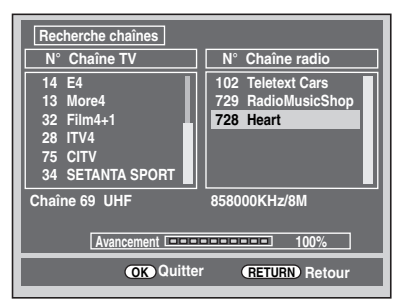

#### **5 Appuyez sur [ENTER**\**OK] pour sortir.**

- Une fois l'Autoréglage terminé, les chaînes DVB mémorisées les plus basses apparaissent à l'écran.
- Vous pouvez utiliser **[PROG.**  $\bigwedge$  /  $\bigvee$ ] pour changer les chaînes DVB.

#### **Remarque**

• Si vous appuyez sur **[RETURN**\**BACK]** ou **[SETUP]** pendant le balayage, la mise au point automatique sera annulée.

#### **Mise au point manuelle (DVB)**

#### **DVB**

Vous pouvez prérégler une chaîne DVB manuellement et de manière individuelle.

- **1 Suivez les étapes 1 à 3 du paragraphe "Mise au point automatique (DVB)" aux pages 22-23.**
- **2 Sélectionnez "Mise au point manuelle" en utilisant le [**K \ L**], puis appuyez sur [ENTER**\**OK].**
- **3 Sélectionnez le numéro de position que vous désirez en utilisant le [**K \ L**], puis appuyez sur [ENTER**\**OK].**

**Canal Auto** 

- Le syntoniseur commencera à chercher automatiquement vers le haut et le bas. Lorsqu'une chaîne DVB est trouvée, l'appareil arrête la recherche. • Lorsque "Auto" est sélectionné, l'appareil recherche les chaînes
- qui n'ont pas été enregistrées dans la mémoire des chaînes.

#### **4 Appuyez [SETUP] pour activer le paramètre.**

#### **Mise à jour des services**

#### **DVB**

L'appareil est doté d'une fonction "Mise à jour de service", laquelle recherche et mémorise à 8 h 00 automatiquement les nouvelles chaînes numériques disponibles. Si une nouvelle chaîne est détectée, un message s'affiche à l'écran lorsque vous allumez pour la première fois la chaîne DVB après avoir mémorisé une nouvelle chaîne. Appuyez sur n'importe quel bouton pour effacer le message.

#### **Réglages Nationaux**

#### DVB | ANALOG

Vous pouvez régler le pays pour recevoir correctement les chaînes locales. Ce réglage est surtout prévu pour les canaux numériques.

- **1 En mode stop, appuyez sur [SETUP]. Sélectionnez "Réglages généraux" en utilisant**   $\leq$   $\leq$   $\leq$   $\leq$   $\leq$   $\leq$  appuyez sur [ENTER/OK].
- **2** Sélectionnez "Canal" en utilisant le [▲ / ▼], puis **appuyez sur [ENTER**\**OK].**
- **3** Sélectionnez "Pays" en utilisant le [ $\angle$  /  $\nabla$ ], puis **appuyez sur [ENTER**\**OK].**
- **4 Sélectionnez le pays de votre choix en utilisant [**K \ L**], puis appuyez sur [ENTER**\**OK].**

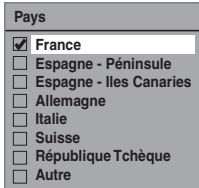

Les canaux numériques ne pourront pas être reçus correctement pour les pays qui ne sont pas cités plus haut. Dans ce cas, sélectionnez "Autre".

**5 Appuyez sur [SETUP] pour sortir.**

#### **Fonctionnement de l'Affichage TV**

Les opérations suivantes sont disponibles pendant l'affichage des chaînes TV par le biais du syntoniseur de cet appareil.

#### **Sélectionner une chaîne**

**DVB ANALOG**

Pour changer le mode d'entrée DVB, analogique et externe (AV1/AV2/ DV(AV3).

Appuyez plusieurs fois sur **[INPUT SELECT]** pour sélectionner le mode DVB, analogique ou d'entrée externe. Le mode change de la façon suivante:

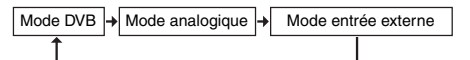

Vous pouvez sélectionner le mode d'entrée externe (AV1/AV2/ DV(AV3)) en appuyant plusieurs fois sur **[PROG.**  $\Lambda$  /  $\vee$ ]. Le mode change de la façon suivante:

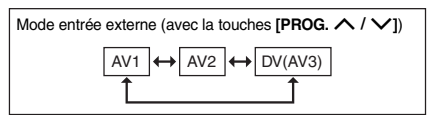

Vous pouvez choisir une chaîne en utilisant **[PROG.**  $\land$  /  $\land$ ou entrer directement le numéro de la chaîne en utilisant **[les Touches numérotées]**.

#### **Remarques concernant l'utilisation [les Touches numérotées]:**

• Pour les chaînes à un ou deux chiffres, elles seront identifiées pendant 2 secondes après avoir appuyé sur le numéro de la chaîne. Vous ne pouvez choisir que des chaînes 1~899 (Numérique) ou 1~99 (Analogique). Si vous ne parvenez pas à obtenir un "nom de station" pour la chaîne analogique, c'est qu'elle n'est pas indiquée par un numéro de chaîne.

 $\frac{1}{2}$ 

#### **Sélection du mode Audio**

#### **ANALOG**

Vous pouvez passer d'un mode audio télévisuel à un autre en appuyant sur **[AUDIO]**. Chaque mode est indiqué sur l'écran du téléviseur.

#### **Mode audio pendant la réception d'émissions bilingues analogiques:**

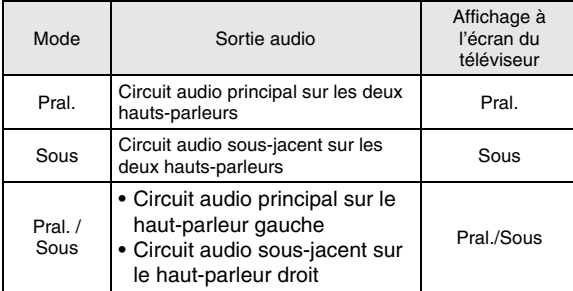

• Si le programme ne possède pas plus d'une piste audio, la touche **[AUDIO]** est inopérationnelle.

#### **Sélection rapide**

#### **DVB**

Avec le menu "Sélection rapide", vous pouvez sélectionner rapidement votre chaîne DVB. Se reporter à "Modifier les listes de groupe" aux page 24.

- **1 Appuyez sur [ENTER**\**OK] tandis que vous regardez une chaîne DVB.**
	- Le menu du "Sélection rapide" apparaît.

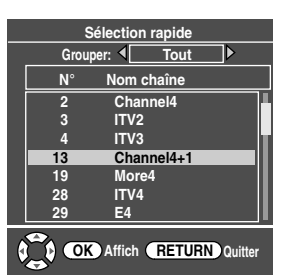

- **2 Appuyez sur [**0 \ 1**] pour sélectionner votre liste du groupe de favoris. ("Tout", "Grouper 1" -"Grouper 8")**
	- "Tout" présente une liste de toutes les chaînes DVB mémorisées.
	- Si le groupe des favoris ne comporte aucune chaîne, elle sera omise.
- **3 Sélectionnez la chaîne DVB au moyen de [**K \ L**], puis appuyez sur [ENTER**\**OK].**
- **4 Appuyez sur [RETURN**\**BACK] pour sortir.**

#### **Modifier les chaînes**

#### **DVB**

Avec le menu "Éditer les chaînes", vous pouvez trier toutes les chaînes DVB mémorisées en listes de groupe ("Sélection rapide") ou définir les limitations des téléspectateurs ("Contrôle adulte"), etc.

- **1 En mode stop, appuyez sur [SETUP]. Sélectionnez "Réglages généraux" en utilisant le [**K \ L**], puis appuyez sur [ENTER**\**OK].**
- **2** Sélectionnez "Canal" en utilisant le [▲ / ▼], puis **appuyez sur [ENTER**\**OK].**
- **3 Sélectionnez "Réglage du canal DVB" en utilisant le [**K \ L**], puis appuyez sur [ENTER**\**OK].**
- **4 Sélectionnez "Éditer les chaînes" en utilisant le**   $\left[ \triangle \ \right/ \blacktriangledown \right]$ , puis appuyez sur [ENTER/OK].

• Le menu du "Éditer les chaînes" apparaît.

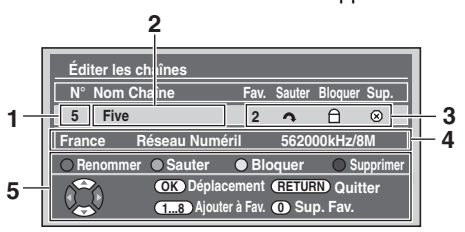

- **1** Numéro du canal
- **2** Noms de la chaîne
- **3** Réglage des chaînes
	- 1 à 8: Nombre de listes de groupes préférées : Omettre des chaînes
	- $\bigcap$ : Verrrouillage parental
	- : Supprimer des chaînes
- **4** Informations sur la chaîne
- **5** Guide de fonctionnement
- **5 Appuyez sur [RETURN**\**BACK] pour sortir.**

#### **Modifier les listes de groupe**

#### **DVB**

Vous pouvez trier chaque chaîne DVB dans vos 8 listes de groupe de favoris ("Grouper 1" - "Grouper 8"). Avec le menu "Sélection rapide", vous pouvez sélectionner rapidement votre chaîne DVB. Se reporter à "Sélection rapide" aux page 24.

- **1 Suivez les étapes 1 à 4 du paragraphe "Modifier les chaînes" aux page 24.**
- **2 Sélectionnez la chaîne DVB que vous voulez ajouter à la liste des favoris en utilisant [**K \ L**], puis sélectionnez le numéro de la liste des favoris à laquelle vous voulez l'ajouter en utilisant [les Touches numérotées] ([1] - [8]).**

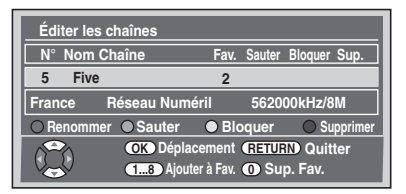

- Le nombre que vous avez choisi s'affiche.
- Appuyez sur **[0]** pour annuler votre liste de favoris.
- **3 Appuyez sur [RETURN**\**BACK] pour sortir.**

#### **Omettre des chaînes**

#### **DVB**

Vous pouvez régler l'appareil de sorte à omettre les chaîne DVB non voulues en utilisant **[PROG.**  $\land$  /  $\lor$ ].

- **1 Suivez les étapes 1 à 4 du paragraphe "Modifier les chaînes" aux page 24.**
- **2 Sélectionnez la chaîne DVB que vous souhaitez omettre en utilisant [▲ / ▼], puis appuyez sur [VERT].**

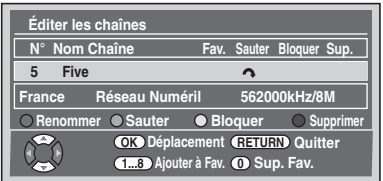

- $\cdot$  " $\sim$ " s'affiche.
- Appuyez sur **[VERT]** pour annuler. " $\sim$ " disparaît.
- **3 Appuyez sur [RETURN**\**BACK] pour sortir.**

#### **Verrrouillage parental**

#### **DVB**

Vous pouvez régler l'appareil afin de restreindre l'accès aux chaînes DVB.

- **1 Suivez les étapes 1 à 4 du paragraphe "Modifier les chaînes" aux page 24.**
- **2 Sélectionnez la chaîne DVB pour laquelle vous**  voulez limiter l'accès en utilisant [▲ / ▼], puis **appuyez sur [JAUNE].**

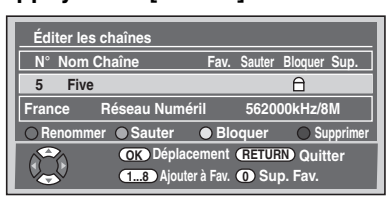

- $\bullet$  " $\cap$ " s'affiche.
- Appuyez sur [JAUNE] pour annuler. "<sup>A</sup> disparaît.

#### **3 Appuyez sur [RETURN**\**BACK] pour sortir.**

- Une fois que vous aurez éteint l'appareil, un code NIP sera requis pour voir les chaînes verrouillées.
- $\bullet$  Pour définir le code NIP, reportez-vous à " $\Box$  Contrôle adulte (Par défaut: OFF)" aux page 69.

#### **Remarque**

• Vous devez d'abord définir le code NIP pour activer "Contrôle adulte" dans "Réglages DVB". Après avoir réglé un code NIP, il est nécessaire de mettre l'appareil hors, puis sous tension pour activer le réglage.

#### **Supprimer des chaînes**

#### **DVB**

Vous pouvez supprimer les chaînes DVB des chaînes DVB mémorisées.

- **1 Suivez les étapes 1 à 4 du paragraphe "Modifier les chaînes" aux page 24.**
- **2 Sélectionnez la chaîne DVB que vous souhaitez supprimer en utilisant [**K \ L**], puis appuyez sur [BLEU].**

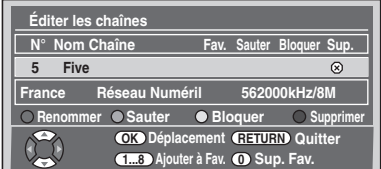

- $\bullet$  " $\otimes$ " s'affiche.
- Appuyez sur **[BLEU]** pour annuler. " $\otimes$ " disparaît.

#### **3 Appuyez sur [RETURN**\**BACK] pour sortir.**

• La chaîne a été supprimée du menu "Éditer les chaînes".

#### **Déplacer une chaîne**

#### **DVB**

Vous pouvez changer l'ordre des chaînes DVB en utilisant  $[PROG. \wedge / \vee]$ .

- **1 Suivez les étapes 1 à 4 du paragraphe "Modifier les chaînes" aux page 24.**
- **2 Sélectionnez le numéro de la chaîne DVB dont vous souhaitez changer la position en utilisant le [**K \ L**], puis appuyez sur [ENTER**\**OK].** La fenêtre pop-up s'affiche.
- **3 Sélectionnez la chaîne que vous souhaitez remplacer en utilisant [▲ / ▼], puis appuyez sur [ENTER/OK].**

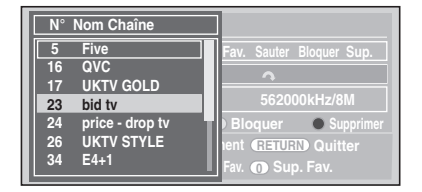

- La chaîne sera alors remplacée.
- **4 Appuyez sur [RETURN**\**BACK] pour sortir.**

#### **Modifier le nom des chaînes**

#### **DVB**

Vous pouvez modifier le nom des chaînes DVB comme vous le souhaitez.

- **1 Suivez les étapes 1 à 4 du paragraphe "Modifier les chaînes" aux page 24.**
- **2 Sélectionnez le numéro de la chaîne DVB dont vous souhaitez changer le nom en utilisant le [**K \ L**], puis appuyez sur [ROUGE].**
	- L'écran d'affichage du nom apparaîtra alors.

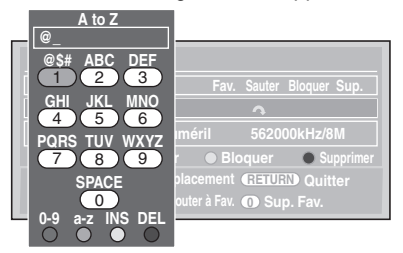

#### **3 Modifier le nom en utilisant [les Touches numérotées].**

- Appuyez sur **[les Touches numérotées]** plusieurs fois jusqu'à ce que la lettre voulue apparaisse.
- Appuyez sur le [4 /  $\blacktriangleright$ ] pour déplacer le curseur vers la gauche ou vers la droite.
- Appuyez sur **[ROUGE]** pour sélectionner l'alphabet ou les chiffres.
- Appuyez sur **[VERT]** pour sélectionner majuscules ou minuscules.
- Appuyez sur le **[JAUNE]** pour déplacer la lettre sur le curseur vers la droite.
- Appuyez sur **[BLEU]** pour supprimer la lettre sur le curseur, puis déplacez le curseur vers la gauche.

#### **4 Après complétion, appuyez sur [ENTER**\**OK].**

#### **5 Appuyez sur [RETURN**\**BACK] pour sortir.**

#### **Remarque**

• Vous pouvez entrer jusqu'à 19 lettres.

#### **Informations sur les signaux**

#### **DVB**

Vous pouvez vérifier les informations détaillées de la chaîne DVB actuelle.

- **1 Suivez les étapes 1 à 3 du paragraphe "Mise au point automatique (DVB)" aux page 22-23.**
- **2 Sélectionnez "Informations sur le signal" en utilisant le [**K \ L**], puis appuyez sur [ENTER**\**OK].** 
	- L'affichage "Informations sur le signal" apparaît.

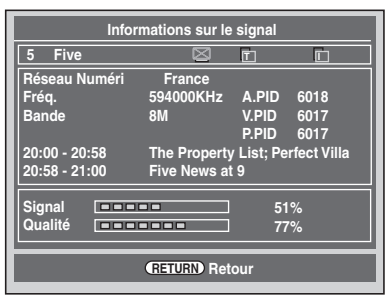

#### **3 Appuyez sur [RETURN**\**BACK] pour sortir.**

- "Informations sur le signal" n'est pas disponible pour une chaîne analogique et une entrée externe (AV1/AV2/DV(AV3)).
- "Informations sur le signal" est également indisponible lorsque le champ de saisie du code NIP pour une chaîne DVB verrouillée est affiché.

#### **Réception du télétexte**

#### **DVB**

Si le diffuseur fournit le service DVB Teletext, vous pouvez en profiter.

Le service DVB Teletext comprend le journal TV, la météo et les sous-titres.

- **1 Appuyez sur [TEXT] pour afficher l'écran du télétexte.** • Le télétexte pour la chaîne TV que vous avez sélectionnée s'affiche.
- **2 Utilisez les touches [ROUGE] / [VERT] / [JAUNE] / [BLEU] pour suivre les instructions à l'écran.**
- **3 Appuyez sur [TEXT] pour annuler l'affichage du télétexte.**

#### **Remarque**

• **[TEXT]** n'est pas disponible pendant l'enregistrement.

#### **Multiaudio**

#### **DVB**

De nombreuses chaînes DVB transmettent des informations multiaudio avec leurs chaînes DVB. Vous pouvez choisir le mode audio et la langue désirés.

**1 Pendant l'affichage d'un programme DVB, appuyez sur [AUDIO].**

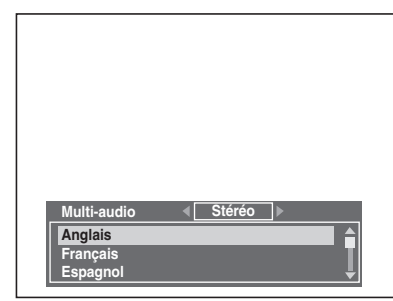

- **2 Sélectionnez "Stéréo", "Gauche" ou "Droite" en utilisant**  $[$ **4**  $/$  **▶**].
- **3 Sélectionnez votre langue audio désirée en utilisant**  $\left[\triangle \right / \blacktriangledown\right]$ .
	- La langue audio disponible varie en fonction des programmes DVB.
- **4 Appuyez [ENTER**\**OK] pour activer les paramètres.**

#### **Remarque**

• Si vous changez de programme, la langue audio reviendra par défaut à la langue définie par défaut dans le "Réglages DVB". Se reporter à "3 Langue" aux page 69.

## Introduction **Introduction**

# Enregistrement

## Réglage des magnétoscope Fonctions

 $\frac{1}{2}$ 

ronctions

#### **Sous-titre**

#### **DVB**

De nombreuses chaînes DVB transmettent des informations en sous-titre avec leurs chaînes DVB. Vous pouvez les retrouver et les afficher sur l'écran de votre téléviseur.

#### **1 Pendant l'affichage d'un programme DVB, appuyez sur [SUBTITLE].**

• Si le programme n'a aucune information en sous-titre, "Pas d'informations" s'affichera.

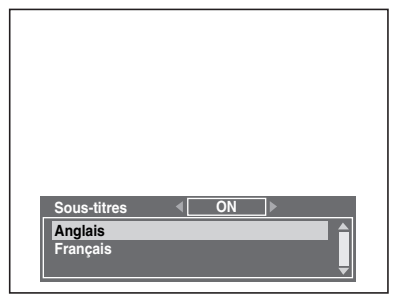

- **2 Sélectionnez "ON" ou "OFF" avec [**0 \ 1**].**
- **3 Sélectionnez votre langue de sous-titrage**  désirée en utilisant [▲ / **▼**].
	- La langue de sous-titrage disponible varie en fonction des programmes DVB.
- **4 Appuyez [ENTER**\**OK] pour activer les paramètres.**

#### **Remarque**

• Si vous changez de programme, la langue des sous-titres reviendra par défaut à celle établie dans le "Réglages DVB". Se reporter à "3 Langue" aux page 69. Si la langue de sous-titre par défaut n'est pas disponible dans le nouveau programme, aucun sous-titre ne s'affichera.

#### **EPG (Electronic Programme Guide, guide électronique des programmes)**

#### **DVB**

Le guide électronique des programmes (EPG) vous donne une liste des programmes DVB ainsi que des informations détaillées y afférant. Pour appeler l'EPG, lorsque vous visionnez une chaîne DVB/analogique ou une entrée externe (AV1/AV2/DV(AV3)), appuyez sur **[GUIDE]**. Vous pouvez également appeler l'EPG en suivant les étapes suivantes.

- **1 En mode stop, appuyez sur [SETUP]. Sélectionnez "Programm. par minuterie" en utilisant le [**K \ L**], puis appuyez sur [ENTER**\**OK].**
- **2** Sélectionnez "EPG" en utilisant le [▲ / ▼], puis **appuyez sur [ENTER**\**OK].**
	- Sélectionnez la chaîne et le programme télévisé avec  $\left[ \mathbf{A} / \mathbf{v} / 4 / 1 \right]$ .
	- Appuyez sur **[ENTER**\**OK]** ou **[BLEU]** pour accéder au menu "Programm. par minuterie" après avoir sélectionné le programme télévisé avec [▲  $\sqrt{\frac{1}{2}}$   $\sqrt{\frac{1}{2}}$ ]. Reportezvous à "Enregistrement Programmé (EPG)" aux page 36.

par ex.) Mode hebdomadaire

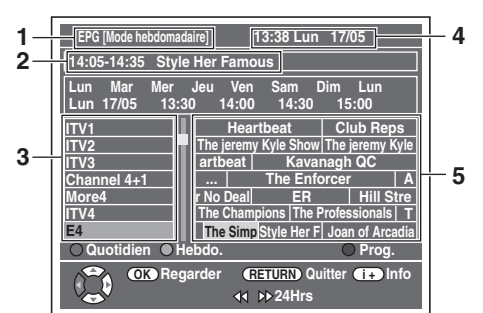

- **1** Mode de menu EPG
- **2** Programme que vous sélectionnez maintenant
- **3** Numéro de chaîne
- **4** Date / Heure
- 
- **5** Programme de chaîne • Appuyez sur **[RETURN**\**BACK]** pour sortir.
- Appuyez sur **[ROUGE]** pour afficher des "Modo quotidien".
- Appuyez sur **[VERT]** pour afficher des "Modo hebdomadaire".
- Appuyez sur  $\left[\frac{4}{\sqrt{}} \right]$  pour avancer ou reculer au jour suivant ou précédent.
- Appuyez sur **[**C**]** pour afficher des "Service d'information".

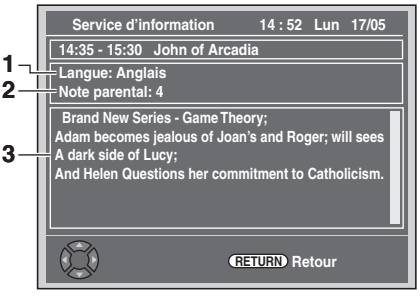

- **1** Langue affichée à l'écran
- **2** Evaluation du verrouillage en fonction de la mâturité **3** Informations concernant le programme

#### **Remarque**

• EPG ne peut pas s'afficher pendant la lecture.

## **Enregistrement**

#### **Informations Concernant l'Enregistrement de DVD**

#### **Type de disques**

Cet appareil peut enregistrer des disques DVD-RW/-R. Les disques DVD-RW vous permettent d'enregistrer des programmes à plusieurs reprises, et le contenu enregistré peut être effacé.

2 formats d'enregistrement sont disponibles: modes VR et Vidéo. Les modes VR et Vidéo sont disponibles pour des disques DVD-RW, tandis que seul le mode Vidéo est disponible pour les disques DVD-R.

Le mode Vidéo utilise le même format d'enregistrement que celui employé pour les DVD-Vidéos pré-enregistrés que vous pouvez acheter dans le commerce. Vous pouvez donc lire des disques enregistrés dans ce format dans la plupart des lecteurs DVD. Vous devrez finaliser de tels disques (voir page 41) avant de pouvoir les lire sur d'autres lecteurs DVD. S'ils ne sont pas finalisés, vous pourrez enregistrer d'autres données ou éditer des disques enregistrés dans le mode Vidéo avec cet appareil. Le mode VR (Enregistrement Vidéo) est le format de base d'enregistrement pour les disques DVD-RW. Le mode VR offre des fonctions avancées d'édition et vous pouvez enregistrer et éditer le matériel plusieurs fois, toutefois, il ne peut être lu que sur une unité compatible avec le mode VR. La finalisation est recommandée avant de les lire sur un autre appareil.

#### **Vitesse d'enregistrement**

Vous pouvez choisir parmi 5 vitesses d'enregistrement. La durée d'enregistrement variera en fonction de la vitesse d'enregistrement sélectionné parmi ceux ci-dessous.

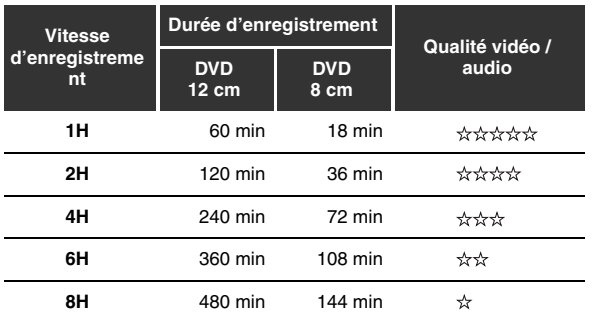

• Ce tableau s'applique pour un disque de 12 cm / 8 cm simple face neuf. Les durées d'enregistrement sont des évaluations et le temps effectif d'enregistrement peut varier.

• Plus la durée d'enregistrement est longue, plus la qualité audio et vidéo s'amoindrira.

#### **Limites concernant l'enregistrement**

Vous ne pouvez pas enregistrer des vidéos protégées contre la copie avec cet appareil. Les vidéos protégées contre la copie comprennent les DVD-Vidéos et certains programmes diffusés par le satellite. Si des produits protégés contre la copie sont détectés, l'enregistrement se mettra automatiquement sur pause ou sur arrêt, et un message d'erreur apparaîtra à l'écran. Vous pouvez seulement enregistrer des vidéos "copiables qu'une seule fois" en utilisant un disque DVD-RW en mode VR en conformité avec la Protection du Contenu de Supports Enregistrables (CPRM).

Lors de l'enregistrement d'un programme télévisé ou provenant d'une entrée externe, vous pouvez afficher à l'écran les informations sur la protection contre la copie. La CPRM est un système de protection contre la copie utilisant le cryptage visant à protéger les programmes diffusés "copiables qu'une seule fois".

Cet appareil est compatible CPRM, ce qui signifie que vous pouvez enregistrer des programmes copiables une seule fois, mais que vous ne serez pas autorisé à faire une copie de ces enregistrements. Les enregistrements CPRM ne peuvent être lus que sur des lecteurs DVD explicitement compatibles avec les réglementations de la CPRM.

#### **Informations sur la réglementation de la copie**

Certains programmes diffusés par le satellite possèdent des informations dont la copie est protégée. Si vous souhaitez les enregistrer, vérifiez les autorisations suivantes.

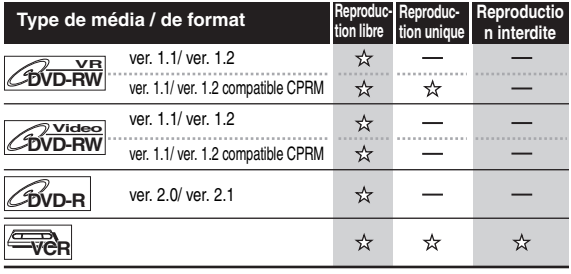

 $\mathcal{R}$  : Enregistrable

- : Non enregistrable

#### **Remarque**

- Cet appareil ne peut pas enregistrer des disques CD-RW/-R.
- Les disques enregistrés à partir d'un ordinateur ou d'un enregistreur DVD ou CD ne peuvent pas être lus si le disque est endommagé ou sale ou s'il y a de la condensation sur la lentille du l'enregistreur.
- Si vous enregistrez un disque en utilisant un ordinateur, et même s'il a été enregistré à un format compatible, il est possible qu'il ne puisse pas être lu ou repiqué à cause des paramètres spécifiques au logiciel utilisé pour créer le disque. (Consultez votre éditeur de logiciels pour plus d'informations.)
- Les disques enregistrés en mode Vidéo sur cet appareil ne peuvent pas mémoriser d'autres informations en utilisant d'autres enregistreurs DVD.
- Etant donné que l'enregistrement est effectué en utilisant la méthode à débit binaire variable (VBR), le temps effectif restant pour l'enregistrement risque d'être un peu moins long que celui qui s'affiche à l'écran. Cela dépend de l'image que vous enregistrez.

#### **Méthodes pour rendre des disques lisibles sur d'autres lecteurs DVD (Finaliser)**

Après l'enregistrement, vous devez finaliser le disque pour qu'il puisse être lu sur d'autres lecteurs. (Voir page 41.) Vous ne pouvez pas finaliser des disques en utilisant d'autres enregistreurs DVD.

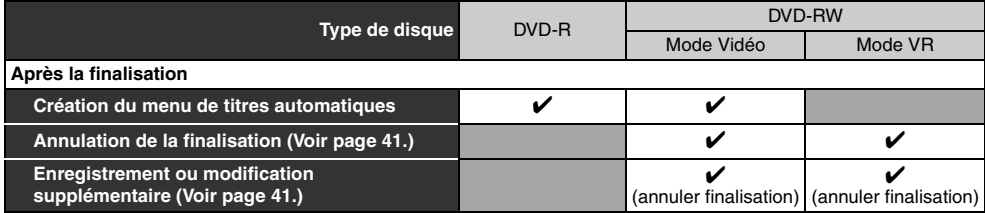

✔: Disponible Gris: Non disponible

#### **Nombre maximal de titres ou de chapitres enregistrables**

#### **DVD en mode VR:**

99 titres pour chaque Playlist et Original 999 chapitres pour chaque Playlist et Original

#### **DVD en mode Vidéo:**

99 titres par disque

99 chapitres par titre

**Introduction**

Introduction

#### **Formatage d'un Disque**

#### **Choix du format d'enregistrement pour un disque DVD-RW vierge**

#### **DVD-RW**

Lorsque vous insérez un nouveau disque DVD-RW, l'unité lance automatique le disque. Un disque DVD-RW sera formaté en mode VR ou Vidéo selon le mode de format d'enregistrement de l'unité. Avant d'insérer un disque DVD-RW

vierge, vous devrez régler le format d'enregistrement dans le mode désiré. Vous pouvez également formater manuellement un disque DVD-RW après l'avoir utilisé.

- **1 En mode stop, appuyez sur [SETUP].**
- **2** Sélectionnez "Menu DVD" en utilisant le  $\lceil A \mid \mathbf{v} \rceil$ , **puis appuyez sur [ENTER**\**OK].**
- **3** Sélectionnez "Format" en utilisant le  $[$ **A**  $/$   $\blacktriangledown$ ], **puis appuyez sur [ENTER**\**OK].**
- **4 Sélectionnez "Mode Format" en utilisant le [**K \ L**], puis appuyez sur [ENTER**\**OK].**
- **5 Sélectionnez "Mode Vidéo" ou "Mode VR" en**  utilisant le  $\lceil_{\blacktriangle} \mid \blacktriangledown \rceil$ , puis appuyez sur  $\lceil$ ENTER/OK].

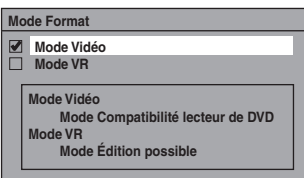

**6 Appuyez sur [SETUP] pour sortir.**

**7 Insérez un disque vierge.**

Le formatage commence.

**8 Le formatage est terminé.**

"100%" est indiqué.

#### **Remarque**

- Le réglage du format d'enregistrement ne fonctionne que pour les disques DVD-RW uniquement. Vous ne pouvez pas changer le format d'enregistrement pour un disque DVD-R.
- Vous ne pouvez pas mélanger deux formats sur un disque DVD-RW.
- Lorsque vous insérez un disque qui a déjà été formaté, le format d'enregistrement ne sera pas modifié uniquement si vous sélectionnez un autre format dans le menu "Réglage". Pour reformater un disque (changer le type de format du disque), reportez-vous à "Reformatage manuel d'un disque" aux page 30.

#### **Réglage de la proportion de télévision pour l'enregistrement en mode Vidéo**

#### **DVD-RW Video DVD-R**

Vous pouvez régler une proportion de télévision pour l'enregistrement en mode Vidéo.

- **1 En mode stop, appuyez sur [SETUP]. Sélectionnez "Réglages généraux" en utilisant le [**K \ L**], puis appuyez sur [ENTER**\**OK].**
- **2 Sélectionnez "Enregistrement" en utilisant le [**K \ L**], puis appuyez sur [ENTER**\**OK].**
- **3 Sélectionnez "Format Image (Mode Vidéo)" en utilisant le [**K \ L**], puis appuyez sur [ENTER**\**OK].**

**4 Sélectionnez le réglage de votre choix en utilisant [**K \ L**], puis appuyez sur [ENTER**\**OK].**

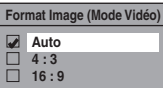

- Auto : Programme diffusé que vous avez commencé à enregistrer.
- 4:3 : Enregistré avec le format d'image 4:3.
- 16:9 : Enregistré avec le format d'image 16:9.

#### **5 Appuyez sur [SETUP] pour sortir.**

#### **Remarque**

• Pour un disque DVD-RW en mode VR, l'image sera enregistrée au format du programme diffusé que vous enregistrez, indépendamment des réglages du "Format Image (Mode Vidéo)".

#### **Réglage du chapitrage automatique**

#### $20$ VD-RW **COVD-RW DVD-R**

Cet appareil insère périodiquement des marqueurs de chapitres (toutes les 10 minutes par défaut) pendant l'enregistrement. En utilisant le menu Chapitre automatique, vous pourrez désactiver cette fonction ou changer la durée de chapitrage.

- **1 En mode stop, appuyez sur [SETUP]. Sélectionnez "Réglages généraux" en utilisant**   $\leq$   $\leq$   $\leq$   $\leq$   $\leq$   $\leq$  appuyez sur [ENTER/OK].
- **2 Sélectionnez "Enregistrement" en utilisant le**   $[\triangle \ / \ \nabla]$ , puis appuyez sur [ENTER/OK].
- **3 Sélectionnez "Chapitre automatique" en utilisant le [**K \ L**], puis appuyez sur [ENTER**\**OK].**
- **4 Si vous souhaitez désactiver le "Chapitre automatique", sélectionnez "OFF" en utilisant le [**K \ L**], puis appuyez sur [ENTER**\**OK].**

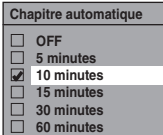

**Pour changer la durée de "Chapitre automatique", sélectionnez la durée voulue en utilisant le [**K \ L**], puis appuyez sur [ENTER**\**OK].**

#### **5 Appuyez sur [SETUP] pour sortir.**

#### **Remarque**

- L'intervalle de chapitrage automatique peut aller jusqu'à un écart de 2 minutes par rapport à l'option de temps que vous avez sélectionné.
- Pendant l'enregistrement, aucun autre marqueur de chapitre ne sera ajouté lorsque le nombre maximal de chapitres aura été atteint.

#### **Reformatage manuel d'un disque**

#### **DVD-RW**

Sur un disque DVD-RW, vous pouvez formater le disque en procédant à "Format". Vous pouvez formater un disque DVD-RW en mode d'enregistrement Vidéo ou VR.

#### **Remarque**

- Quand vous reformatez le disque, le contenu de celui-ci est effacé.
- Assurez-vous que le format d'enregistrement est réglé sur le mode souhaité. (reportez-vous aux étapes **1** à **6** dans "Choix du format d'enregistrement pour un disque DVD-RW vierge" aux page 30.)

**Insérez un disque enregistrable.**

- **1 En mode stop, appuyez sur [SETUP].**
- **2** Sélectionnez "Menu DVD" en utilisant le  $\lceil A \mid \mathbf{v} \rceil$ , **puis appuyez sur [ENTER**\**OK].**
- **3** Sélectionnez "Format" en utilisant le [▲ / ▼], **puis appuyez sur [ENTER**\**OK].**
- **4 Sélectionnez "Demarrage" en utilisant le [**K \ L**], puis appuyez sur [ENTER**\**OK].** Une fenêtre pop-up s'affiche et vous invite à confirmer.
- **5** Sélectionnez "Oui" en utilisant le [▲ / ▼], puis **appuyez sur [ENTER**\**OK].**

par ex.) Disque DVD-RW en mode VR

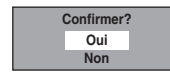

Le formatage commence.

Si vous voulez annuler le formatage, sélectionner "Non".

#### **6 Le formatage est terminé.**

#### **Remarque**

• Il est impossible d'utiliser un disque formaté par un autre enregistreur de DVD. Il est nécessaire de reformater le disque sur cet appareil. Il se peut, toutefois, que cet appareil ne soit pas en mesure de reformater certains disques n'ayant pas été précédemment formatés sur cet appareil (par exemple, les disques DVD formatés sur un ordinateur ou un autre enregistreur).

#### **Sélection du mode audio**

Cet appareil peut recevoir des programmes bilingues.

Vous pouvez passer d'un mode à un autre en appuyant sur **[AUDIO]**. Chaque mode est indiqué sur le téléviseur. Lorsque vous enregistrez une chaîne DVB, seul le canal du son émis sera enregistré.

#### **Réglage de l'entrée audio extérieure**

#### $\overline{\mathbf{p}}$ Video  $\overline{\mathbf{p}}$   $\overline{\mathbf{p}}$   $\overline{\mathbf{p}}$

Lorsque l'entrée audio extérieure est un programme bilingue, vous pouvez choisir entre "Stéréo" ou "Bilingue" pour enregistrer sur un DVD. Ce réglage concerne uniquement l'enregistrement de l'entrée externe (AV1/AV2).

- **1 En mode stop, appuyez sur [SETUP]. Sélectionnez "Réglages généraux" en utilisant le [**K \ L**], puis appuyez sur [ENTER**\**OK].**
- **2 Sélectionnez "Enregistrement" en utilisant le**   $\left[\text{A} \ / \text{V}\right]$ , puis appuyez sur [ENTER/OK].
- **3 Sélectionnez "Entrée audio extér." en utilisant le [**K \ L**], puis appuyez sur [ENTER**\**OK].**
- **4 Sélectionnez "Stéréo" ou "Bilingue" en utilisant le [**K \ L**], puis appuyez sur [ENTER**\**OK].**

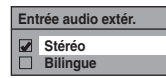

#### **5 Appuyez sur [SETUP] pour sortir.**

#### **Remarque**

- Si vous sélectionnez "Stéréo":
- Le son audio sera enregistré en mode "audio stéréo". • Si vous sélectionnez "Bilingue":
- Le son audio sera enregistré en mode "audio bilingues". (Voir "Réglage de l'enregistrement audio bilingue" aux page 31 pour en savoir plus.)

#### **Réglage de l'enregistrement audio bilingue**

#### **DVD-RW Video DVD-R**

Vous pouvez choisir entre le mode audio "Pral." ou "Sous" pour enregistrer un programme bilingue en mode Vidéo. Ce réglage ne concerne que l'enregistrement des chaînes analogiques.

- **1 En mode stop, appuyez sur [SETUP]. Sélectionnez "Réglages généraux" en utilisant le [**K \ L**], puis appuyez sur [ENTER**\**OK].**
- **2 Sélectionnez "Enregistrement" en utilisant le [**K \ L**], puis appuyez sur [ENTER**\**OK].**
- **3 Sélectionnez "Enr. audio bilingue" en utilisant le [**K \ L**], puis appuyez sur [ENTER**\**OK].**
- **4 Sélectionnez "Pral." ou "Sous" en utilisant le**   $\left[ \triangle \ \right/ \blacktriangledown \right]$ , puis appuyez sur [ENTER/OK].

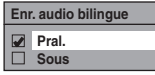

**5 Appuyez sur [SETUP] pour sortir.**

#### **Remarque**

• Si vous enregistrez sur un disque en mode VR, les deux modes "Pral." et "Sous" seront enregistrés, sans tenir compte de vos réglages. Quand vous lirez quelque chose, vous pourrez choisir entre un format audio et une combinaison des deux formats audio pour le son audio de lecture.

#### **Enregistrement avec sélection audio**

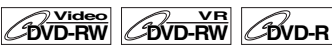

Vous pouvez apprécier un enregistrement ayant une excellente qualité d'écoute. Cette fonctionnalité n'est disponible que lorsque la vitesse d'enregistrement est réglée sur 1H.

- **1 En mode stop, appuyez sur [SETUP]. Sélectionnez "Réglages généraux" en utilisant le [**K \ L**], puis appuyez sur [ENTER**\**OK].**
- **2 Sélectionnez "Enregistrement" en utilisant le**   $\left[ \triangle \ \right/ \blacktriangledown \right]$ , puis appuyez sur [ENTER/OK].
- **3 Sélectionnez "Sél. enreg. audio (1H)" en utilisant le [**K \ L**], puis appuyez sur [ENTER**\**OK].**
- **4 Sélectionnez "PCM" ou "Dolby Digital" en**  utilisant le  $[**A** / **v**]$ , puis appuyez sur  $[ENTER/OK]$ .

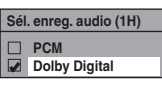

PCM: Enregistre l'audio PCM pour la meilleure

qualité sonore. Dolby Digital: Enregistre l'audio Dolby Digital pour la meilleure qualité sonore.

#### **5 Appuyez sur [SETUP] pour sortir.**

- **Remarque**
- "PCM" est l'acronyme de Pulse Code Modulation. II transforme un son analogique en son numérique sans avoir à compresser les données audio.
- Lorsque la vitesse d'enregistrement est réglée sur autre chose que sur 1H, l'appareil enregistrera automatiquement le son audio "Dolby Digital" même si vous avez sélectionné "PCM".

**Branchements Branchements**

Réglage de base/<br>Fonctionnement<br>de l'Affichage TV

Enregistrement

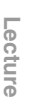

#### **Enregistrement simple et enregistrement express (OTR)**

**DVB ANALOG**

### $\overline{\mathbf{p}}$ Video  $\overline{\mathbf{p}}$   $\overline{\mathbf{p}}$   $\overline{\mathbf{p}}$

Suivez les étapes ci-dessous pour enregistrer un programme TV. (Voir page 70 pour enregistrement VCR.)

**1** Appuyez sur [STANDBY-ON  $\circ$ ] pour allumer **l'appareil.**

Allumez le téléviseur et assurez-vous de sélectionner l'entrée à laquelle l'appareil est relié.

#### **Appuyez sur [DVD].**

- **2 Appuyez sur [OPEN**\**CLOSE EJECT** A**] pour ouvrir le chariot du lecteur.**
- **3 Placez le disque dans le chariot du lecteur, face imprimée vers le haut. Assurez-vous que le disque est positionné de manière à suivre le tracé du chariot.**

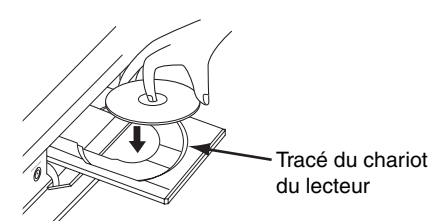

- **4 Appuyez sur [OPEN**\**CLOSE EJECT** A**] pour fermer le chariot du lecteur.**
- **5 Sélectionnez la vitesse d'enregistrement en utilisant [REC SPEED]. (Voir page 28.)**
- **6 Appuyez sur [INPUT SELECT] pour sélectionner le mode DVB, analogique ou entrée externe, puis sélectionnez la chaîne désirée à enregistrer en utilisant [PROG.** G\H**] ou [les Touches numérotées].**

#### **7 Enregistrement Simple:**

#### **Appuyez sur [REC] pour débuter l'enregistrement.**

Le marqueur " $\bullet$ " s'affichera brièvement à l'écran du téléviseur.

Pour mettre l'enregistrement sur pause, appuyez sur **[PAUSE** F**]**. Appuyez de nouveau sur **[PAUSE** F**]** ou sur **[REC]** pour redémarrer l'enregistrement.

#### **Enregistrement Express (OTR):**

Cette fonction permet de régler simplement le temps d'enregistrement par tranches de 30 minutes. Vérifiez que le disque sur lequel vous allez enregistrer contient assez d'espace libre pour la durée que vous aurez réglée. (Voir page 70 pour enregistrement VCR.)

#### **Appuyez sur [REC] plusieurs fois de suite jusqu'à ce que la durée d'enregistrement voulue (de 30 minutes à 8 heures) apparaisse à l'écran du téléviseur.**

L'enregistrement express débute.

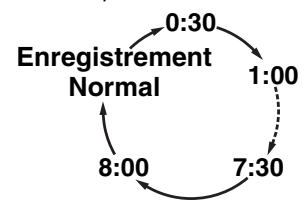

- Lorsque l'appareil a atteint la durée précisée, il s'éteindra automatiquement.
- Pour changer la durée de l'enregistrement pendant l'enregistrement express, appuyez sur **[REC]** plusieurs fois de suite jusqu'à obtenir la durée voulue.
- Pour annuler l'enregistrement express dans les limites de temps fixées, appuyez sur **[STOP** ■].

#### **8** Appuyez sur [STOP ■] pour arrêter **l'enregistrement.**

Cette opération peut prendre quelques instants.

#### **Remarque**

- Vous pouvez changer de chaîne si vous êtes en mode pause REC.
- L'enregistrement se poursuit jusqu'à ce que le disque soit plein ou jusqu'à ce que vous arrêtiez vous-même l'enregistrement.
- Si l'horloge n'est pas réglée, la date et l'heure des noms des titres sera 01/01/10 et 00:00.
- Vous ne pouvez pas changer la vitesse d'enregistrement si vous êtes en mode REC ou pause REC.
- Même si l'émission que vous enregistrez est enregistrée sur un système SECAM, cet appareil la convertira automatiquement sur le système PAL pendant l'enregistrement.
- 99 titres au maximum peuvent être enregistrés sur des disques DVD-RW/-R.
- Vous pouvez lire un titre sur un composant tout en faisant un enregistrement sur un autre composant. Pour ce faire, sélectionnez simplement le composant (DVD ou VCR) que vous souhaitez utiliser pour la lecture en appuyant sur le bouton **[DVD]** ou **[VCR]** pendant l'enregistrement sur le DVD / VCR. Puis suivez la procédure normale pour la lecture.
- L'enregistrement NTSC est interdit avec cet appareil.
- Le temps d'enregistrement restant apparaîtra à l'écran du téléviseur pendant l'enregistrement express. Appuyez sur **[DISPLAY]** pour le faire apparaître à l'écran du téléviseur.
- Le temps d'enregistrement restant apparaîtra sur le panneau avant pendant l'enregistrement express.
- Contrairement à l'enregistrement programmé, vous pouvez, pendant l'enregistrement express, effectuer les opérations suivantes.
	- Mettez l'appareil hors tension. (L'enregistrement express sera annulé.)
	- Utilisez **[REC]** ou **[STOP** | sur la télécommande.
- Vous ne pouvez pas utiliser la fonction pause pendant l'enregistrement express.
- L'appareil s'éteindra automatiquement dans les conditions suivantes:
	- S'il n'y a plus d'espace libre sur le disque.
	- Si une panne de courant se produit.
- Si l'enregistrement express du DVD est terminé pendant la lecture ou l'enregistrement du magnétoscope, le DVD sera mis en mode stop et le magnétoscope continuera à fonctionner dans le mode actuel.
- Quand l'enregistrement express sera terminé et que l'alimentation sera coupée, l'appareil passera automatiquement en mode de veille programmée, si cette fonction a été précédemment réglée. Appuyez sur **[TIMER SET]** pour annuler le mode de veille programmée et utiliser l'appareil de manière continue.

## **Branchements Branchements**

## Réglage des fonctions

## **Enregistrement Programmé**

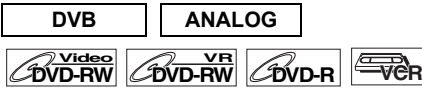

Vous pouvez programmer l'appareil de manière à enregistrer jusqu'à 12 programmes, et ce, jusqu'à un mois à l'avance. Il est également possible de programmer des enregistrements quotidiennement ou hebdomadairement.

• Assurez-vous de régler l'horloge avant d'entrer un enregistrement programmé.

#### **Insérez un disque enregistrable ou une cassette ayant une languette de protection.**

- **1 En mode stop, appuyez sur [TIMER PROG.].** La Liste "Programm. par minuterie" apparaît.
- **2 Sélectionnez "Nouveau programme" en utilisant le [**K \ L**], puis appuyez sur [ENTER**\**OK].**

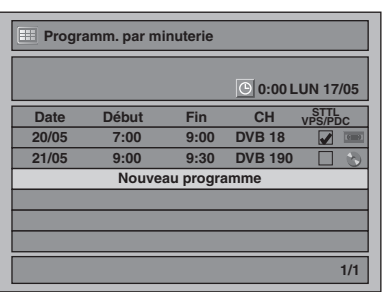

• S'il y a 6 programmes ou plus, utilisez **[SKIP**  $\left|\frac{d}{d}\right|$ pour tourner la page.

#### **3 Entrez la date en utilisant le**  $[$  $\blacktriangle$  **/**  $\blacktriangledown$ **], puis appuyez sur le [**1**].**

A chaque fois que vous appuierez sur **[**L**]** au niveau de la date en cours, la date de l'enregistrement programmé changera de la manière suivante.

#### **par ex.) 1er janvier**

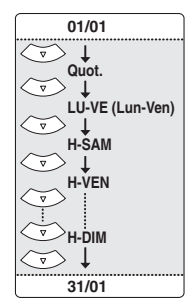

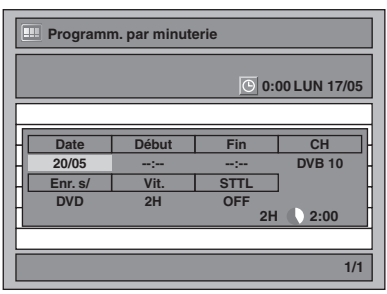

• La chaîne analogique est indiquée en tant qu' "ATV".

- **4 Entrez l'heure de début et de fin en utilisant le**   $\left[\triangle\right$  /  $\nabla$ ], puis appuyez sur le  $\left[\triangleright\right]$ .
- **5 Sélectionnez le mode numérique (DVB) / analogique (ATV) ou d'entrée externe (AV1/AV2)**  au moyen de  $[\triangle \mid \blacktriangledown]$ , puis appuyez sur  $[\blacktriangleright]$ .
- **6 Choisissez le numéro de la chaîne à enregistrer**  en utilisant le  $[\triangle \mid \blacktriangledown]$ , puis appuyez sur le  $[\triangleright]$ .
- **7 Sélectionnez le composant d'enregistrement ("DVD" ou "VCR") en utilisant le [**K \ L**], puis appuyez sur le [**1**].**

#### **8 Sélectionnez la vitesse d'enregistrement en utilisant**  $\left[\triangle \right$  /  $\nabla$ , puis appuyez sur  $\left[\triangleright\right]$ . Se reporter à "Vitesse d'enregistrement" aux page 28 pour le DVD ou à la page 70 pour le magnétoscope.

**Sélectionnez "STTL" sur "ON" ou "OFF" en**  utilisant  $[\triangle / \blacktriangledown]$ . **9 Pour l'enregistrement des chaînes DVB:**

Si vous réglez "STTL" sur "ON", le sous-titrage sera également enregistré.

• Lorsqu'une chaîne analogique est sélectionnée. "VPS/PDC" sera affiché à la place de "STTL".

#### **Sélectionnez "VPS/PDC" sur "ON" ou "OFF" en utilisant**  $\left[\triangle / \blacktriangledown\right]$ . **Pour l'enregistrement des chaînes analogiques:**

Se reporter à "Système VPS (Système de Synchronisation des Enregistrements) / PDC (Système d'Enregistrement Automatique de Programmes)" aux page 34.

- Lorsqu'une chaîne DVB est sélectionnée, "STTL" sera affiché à la place de "VPS/PDC".
- Le système VPS/PDC n'est pas disponible pour la programmation en différé "Quot." et "LU-VE".

#### **10 Appuyez sur [ENTER**\**OK] une fois que toutes les informations requises ont été entrées.**

Les réglages de votre programme sont mémorisés. • Pour programmer un autre programme, répétez les

- étapes **2** à **10**.
- Pour sortir, appuyez sur **[TIMER PROG.]**.
- Si 2 programmes ou plus se superposent, "Chevauchement Enr. par Minuterie" apparaît et le programme écrasé apparaît en bleu. Pour corriger la programmation différée, consultez "Vérification, annulation ou correction des informations sur les enregistrements programmés" aux page 34.

#### **11 Appuyez sur [TIMER SET] pour définir un enregistrement programmé.**

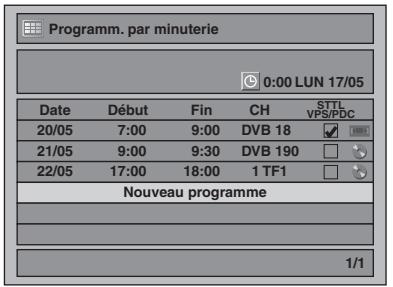

L'affichage du panneau avant reste éteint alors que l'appareil est en mode veille.

#### **Remarque**

- Si vous n'avez pas réglé l'horloge, la fenêtre de réglage de l'horloge apparaîtra à la place de la liste Programm. par minuterie. Passez à dans "1 Réglage horloge" aux page 67 avant de programmer la minuterie.
- Appuyez sur [▲ / ▼] pour déplacer le curseur dans la liste "Programm. par minuterie".
- Si un enregistrement simple ou express est en cours sur un composant (par ex., magnétoscope) et que l'enregistrement programmé est défini pour l'autre composant (par ex., DVD) est sur le point de commencer, l'appareil passera automatiquement à la chaîne programmée pour l'enregistrement programmé 2 minutes avant l'heure de début programmée et l'enregistrement en cours (pour le magnétoscope) sera annulé A MOINS QUE leurs chaînes d'enregistrement soient les mêmes. Si les chaînes d'enregistrement sont les mêmes, l'enregistrement programmé commencera sans annuler l'enregistrement en cours. Dans ce cas, l'enregistrement de cette chaîne s'effectuera à fois sur le DVD et le magnétoscope.
- Annulez le mode veille programmé en appuyant sur **[TIMER SET]** pour utiliser le composant actuellement en mode veille programmé. A la fin de ce processus, appuyez sur **[TIMER SET]** pour repasser en mode de veille programmée.
- En mode de veille programmée, vous pouvez allumer l'alimentation et utiliser le composant (magnétoscope ou DVD) qui n'est pas actuellement programmé par minuterie.

#### **Système VPS (Système de Synchronisation des Enregistrements) / PDC (Système d'Enregistrement Automatique de Programmes)**

Le Système de Synchronisation des Enregistrements (VPS) ou le Système de Synchronisation des Enregistrements (PDC) garantit que les programmes télévisés que vous avez choisi pour enregistrement programmé sont exactement enregistrés du début à la fin même si le temps réel de diffusion est différent du temps programmé suite à un retard ou à une extension de la durée du programme. En outre, si un programme est interrompu, l'enregistrement sera aussi interrompu automatiquement puis reprendra lorsque le programme redémarrera.

Si le signal VPS/PDC est perdu en raison d'un signal d'émission faible, ou si une station d'émission ne transmet pas de signal VPS/ PDC régulier, l'enregistrement par minuterie s'effectuera en mode normal (sans le système VPS/PDC) même s'il a été programmé pour utiliser le système VPS/PDC. Si l'heure de début de la minuterie de l'enregistrement programmé avec le système VPS/ PDC est comprise entre 0h00 et 3h59 d'un jour donné, la fonction VPS/PDC fonctionnera à partir de 20h00 du jour précédent jusqu'à 4h00 du jour suivant. Si l'heure de début de la minuterie de l'enregistrement programmé avec le système VPS/PDC est comprise entre 4h00 et 23h59 d'un jour donné, la fonction VPS/ PDC fonctionnera à partir de 0h00 du jour précédent jusqu'à 4h00 du jour suivant. En d'autres termes, si le programme pertinent est diffusé pendant ce laps de temps, il sera enregistré correctement. Si la minuterie n'a pas été programmée correctement, le réglage incorrect de celle-ci restera valable à moins que vous ne l'effaciez. Pour annuler un réglage incorrect de la minuterie, reportez-vous à "Vérification, annulation ou correction des informations sur les enregistrements programmés" aux page 34.

#### **Remarque**

• Cette fonction n'est disponible que pour les chaînes analogiques.

#### **Vérification, annulation ou correction des informations sur les enregistrements programmés**

- **1 Appuyez sur [TIMER SET] pour annuler le mode de veille programmée.**
- **2 Appuyez sur [TIMER PROG.].** La Liste "Programm. par minuterie" apparaît.
- **3 A) Pour supprimer la programmation en différé:**
	- 1) Sélectionnez le programme que vous souhaitez effacer en utilisant **[**K \ L**]**, puis appuyez sur **[ENTER**\**OK]**.
	- 2) Sélectionnez "Supprimer" en utilisant le **[**▲ / ▼], puis appuyez sur **[ENTER**\**OK]**. La fenêtre de confirmation s'affiche.
	- 3) Sélectionnez "Oui" en utilisant le **[**K \ L**]**, puis appuyez sur **[ENTER**\**OK]**.
	- **B) Pour corriger la programmation en différé:**
	- 1) Sélectionnez le programme que vous souhaitez corriger en utilisant **[**K \ L**]**, puis appuyez sur **[ENTER**\**OK]**.
	- 2) Sélectionnez "Changement de programme" en utilisant le **[**K \ L**]**, puis appuyez sur **[ENTER**\**OK]**.
	- 3) Corrigez la programmation en différé en utilisant  $[\triangle / \triangledown / \triangle ]$ , puis appuyez sur **[ENTER/OK]**.
- **4 Appuyez sur [TIMER PROG.] pour sortir.**
- **5 Appuyez sur [TIMER SET] pour revenir en mode de veille programmée.**

#### **Pour vérifier l'enregistrement programmé qui est en cours Appuyez sur [TIMER PROG.].**

#### **Remarque**

- Si un enregistrement programmé est en cours, ce programmé sera indiqué en rouge. Dans ce cas, vous ne pouvez sélectionner aucun autre programme.
- Si vous vérifiez la programmation prédéfinie en cours en appuyant sur **[TIMER PROG.]** pendant que vous faites fonctionner le composant (DVD ou magnétoscope) qui n'est pas actuellement utilisé pour l'enregistrement programmé, le programme ne sera pas surligné. Dans ce cas, vous ne pouvez sélectionner d'autres programmes.

#### **Arrêter l'enregistrement programmé qui est en cours**

#### **Sur le panneau avant: Appuyez sur [STOP E].**

**Sur la télécommande:**

- **1** Appuyez sur [STOP ■].
- **2** Sélectionnez "Oui" en utilisant le [▲ / ▼], puis **appuyez sur [ENTER**\**OK].**

#### **Si l'enregistrement programmé ne s'est pas terminé correctement**

Le numéro de l'erreur apparaîtra dans la liste des "Programm. par minuterie".

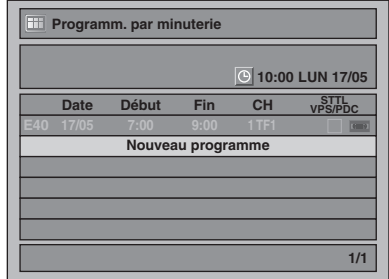

Le programme erroné s'affichera en gris avec un numéro d'erreur.

#### **Les numéros des erreurs correspondent aux problèmes suivants:**

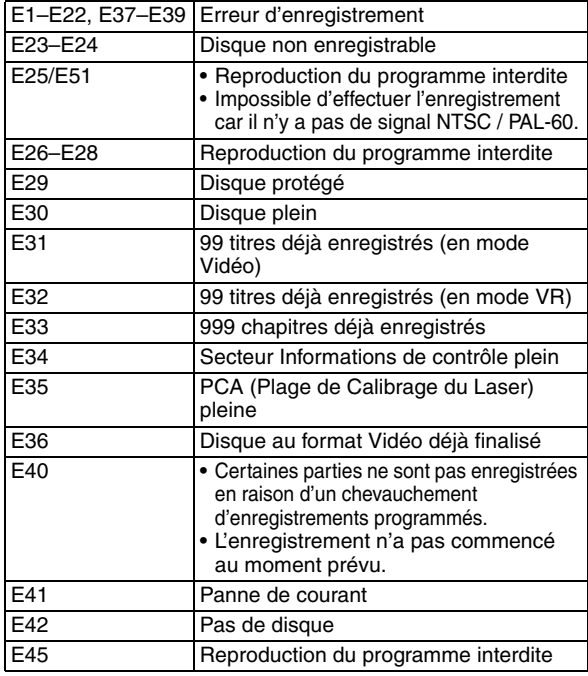

• La programmation différée contenant un numéro d'erreur sera supprimée une fois que l'écran d'entrée de la programmation sera affiché.

#### **Remarques concernant l'enregistrement programmé**

- S'il y a une panne de courant ou que l'appareil est débranché pendant plus de 30 secondes, les réglages de l'horloge et ceux de tous les programmes prévus seront perdus.
- Si aucun disque ou si un disque ininscriptible se trouve dans le chariot (disque DVD-RW/-R finalisé, disque plein, etc.), le **DVD** sur l'écran du panneau avant clignotera et l'enregistrement programmé n'aura pas lieu. Insérez un disque enregistrable.
- S'il n'y aucune cassette ou qu'il y a une cassette avec une languette de protection dans le compartiment à cassettes, le **VCR** sur l'écran du panneau avant clignotera et l'enregistrement programmé n'aura pas lieu. Insérez une cassette enregistrable.
- Après la fin de tous les enregistrements progranmmés, si vous désirez lire ou éjecter le disque enregistré, appuyez sur **[TIMER SET]**, puis sur **[PLAY** B**]** ou **[OPEN**\**CLOSE EJECT** A**]**.
- L'enregistrement programmé ne peut avoir lieu sur le DVD et le magnétoscope simultanément. Si vous avez défini deux programmations ayant la même chaîne et heure à la fois sur le DVD et le magnétoscope, la programmation ayant la priorité sera enregistrée.
- Vous ne pouvez effectuer aucune action sur le DVD durant l'enregistrement programmé sur le DVD.
- Vous ne pouvez effectuer aucune action sur le magnétosope durant l'enregistrement programmé sur le magnétoscope.
- Il est impossible de programmer un enregistrement dont la durée est de plus de 12 heures.
- Si 2 programmes ou plus se superposent, "Chevauchement Enr. par Minuterie" apparaît et le programme écrasé apparaît en bleu. Pour corriger la programmation différée, consultez "Vérification, annulation ou correction des informations sur les enregistrements programmés" aux page 34.
- Si l'horaire de début est fixé plus tôt et que celui de fin est fixé plus tard que l'heure en cours, l'enregistrement débutera immédiatement dès que vous appuierez sur **[TIMER SET]**.
- Si la cassette vidéo se termine pendant l'enregistrement programmé, l'appareil s'arrêtera automatiquement, éjectera la cassette vidéo et s'éteindra. Pour continuer l'enregistrement, insérez une cassette enregistrable.

#### **Réglage de priorités lors de chevauchements**

L'appareil enregistre des programmes en fonction de leur priorité, quand des enregistrements programmés se chevauchent.

#### **Si l'heure de début est la même:**

• L'enregistrement programmé défini en premier (PROG. 1) a la priorité.

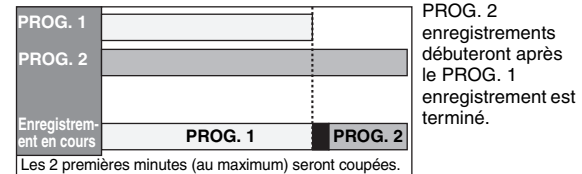

#### **Quand l'heure de début et l'heure de fin pour chaque programme sont différentes:**

• Un programme qui a une heure de début précédente a la priorité.

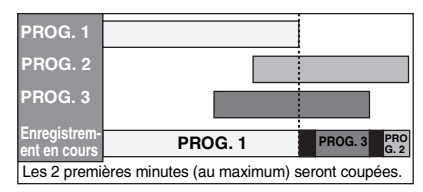

#### **Si des enregistrements programmés se chevauchent partiellement:**

• L'enregistrement programmé dont l'heure de début est la plus tôt (PROG. 2) a la priorité. PROG. 1 commencera une fois que l'enregistrement de PROG. 2 est terminé.

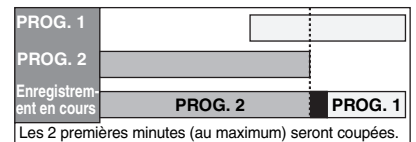

#### **Si des enregistrements programmés se chevauchent partiellement:**

• L'enregistrement programmé dont l'heure de début est la plus tôt (PROG. 1) n'est pas enregistré.

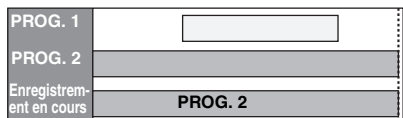

#### **Remarques concernant l'enregistrement de DVD**

• Si l'enregistrement programmé de deux programmes se chevauchent, ou que l'heure de fin d'un programme et que l'heure de début d'un autre sont les mêmes, les 2 premières minutes (au maximum) du programme suivant seront coupées.

#### **Si l'heure de fin du programme qui est en train d'être enregistré et que l'heure de début du programme suivant sont les mêmes:**

• Si PROG. 1 est un programme DVD enregistré, le commencement du PROG. 2 peut être écourté.

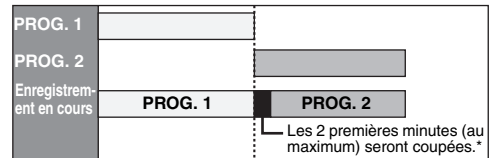

\* Si la coupure excède 3 minutes, le numéro d'erreur "E40" apparaîtra dans la liste des "Programm. par minuterie".

 $\frac{1}{2}$ 

magnétoscope Fonctions

#### **Enregistrement Programmé (EPG)**

**DVB**

#### **DVD-RW DVD-R**

Avec le système EPG, vous pouvez programmer l'enregistrement des chaînes DVB beaucoup plus facilement. Vous pouvez seulement choisir un programme et à entrer la sélection.

Reportez-vous à "EPG (Electronic Programme Guide, guide électronique des programmes)" aux page 27.

#### **1 Pendant l'affichage d'un programme DVB, appuyez sur [GUIDE].**

La liste des programmes DVB s'affiche.

par ex.) Mode quotidien

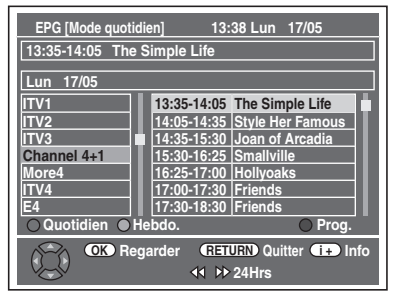

Appuyez sur **[ROUGE]** pour afficher des "Modo quotidien".

Appuyez sur **[VERT]** pour afficher des "Modo hebdomadaire".

- **2 Sélectionnez le programme voulu en utilisant le**   $[\triangle \ / \ \nabla \ / \ \triangleleft \ / \ \blacktriangleright]$ , puis appuyez sur [ENTER/OK] ou **[BLEU].**
- **3 Réglez "Fin", "Enr. s/", "Vit." et "STTL" en utilisant [**K \ L \ 0 \ 1**], puis appuyez sur [ENTER**\**OK].**
- **4 Appuyez sur [TIMER SET] pour revenir en mode de veille programmée.**

#### **Remarque**

- L'enregistrement express EPG s'arrêtera si le diffuseur envoie la fin du programme EPG ou si vous appuyez sur **[STOP ]** sur le panneau avant ou si vous appuyez sur **[STOP ]** sur la télécommande, puis sélectionnez "Oui" avec **[**K \ L**]** et appuyez sur **[ENTER**\**OK]**.
- Si "Réglage autom. horloge" est placé sur "OFF", "Enregistrement Programmé (EPG)" peut ne pas être exécuté.
- Si vous sélectionnez un programme en cours de diffusion, "Regarder" est indiqué en regard de (OK). Appuyez sur **[ENTER/OK]** pour regarder le programme sélectionné.
- Si vous sélectionnez un programme pas encore diffusé, "Prog." est indiqué en regard de (OK). Appuyez sur **[ENTER**\**OK]** pour régler "Enregistrement Programmé".

#### **Liaison par Satellite**

Vous pouvez régler l'appareil pour débuter l'enregistrement dès qu'il détectera le signal Péritel provenant d'un syntoniseur externe.

#### **Préparation à l'enregistrement programmé avec liaison par satellite:**

#### **[Préparation du syntoniseur externe]**

- Le syntoniseur externe doit être équipé d'une fonction de programmation quelconque. En utilisant la fonction de programmation du syntoniseur, réglez-le de façon à ce qu'il s'allume à l'heure à laquelle vous souhaitez débuter l'enregistrement, et qu'il s'éteigne à l'heure à laquelle vous voulez qu'il se termine. (Reportez-vous au manuel du syntoniseur pour savoir comment régler la minuterie.)
- Assurez-vous de bien éteindre le syntoniseur externe après avoir terminé les réglages.

#### **[Préparation de cet appareil]**

• Veillez à sélectionner la vitesse d'enregistrement voulu à l'avance.

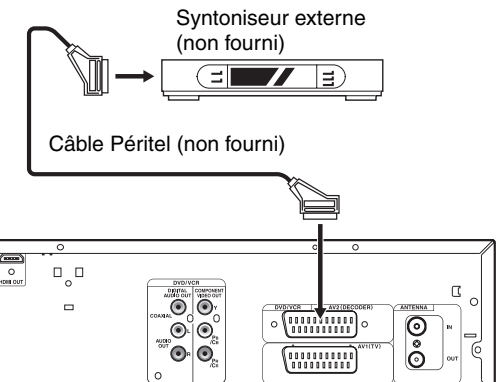

- **1 En mode stop, appuyez sur [DVD]/[VCR] pour sélectionner le mode DVD ou magnétoscope, puis choisissez le mode d'enregistrement en utilisant [REC SPEED].**
- **2 Appuyez sur [SAT.LINK].**
	- "Sat" apparaît à l'écran du panneau avant et l'appareil passe en mode de veille de liaison par satellite.

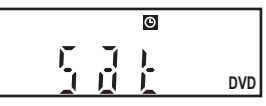

**Pour annuler la fonction de liaison par satellite alors qu'il est en mode de veille:**

Appuyez sur **[TIMER SET]** ou sur **[SAT.LINK]** pour allumer l'appareil.

**Pour annuler la fonction de liaison par satellite alors qu'il est en mode de veille:**

**Sur le panneau avant** Appuyez sur **[STOP**  $\blacksquare$ ].

#### **Sur la télécommande**

- **1** Appuyez sur **[STOP [**].
- **2** Sélectionnez "Oui" en utilisant le **[**▲  $\ell$   $\blacktriangledown$ ], puis appuyez sur **[ENTER**\**OK]**.
## Introduction **Introduction**

## **Branchements Branchements**

## **Lecture**

Autres

## **Remarque**

- Si vous n'avez pas réglé l'horloge, la fenêtre de réglage de l'horloge. Suivez à la page "T Réglage horloge" aux page 67.
- Vous ne pouvez pas définir l'heure de fin pour l'enregistrement programmé par satellite sur cet appareil.
- L'image enregistrée sera déformée si le signal de protection contre la copie est détecté pendant l'enregistrement programmé en liaison par satellite.
- Les exemples ci-dessous illustrent ce qui se produit lorsqu'un enregistrement programmé normal et qu'un enregistrement programmé en liaison par satellite se chevauchent.

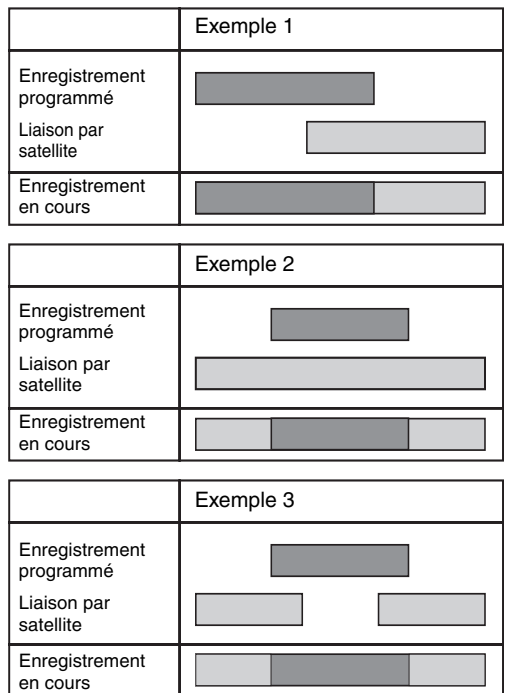

## **Réglages des Équipements Externes**

## **Système des couleurs vidéo**

Lorsque vous enregistrez à partir d'un équipement externe ou lorsque vous copiez une cassette vidéo sur un disque DVD, vous pouvez régler le format sur Auto, PAL ou SECAM.

- **1 En mode stop, appuyez sur [SETUP]. Sélectionnez "Réglages généraux" en utilisant le [**K \ L**], puis appuyez sur [ENTER**\**OK].**
- **2 Sélectionnez "Enregistrement" en utilisant le [**K \ L**], puis appuyez sur [ENTER**\**OK].**
- **3 Sélectionnez "Système de couleurs vidéo" en utilisant le [**K \ L**], puis appuyez sur [ENTER**\**OK].**
- **4 Sélectionnez "Auto", "PAL" ou "SECAM" en utilisant le [**K \ L**], puis appuyez sur [ENTER**\**OK].**

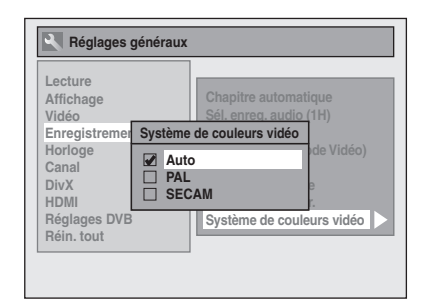

- Auto: Le système des couleurs vidéo sera automatiquement réglé selon le matériel d'enregistrement. PAL: Le système des couleurs vidéo sera réglé sur PAL.
- SECAM: Le système des couleurs vidéo sera réglé sur SECAM.

## **5 Appuyez sur [SETUP] pour sortir.**

#### **Remarque**

• Pendant l'enregistrement, un signal autre que PAL ou SECAM est détecté: un message d'erreur s'affiche à l'écran et l'enregistrement entre en pause. L'enregistrement reprendra quand un signal PAL ou SECAM sera détecté.

**Enregistrement à partir d'un équipement externe**

## $\boxed{\text{Woleo}}$   $\boxed{\text{WDP-W}}$   $\boxed{\text{WOP-R}}$

Avant d'enregistrer quelque chose à partir d'un équipement externe, reportez-vous à la page voir page 19 pour les informations relatives aux branchements.

- **1 Allumez le téléviseur et sélectionnez l'entrée à laquelle l'appareil est relié.**
- **2 Pour enregistrer sur le disque :**

**Appuyez sur [DVD].**

**Appuyez sur [OPEN**\**CLOSE EJECT** A**] pour ouvrir le chariot du lecteur, puis placez le disque à enregistrer. Appuyez à nouveau sur** 

**[OPEN**\**CLOSE EJECT** A**] pour fermer le chariot du lecteur.**

**Appuyez sur [VCR]. Pour enregistrer sur une cassette vidéo :**

**Insérez une cassette vidéo ayant une languette de protection dans le compartiment à cassettes.**

**3 Choisissez l'entrée sur laquelle l'équipement externe est connecté (AV1 ou AV2).**

Appuyez sur **[INPUT SELECT]** à plusieurs reprises pour sélectionner le mode d'entrée externe, puis pressez **[PROG.**  $\land$  /  $\lor$ ] plusieurs fois de suite pour sélectionner AV1 ou AV2.

**4 Sélectionnez la vitesse d'enregistrement en utilisant [REC SPEED].**

Se reporter à "Vitesse d'enregistrement" aux page 28 pour le DVD ou à la page 70 pour le magnétoscope.

- **5** Appuyez sur [RECORD ●] (DVD/VCR) sur **l'appareil pour démarrer l'enregistrement.**
- **6 Appuyez sur le bouton [PLAY** B**] du composant externe.**
- **7 Pour un disque :**

**Appuyez sur [STOP ■] de l'appareil pour arrêter l'enregistrement.**

**Appuyez sur [STOP/EJECT ■ ▲] de l'appareil pour arrêter l'enregistrement. Pour une cassette vidéo :**

#### **Remarque**

- Pendant l'enregistrement, une pause survient lorsqu'un signal autre que PAL ou SECAM est détecté. (Voir "Système des couleurs vidéo" aux page 37 pour en savoir plus.)
- Le signal provenant du périphérique externe est automatiquemente émis lorsque le téléviseur allumé est relié à AV1 et lorsque le périphérique externe est relié à AV2 au moyen d'un câble péritel. (Toutefois, il ne sera pas émis lorsque l'appareil est éteint.)
- **Pour contrôler le signal de cet appareil**, appuyez sur **[DISPLAY]** ou éteignez le périphérique externe. (Le signal provenant de cet appareil ne peut être contrôlé que pendant la lecture.)

**Pour contrôler le signal d'une autre entrée**, appuyez sur **[DISPLAY]**, puis sur **[INPUT SELECT]** pour sélectionner le mode d'entrée externe voulu, puis choisissez le canal<br>d'entrée voulu en utilisant **[PROG. ヘ / ∨]**.

## **Informations Concernant le Repiquage DV**

Cette fonction vous aide à repiquer facilement le contenu du DVC (caméscope numérique) vers DVD ou VCR. (Voir page 71 pour Repiquage DVC vers VCR.)

Vous pouvez contrôler les opérations de base du DVC à partir de la télécommande de cet appareil si le DVC est en mode vidéo.

#### **Guide sur la DV et les écrans d'affichage**

- **1 Reliez votre DVC à la prise DV-IN située sur le panneau avant en utilisant un câble DV. (Utilisez le câble DV qui possède une entrée jack à 4 broches et qui est conforme aux normes IEEE 1394.)**
- **2 Appuyez plusieurs fois sur [INPUT SELECT] pour sélectionner la chaîne d'entrée externe,**  puis appuyez plusieurs fois sur [PROG.  $\bigwedge/\bigvee$ ] **pour sélectionner DV(AV3).**

#### **3 Appuyez sur [DISPLAY] pour afficher les informations DVC à l'écran.**

**Lorsque le DVC est en mode vidéo...**

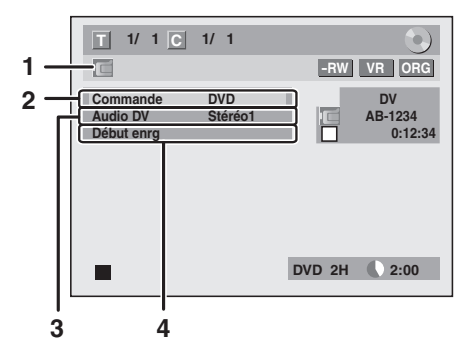

**Lorsque le DVC est en mode caméra...**

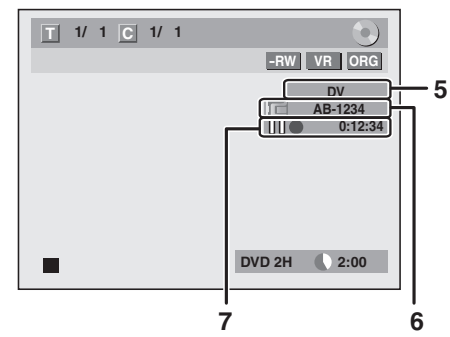

Le menu change selon le mode du DVC.

Changez de mode sur le DVC pour passer en mode vidéo afin d'obtenir des informations sur le repiquage.

**Les instructions suivantes s'appliquent aux opérations utilisant la télécommande de cet appareil.**

#### **1 Icône DV**

- **2 Témoin d'appareil en service**
	- Lorsque "Commande" est mis en évidence, appuyez sur **[ENTER/OK]** pour afficher les périphériques qu'il est possible de contrôler avec la télécommande de cet appareil. Sélectionnez le périphérique que vous souhaitez faire fonctionner en utilisant  $\left[\triangle \right / \blacktriangledown\right]$ , puis appuyez sur **[ENTER**\**OK]**.
	- Sélectionnez "DVD" pour commander cet appareil avec la télécommande de cet appareil.
	- Sélectionnez "DVC" pour commander votre DVC avec la télécommande de cet appareil.

#### **3 Mode d'enregistrement audio**

- "Audio DV" peut être changé. "Audio DV" étant sélectionné, appuyez sur **[ENTER**\**OK]** pour afficher le menu "Audio DV". Sélectionnez le mode audio que vous souhaitez émettre en utilisant **[**K \ L**]**, puis appuyez sur **[ENTER**\**OK]**.
- Sélectionnez "Stéréo1" pour repiquer le son stéréo.
- Sélectionnez "Stéréo2" pour repiquer le son qui a été ajouté après l'enregistrement.
- Sélectionnez "Mixage" pour repiquer les sons stereo1 et stereo2.

#### **4 Menu Commande**

- "Début enrg" ou "Pause enrg" apparaîtra.
- **5 Chaîne d'entrée externe**

#### **6 Nom de produit de votre DVC**

• Si l'appareil ne peut pas reconnaître le signal d'entrée en provenance du DVC ou s'il s'agit d'un produit qui ne connaît pas, "Appar. abs" ou "\*\*\*\*" apparaîtra à la place.

Introduction **Introduction**

**Lecture**

#### **7 État du fonctionnement actuel et du compteur** Signification de chaque icône (les icônes disponibles peuvent varier selon le DVC):

- **T** Le DVC est en mode stop.
- Le DVC est en mode lecture.
- Ш Le DVC est en mode pause.
- Le DVC est en avance rapide. (vitesse standard) Ь×
- Le DVC est en avance rapide. **NEE** (plus rapide que ci-dessus)
- Le DVC est en avance rapide. **Bank** (plus rapide que ci-dessus)
- $I \rightarrow$ Le DVC est en avance lente. (vitesse standard)
- Le DVC est en avance lente.  $\mathbf{D}$ (plus rapide que ci-dessus) Le DVC est en avance lente.  $\blacktriangleright$ (plus rapide que ci-dessus)
- Le DVC est en avance rapide. (en mode stop) **FFF**
- Le DVC est en retour arrière rapide. 444 (en mode stop)
- Le DVC est en retour arrière rapide. Þз (vitesse standard)
- Le DVC est en retour arrière rapide. **Note** (plus rapide que ci-dessus)
- Le DVC est en retour arrière rapide. **D-444** (plus rapide que ci-dessus)
- Le DVC est en lecture arrière lente. IN-
- $\hat{\phantom{a}}$ Le DVC effectue en enregistrement.
- 110 Le DVC est en mode pause d'enregistrement.

**Veuillez lire également la notice d'utilisation de votre DVC pour de plus amples informations.**

## **Repiquage DVC vers DVD**

 $\overline{\mathbf{p}}$ Video  $\overline{\mathbf{p}}$   $\overline{\mathbf{p}}$ 

Avant d'enregistrer à partir d'un DVC, voir page 19 pour les instructions de branchements. (Voir page 71 pour Repiquage DVC vers VCR.)

#### **Préparation pour le repiquage DV (DVC vers DVD):**

- Insérez un DVD enregistrable.
- Assurez-vous que le DVC est en mode vidéo.

#### **Appuyez d'abord sur [DVD].**

**1 Appuyez plusieurs fois sur [INPUT SELECT] pour sélectionner la chaîne d'entrée externe,**  puis appuyez plusieurs fois sur [PROG.  $\land$  /  $\lor$ ] **pour sélectionner DV(AV3).**

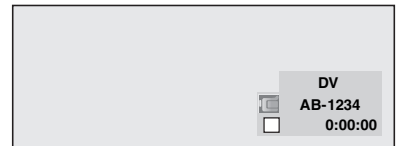

- **2 Appuyez sur [REC SPEED] pour sélectionner la vitesse d'enregistrement. (Voir page 28.)**
- **3 Appuyez sur [DISPLAY].**

**4 Lorsque "Commande" est mis en évidence, appuyez sur [ENTER**\**OK] pour afficher les périphériques qu'il est possible de contrôler avec la télécommande de cet appareil.**  Sélectionnez "DVC" en utilisant le [▲ / ▼], puis **appuyez sur [ENTER**\**OK].**

par ex.) repiquage DVC vers DVD

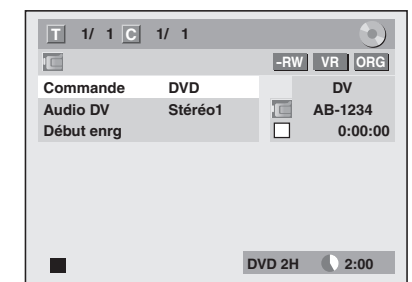

Vous pouvez maintenant faire fonctionner votre DVC avec la télécommande de cet appareil.

**5** Appuyez sur [PLAY ▶] pour commencer la **lecture sur le DVC, et recherchez le point à partir duquel vous souhaitez commencer le repiquage.**

Appuyez sur [STOP **■**] lorsque vous arrivez au **point de départ voulu.**

**6 Sélectionnez "Début enrg" en utilisant le [**K \ L**], puis appuyez sur [ENTER**\**OK].** Le repiquage va commencer.

#### **Pour arrêter le repiquage:**

- **1)** Sélectionnez "Commande" en utilisant le **[**★ / ▼], puis appuyez sur **[ENTER**\**OK]**.
- **2)** Sélectionnez "DVD" en utilisant [▲ / ▼], puis appuyez sur **[ENTER**\**OK]**.
- **3)** Appuyez sur **[STOP E**].

- La cassette se rembobinera pendant quelques secondes lorsque vous appuierez sur **[ENTER**\**OK]** à l'étape **6** de sorte que le repiquage commencera exactement là où vous appuyez sur **[PAUSE** F**]** au lieu **[STOP** C**]** à l'étape **5**.
- L'appareil n'envoie pas signal de sortie vers le DVC.
- Pour un fonctionnement correct, connectez le DVC directement sur l'appareil. Ne reliez pas cet appareil au DVC par l'intermédiaire d'un autre appareil.
- Ne connectez pas plus d'un DVC.
- Cet appareil ne peut accepter que les DVC. Les autres appareils DV tels que les boîtiers câble ou satellite ou les enregistreurs D-VHS ne peuvent pas être reconnus.
- Si aucun signal vidéo n'est détecté en provenance du DVC pendant le repiquage du DVC vers le DVD, l'enregistrement sera mis en pause et " $\bullet$ " clignotera sur l'écran du téléviseur. L'enregistrement reprendra lorsque l'appareil détectera de nouveau le signal vidéo.
- Lorsque le DVC est en mode caméra, reportez-vous à "Guide sur la DV et les écrans d'affichage" aux page 38.
- La date et l'heure et les données mémoire de la cassette ne seront pas enregistrées.
- Les images avec un signal de protection contre la copie ne peuvent pas être enregistrées.
- Un connecteur DV est un connecteur qui peut utiliser le mode de transmission conformément aux normes IEEE 1394 appelées "Fire Wire". Il sert d'interface pour relier l'ordinateur et des périphériques tels que "i.LINK" (marque déposée de SONY). Il permet le repiquage numérique entre des périphériques DV avec une dégradation minime.

## **Mode de repiquage**

Vous pouvez copier un DVD sur une cassette vidéo ou copier une cassette vidéo vers un DVD. Cette fonction ne pourra être exécutée que si le DVD ou la cassette vidéo n'est pas protégée par des droits de copyright.

Avant de repiquer, préparez l'enregistrement sur le DVD ou sur la cassette vidéo. Voir pages 28-29 (DVD) ou page 70 (VCR).

#### **Remarques concernant l'enregistrement sur une cassette vidéo :**

- La languette de protection des cassettes vidéo est intacte.
- La longueur de la cassette vidéo est suffisante pour enregistrer le disque DVD.

#### **Remarques concernant l'enregistrement d'un disque :**

• Le disque DVD est satisfait du statut d'enregistrement. Reportez-vous aux pages 28-29.

**Insérez un disque et une cassette vidéo ayant une languette de protection.**

- **1 En mode stop, appuyez sur [SETUP]. Sélectionnez le "Réglages généraux" en utilisant [▲ / ▼], puis appuyez sur [ENTER/OK].**
- **2 Sélectionnez le "Enregistrement" en utilisant [**K \ L**], puis appuyez sur [ENTER**\**OK].**
- **3 Sélectionnez le "Mode Duplication" en utilisant [**K \ L**], puis appuyez sur [ENTER**\**OK].** La fenêtre d'options s'affiche.

#### **VCR vers DVD**

**6** Sélectionnez le "VCR → DVD" en utilisant **[**K \ L**], puis appuyez sur [ENTER**\**OK].**

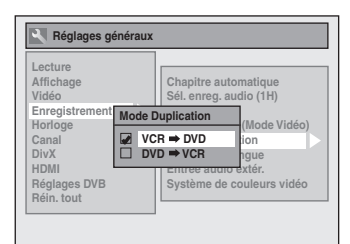

- **5 Appuyez sur [SETUP] pour sortir.**
- **6 Appuyez sur [VCR].**
- **7 Appuyez sur [PLAY** B**], puis sur [PAUSE** F**] à l'endroit où vous voulez démarrer l'enregistrement.**
- **8 Appuyez sur [DVD].** Assurez-vous de sélectionner un mode d'enregistrement à l'aide de **[REC SPEED]**. (Voir page 28.)
- **9 Appuyez sur [DUBBING].** La duplication du magnétoscope vers le DVD commence.
- **10 Appuyez sur [STOP ■] pour arrêter l'enregistrement.**
- **Remarques sur la duplication du magnétoscope vers le DVD :**
	- Pendant la duplication, l'enregistrement se mettra sur pause lorsqu'un signal autre que PAL ou SECAM sera détecté. (Voir "Système des couleurs vidéo" aux page 37 pour en savoir plus.)
- Après avoir commencé la duplication du magnétoscope vers le DVD, l'image pourra être déformée à cause de la fonction de poursuite automatique. Ceci n'est pas un dysfonctionnement. Nous vous conseillons de lire la cassette jusqu'à ce que l'image se stabilise et de définir à ce moment-là le point à partir duquel vous souhaitez commencez l'enregistrement, puis de lancer la duplication du magnétoscope vers le DVD.
- Cet appareil arrêtera automatiquement la duplication si une lecture sans image est détectée pendant plus de 3 minutes au cours de la duplication du magnétoscope vers le DVD.
- Si le mode son de la lecture du magnétoscope est réglé sur "STEREO", "GAUCHE" ou sur "DROITE", le mode son après le repiquage passera automatiquement sur "STEREO". Si le mode son de la lecture est réglé sur "MONO", le mode son après le repiquage sera également "MONO".
- Si vous avez réglé "Entrée audio extér." sur "Stéréo", le son sera enregistré en mode "Stéréo" (en mode vidéo et VR).
- En mode vidéo, si vous aviez réglé "Entrée audio extér." sur "Bilingue", le son audio défini en mode "Enr. audio bilingue" sera enregistré. En mode VR, si vous aviez réglé "Entrée audio extér." sur "Bilingue", le son audio bilingue sera enregistré.
- Le son audio principal et secondaire seront enregistrés simultanément (mode VR). Vous pouvez sélectionner les modes audio pendant la lecture.
- Pour visionner le contenu dupliqué, après la duplication du magnétoscope vers le DVD, appuyez d'abord sur **[DVD]** puis sur **[PLAY**  $\blacktriangleright$ ].

#### **DVD vers VCR**

**4 Sélectionnez le "DVD** <sup>A</sup> **VCR" en utilisant [**K \ L**], puis appuyez sur [ENTER**\**OK].**

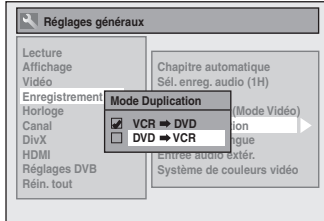

- **5 Appuyez sur [SETUP] pour sortir du menu "Réglage".**
- **6 Appuyez sur [DVD].**
- **7 Appuyez sur [PLAY** B**], puis sur [PAUSE** F**] à l'endroit où vous voulez démarrer l'enregistrement.**
- **8 Appuyez sur [VCR].**

Assurez-vous de sélectionner un mode d'enregistrement à l'aide de **[REC SPEED]**. (Voir page 70.) Effectuez un rembobinage ou bobinage rapide à l'endroit où vous voulez démarrer l'enregistrement.

**9 Appuyez sur [DUBBING].** La duplication du DVD vers le magnétoscope commence.

#### **10** Appuyez sur [STOP ■] pour arrêter **l'enregistrement.**

- Le repiquage NTSC est interdit sur cet appareil.
- Le mode de repiquage n'est disponible que si la cassette ou le disque n'est pas protégé par des droits de copyright.
- Vous ne pouvez pas changer de mode de sortie au cours d'une duplication du magnétoscope vers le DVD ou inversement.
- Pour visionner le contenu dupliqué, après la duplication du DVD vers le magnétoscope, appuyez d'abord sur **[VCR]** puis sur **[PLAY**  $\blacktriangleright$ ].
- Quand "DV" est sélectionné en entrée, la fonction de REPIQUAGE est inopérante. Le REPIQUAGE peut s'effectuer par les entrées AV1 ou AV2.

## Introduction **Introduction**

# **Lecture**

## Reglage des lonctions

Autres

## **Réglage de la Protection d'un Disque**

## **OVD-RW**

Pour éviter d'écraser, d'éditer ou d'effacer accidentellement des enregistrements, vous pouvez les protéger en utilisant le menu "Réglage".

### **Insérez un disque enregistrable.**

- **1 En mode stop, appuyez sur [SETUP].**
- **2** Sélectionnez "Menu DVD" en utilisant le  $\lceil A \mid \mathbf{v} \rceil$ , **puis appuyez sur [ENTER**\**OK].**
- **3** Sélectionnez "Protection disque OFF → ON" en **utilisant le [▲ / ▼], puis appuyez sur [ENTER/OK].**
- **4** Sélectionnez "Oui" en utilisant le [▲ / ▼], puis **appuyez sur [ENTER**\**OK].** Le disque est protégé.

## **5 Appuyez sur [SETUP] pour sortir.**

#### **Remarque**

- Le réglage de protection de disque n'est possible que lorsqu'un disque enregistré en mode VR est inséré.
- $\bullet$  Vous pouvez sélectionner "Protection disque ON  $\rightarrow$  OFF" quand un disque protégé est inséré.

#### **Annulation de la protection de disque:**

- Sélectionnez "Protection disque  $ON \rightarrow$  OFF" à l'étape  $3$  puis confirmez avec "Oui".
- Si vous insérez un disque protégé par cet appareil, "Protection disque ON  $\rightarrow$  OFF" apparaîtra au lieu de "OFF  $\rightarrow$  ON".

## **Finalisation de Disques**

## $\overline{\text{BVD-RW}}$   $\overline{\text{CVD-RW}}$   $\overline{\text{CVD-RW}}$

Vous devrez finaliser des disques avant de pouvoir les lire dans d'autres appareils.

La finalisation peut prendre de quelques minutes jusqu'à une heure. Plus la durée d'enregistrement sur un disque est courte, plus la finalisation prendra du temps. Ne manipulez pas le câble d'alimentation pendant la finalisation.

#### **Insérez un disque enregistrable avant la finalisation.**

- **1 En mode stop, appuyez sur [SETUP].**
- **2** Sélectionnez "Menu DVD" en utilisant le  $\lceil A \mid \mathbf{v} \rceil$ , **puis appuyez sur [ENTER**\**OK].**
- **Sélectionnez "Finaliser" en utilisant le [▲ / ▼], puis appuyez sur [ENTER**\**OK].**
- **4** Sélectionnez "Oui" en utilisant le [▲ / ▼], puis **appuyez sur [ENTER**\**OK].**

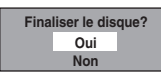

La finalisation commence.

**Pour annuler la finalisation (disque DVD-RW uniquement):** A l'étape 4, appuyez sur **[STOP** ■]. Sélectionnez "Oui" en utilisant le **[**K \ L**]**, puis appuyez sur **[ENTER**\**OK]**. La finalisation sera annulée et l'appareil passera en mode stop.

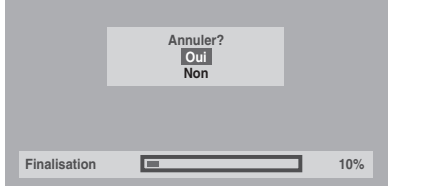

Si "**○**" apparaît quand vous appuyez sur **[STOP** ■], vous ne pourrez pas annuler la finalisation car celle-ci aura déjà atteint un point de non-retour dans son processus.

Si vous sélectionnez "Non" et que vous appuyez sur **[ENTER**\**OK]** ou **[RETURN**\**BACK]** la finalisation peut reprendre.

Vous ne pouvez pas annuler la finalisation d'un disque DVD-R une fois que celle-ci a débuté.

### **5 La finalisation est terminée.**

#### **Remarque**

- La finalisation d'un disque en mode Vidéo crée automatiquement un menu de titres.
- Une fois que vous avez finalisé un DVD-RW/-R, vous ne pourrez éditer ou enregistrer que sur un disque en mode Vidéo.
- Pour supprimer la finalisation du disque, sélectionnez "Annuler Finaliser" à l'étape **3**.
- Si vous insérez un disque DVD-RW finalisé avec cet appareil, "Annuler Finaliser" apparaîtra au lieu de "Finaliser".
- NE coupez PAS l'alimentation pendant la finalisation. Cela pourrait causer un dysfonctionnement.

## **Finalisation Automatique**

## **DVD-RW Video DVD-R**

Vous pouvez finaliser automatiquement des disques lorsque l'espace libre arrive à saturation si vous avez configuré cette fonction dans le menu "Réglage".

- **1 En mode stop, appuyez sur [SETUP]. Sélectionnez "Réglages généraux" en utilisant**   $\leq$   $\leq$   $\leq$   $\leq$   $\leq$   $\leq$  appuyez sur [ENTER/OK].
- **2 Sélectionnez "Enregistrement" en utilisant le [**K \ L**], puis appuyez sur [ENTER**\**OK].**
- **3** Sélectionnez "Final.auto" en utilisant le  $\lceil A \mid \mathbf{v} \rceil$ , **puis appuyez sur [ENTER**\**OK].**
- **4** Sélectionnez "ON" en utilisant le [▲ / ▼], puis **appuyez sur [ENTER**\**OK].**

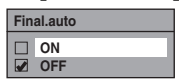

**5 Appuyez sur [SETUP] pour sortir.**

#### **Remarque**

• La fonction de finalisation automatique n'est possible qu'avec des disques formatés en mode VR.

## Lecture

## **Lecture Simple**

#### **Remarques pour la lecture de DVD**

Le contenu d'un DVD est généralement divisé en titres. Les titres sont subdivisés en chapitres selon le réglage du Chapitre automatique (Voir page 30.).

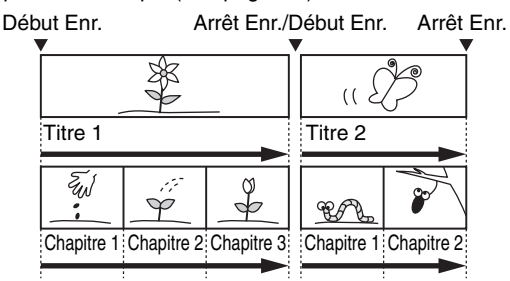

#### **Lecture d'un disque DVD-RW / DVD-R**

## $\frac{\sqrt{\text{Vide}}}{\text{DVD-RW}}$   $\frac{\sqrt{\text{B}}}{\sqrt{\text{DVD-RW}}}$

**1** Appuyez sur [STANDBY-ON  $\circ$ ] pour allumer **l'appareil.**

Allumez le téléviseur et assurez-vous de sélectionner l'entrée à laquelle l'appareil est relié.

- **2 Appuyez sur [DVD].**
- **3 Appuyez sur [OPEN**\**CLOSE EJECT** A**] pour ouvrir le chariot du lecteur.**
- **4 Placez le disque dans le chariot du lecteur, face imprimée vers le haut. Assurez-vous que le disque est positionné de manière à suivre le tracé du chariot.**

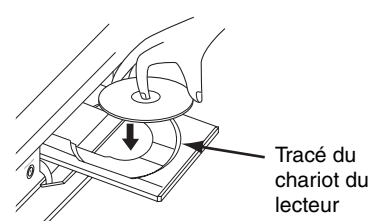

- **5** Appuyez sur [OPEN/CLOSE EJECT ▲ pour **fermer le chariot du lecteur.**
- **6 Appuyez sur [TOP MENU] pour afficher la liste des titres.**

Vous pouvez passer de l' "Original" à la "Playlist" sur le disque DVD-RW en mode VR en utilisant **[MENU**\**LIST]**.

- **7 Sélectionnez le titre voulu en utilisant le**   $[\triangle \ / \ \nabla \ / \ \triangleleft \ / \ \blacktriangleright]$ , puis appuyez sur [ENTER/OK]. La fenêtre pop-up s'affiche.
- **8 Sélectionnez "Lire depuis début" en utilisant le**   $\left[\text{A} \ / \text{V}\right]$ , puis appuyez sur [ENTER/OK]. La lecture commence.

## **9** Appuyez sur [STOP ■] pour arrêter la lecture.

Pour éjecter le disque, appuyez sur **[OPEN/CLOSE EJECT** ▲**]** pour ouvrir le chariot du lecteur, puis retirez le disque. Appuyez sur **[OPEN**\**CLOSE EJECT** A**]** pour fermer le chariot du lecteur avant d'éteindre l'appareil.

#### **Remarque**

- Pour des disques DVD-R (en mode Vidéo) et DVD-RW (en mode Vidéo) qui sont déjà finalisés, un menu de titres s'affichera à la place des vignettes.
- Vous pouvez reprendre la lecture à l'endroit où vous vous étiez arrêté (Reprise de la lecture). Voir page 47 pour plus d'informations.
- Vous pouvez également démarrer la lecture en appuyant sur **[PLAY** B**]** au lieu de **[ENTER**\**OK]** aux étapes **7** et **8**.
- Certains disques démarrent automatiquement.

#### **Lecture d'un DVD-vidéo**

#### **DVD-V**

- **1 Suivez les étapes 1 à 5 du paragraphe "Lecture d'un disque DVD-RW / DVD-R" aux page 42.**
- **2 Appuyez sur [PLAY** B**] pour démarrer la lecture.** La lecture commence. Si vous lisez un DVD-Vidéo, un menu de disque peut s'afficher.

Voir page 46 pour en savoir plus.

**3** Appuyez sur [STOP ■] pour arrêter la lecture.

#### **Remarque**

• Certains disques démarrent automatiquement.

**Lecture d'un CD Audio ou d'un disque contenant des fichiers MP3 / JPEG / DivX®**

## **CD MP3 JPEG DivX®**

- **1 Suivez les étapes 1 à 5 du paragraphe "Lecture d'un disque DVD-RW / DVD-R" aux page 42.**
- **2 Si vous souhaitez lire un CD audio ou un disque ne contenant qu'un seul type de fichier (par ex., un disque comportant uniquement des fichiers MP3), passez à l'étape 4. Si vous souhaitez lire un disque dont les types**

**de fichiers sont mélangés, passez à l'étape 3.**

- **3 Sélectionnez le type de fichier voulu à l'aide de [**K \ L**], puis appuyez sur [ENTER**\**OK].**  Si vous souhaitez changer de type de média, appuyez sur **[**0**]**. Sélectionnez le type de média voulu à l'aide de **[**K \ L**]**, puis appuyez sur **[ENTER**\**OK]**. (Vous pouvez également accéder à l'écran de sélection du type de média à partir du menu "Liste des titres" dans le menu "Réglage" en mode stop.)
	- Fich. vidéos: La Liste des fichiers DivX® apparaît.
	- Musique: La Liste des fichiers MP3 apparaît.
	- Photo: La Liste des fichiers JPEG apparaît.

 $\frac{1}{2}$ 

Autres

#### **4 Appuyez sur le [**K \ L**] pour sélectionner le piste / le fichier ou la dossier que vous voulez, puis appuyez sur [ENTER**\**OK].**

par ex.) Fichiers Photo (JPEG)

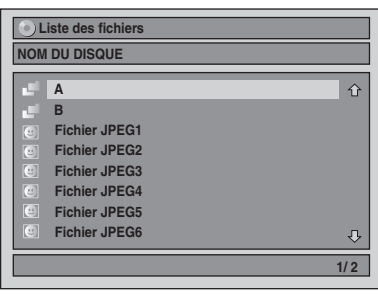

#### **Si vous sélectionnez une piste / un fichier:** La lecture commence.

#### **Si vous sélectionnez un dossier:**

Les fichiers contenus dans le dossier apparaissent. Appuyez sur **[**K \ L**]** pour sélectionner le fichier ou le dossier souhaité, puis appuyez sur **[ENTER**\**OK]**.

- Vous pouvez également appeler l'écran de sélection de type de fichiers en suivant les étapes ci-dessous; En mode stop, appuyez sur **[SETUP]**. Sélectionnez "Liste des titres" à l'aide de **[**A  $\ell$  **▼**], puis appuyez sur **[ENTER**\**OK]**. Sélectionnez le type de média en utilisant  $\left[ \triangle / \blacktriangledown \right]$ , puis pressez  $\left[ \text{ENTER}/\text{OK} \right]$ .
- Pour sortir de la Liste des fichiers, appuyez sur **[TOP MENU]** ou sur **[STOP** .
- Pour revenir à la Liste des fichiers, appuyez sur **[TOP MENU]**.
- Appuyez sur **[PLAY** B**]**, **[ENTER**\**OK]** ou sur le **[**1**]** pour aller dans des sous-dossiers.
- Appuyez sur le **[**0**]** pour revenir au dossier parent.

#### **Remarques pour les pistes du CD Audio et pour les fichiers MP3 / JPEG:**

- Les fichiers comportent l'icône  $\blacksquare$ .
- Les pistes du CD Audio sont représentés par ... • Les fichiers MP3 comportent l'icône ... La lecture commencera à partir de la piste sélectionnée
- et continuera en lisant les pistes suivantes.
- Les fichiers JPEG comportent l'icône ...
- L'appareil peut identifier jusqu'à 255 dossiers et jusqu'à 99 pistes / 999 fichiers.
- Les lettres du nom d'un fichier / dossier qui excèdent l'espace donné seront affichées sous la forme "...".
- Des dossiers et des pistes / fichiers illisibles peuvent être affichés, en fonction des conditions de l'enregistrement.
- Pour un fichier MP3 enregistré avec la Méthode à Débit Binaire (VBR), l'appareil risque de ne pas afficher la durée actuellement écoulée.
- S'il n'y a pas de fichiers dans le dossier, le message "Pas de fichiers" apparaîtra.
- Les fichiers ayant une haute résolution ou contenant des images JPEG grand format prendront un certain temps avant de s'afficher.
- Il est impossible de lire des fichiers JPEG progressifs (fichiers JPEG enregistrés au format progressif) sur cet appareil.
- Il est impossible de lire des fichiers JPEG de 12 Mo ou plus.

#### **Les fichiers lus par cet appareil doivent, si possible, être enregistrés en respectant les spécifications suivantes:**

[MP3]

- · ...<br>• Fréquence d'échantillonnage: 44,1 kHz ou 48 kHz<br>• Débit Binaire Constant : 112 kbits/s à 320 kb
- $: 112$  kbits/s à 320 kbits/s
- [JPEG] Taille de l'image
- Dimension maximale : 6 300 x 5 100 points<br>• Dimension minimale : 32 x 32 points
- Dimension minimale<br>• Capacité limite
- 
- : moins de 12 Mo

#### **Remarque**

- Les fichiers ayant une extension autre que ".mp3 (MP3)" ou ".jpg / .jpeg (JPEG)" n'apparaîtront pas dans la liste des fichiers.
- Certains dossiers ou pistes énumérés dans la Liste des fichiers ne pourront être lus en raison de leurs caractéristiques d'enregistrement.
- La Liste des fichiers ne peut afficher que 8 noms de fichiers et de dossiers à la fois.

#### **Remarques sur JPEG:**

Chaque fichier est affiché pendant 5 ou 10 secondes (réglage dans le "Diaporama" aux page 52), avant de passer au suivant.

Pendant la lecture d'un fichier JPEG, appuyez sur **[**1**]** ou **[**0**]** pour appliquer une rotation de 90 degrés dans le sens horaire ou anti-horaire respectivement. (Fonction non disponible lorsque le menu d'affichage est à l'écran.)

#### **Lecture d'un périphérique USB contenant des fichiers MP3/JPEG/DivX®**

## **MP3 JPEG DivX®**

Vous pouvez lire le contenu d'un périphérique USB.

#### **Remarque sur le DivX®**

• La lecture des fichiers DivX® enregistrés sur dispositif USB n'est pas garantie.

### **Remarque sur les périphériques USB**

- L'appareil ne peut pas lire un périphérique USB dans les conditions suivantes:
	- Pendant le fonctionnement du chariot du disque.
	- Pendant le chargement du disque, l'enregistrement d'un DVD, la lecture, l'édition ou le repiquage DVD/CD.
	- Pendant l'affichage de la "Liste des titres" ou "Liste des fichiers" d'un disque.
	- Pendant l'affichage du menu "Réglage", "Programm. par minuterie" ou "EPG".
- Ne débranchez pas le périphérique USB pendant que le témoin sur le périphérique clignote.

#### **Exigences pour les périphériques USB:**

- Version USB 2.0 (Full Speed).
- Les périphériques USB formatés avec les systèmes de fichier FAT16 et FAT32 sont pris en charge.
- Les noms de fichier et de dossier sont affichés avec un maximum de 8 caractères (y compris l'extension). Il n'est pas possible d'afficher 9 caractères ou plus.
- Les fichiers ayant une extension autre que ".mp3 (MP3)", ".jpg (JPEG)" ou ".avi (DivX®)" n'apparaîtront pas dans la liste des fichiers.
- La tension d'alimenation maximale venant du port USB est de 500 mA.

#### **Périphériques compatibles:**

- USB à mémoire Flash (32 Go max.)
- **Périphériques incompatibles:**
- Concentrateur USB
- Périphérique USB avec concentrateur interne
- Ordinateur
- Appareils photo
- Périphériques nécessitant l'installation d'un pilote (comme certains lecteurs MP3)
- Disque dur alimenté par bus

#### **1 En mode d'arrêt, branchez votre USB à mémoire Flash.**

L'écran de sélection de type de fichier apparaît.

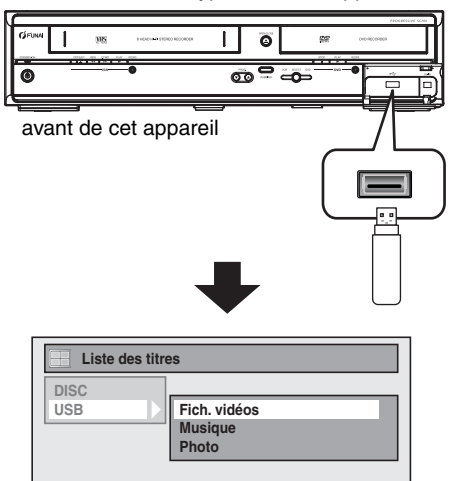

#### **2 Sélectionnez le type de fichier voulu à l'aide de [**K \ L**], puis appuyez sur [ENTER**\**OK].**

Si vous souhaitez changer de type de média, appuyez sur **[**0**]**. Sélectionnez le type de média voulu à l'aide de **[A**  $\ell$  ▼], puis appuyez sur **[ENTER/OK]**. (Vous pouvez également accéder à l'écran de sélection du type de média à partir du menu "Liste des titres" dans le menu "Réglage" en mode stop.)

- Fich. vidéos: La DivX® Liste des fichiers apparaît (non garanti).
- Musique: La MP3 Liste des fichiers apparaît.
- Photo: La JPEG Liste des fichiers apparaît.
- **3 Suivez l'étape 4 de "Lecture d'un CD Audio ou d'un disque contenant des fichiers MP3 / JPEG / DivX®" aux pages 42-43.**

#### **Kodak Picture CD**

Le Picture CD est un service permettant de convertir des images prises avec une caméra traditionnelle en données numériques qu'il est ensuite possible de graver sur un CD. Vous pouvez ainsi profiter de vos photos sur votre téléviseur en lisant des disques Picture CD.

Pour plus d'informations sur le disque Kodak Picture CD, veuillez contacter un photographe offrant des services de développement photo de Kodak Inc.

#### **Appuyez d'abord sur [DVD].**

#### **1 Appuyez sur [TOP MENU].**

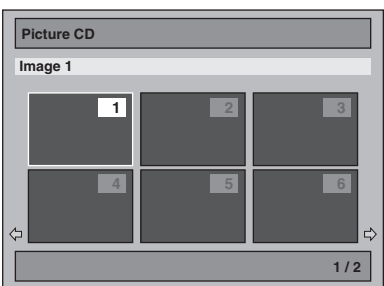

• Pour sortir de la liste sous la forme de vignettes du **Picture CD, appuyez sur <b>[TOP MENU], [STOP II**] ou sur **[RETURN**\**BACK]**.

Si tous les éléments du menu ne s'affichent pas à l'écran,  $\rightarrow$  apparaîtra en bas à droite de l'écran, et  $\leftarrow$  en bas à gauche, pour vous indiquer que vous pouvez visualiser les autres éléments sur la page suivante ou précédente. Le numéro des éléments en cours de lecture sont surlignés. Si → s'affiche en bas à droite, utilisez le **[SKIP** ▶▶I] pour visualiser la page suivante. Si  $\leftarrow$  s'affiche en bas à gauche, utilisez le **[SKIP I<41** pour visualiser la page précédente. L'affichage à l'écran de tous les éléments du menu peut prendre un certain temps.

#### **2** Appuyez sur le  $[A \mid \mathbf{v} \mid A]$  pour lire le titre désiré, puis appuyez sur [PLAY ▶ ] ou sur **[ENTER**\**OK].**

Une image de la piste sélectionnée s'affichera et passera à la suivante à tour de rôle.

#### **3** Appuyez sur [STOP ■] pour arrêter la lecture.

#### **Remarque**

- Chaque piste est lue pendant 5 ou 10 secondes (en fonction de la configuration du "Diaporama" aux page 52) avant de passer au fichier suivant.
- Pendant la lecture d'un fichier JPEG ou d'un Kodak Picture CD, appuyez sur le **[**1**]** ou le **[**0**]** pour faire pivoter une image de 90 degrés dans le sens des aiguilles d'une montre ou dans le sens contraire respectivement. (Fonction non disponible lorsque le menu d'affichage est à l'écran.)

#### **Sous-titres du DivX®**

Les sous-titres créés par l'utilisateur peuvent s'afficher pendant la lecture du DivX®.

- **1 Une fois le fichier DivX® sélectionné, la "Liste des Sous-titre" apparaîtra.**
- **2 Sélectionnez l'extension voulue du fichier de sous-titres que vous souhaitez afficher en utilisant [**K \ L**], puis appuyez sur [ENTER**\**OK]. La lecture DivX® démarre avec les sous-titres. Les sous-titres ne peuvent pas être affichés quand le réglage est sur "OFF".**
	- S'il existe plus d'une extension, le choix de l'extension apparaîtra dans la "Liste des Sous-titre".

- "DivX Sous-titre" doit être activé dans le menu DivX®. (Consultez "2 DivX Sous-titre (Par défaut: OFF)" aux page 68.)
- Le fichier lu et le fichier des sous-titres doivent porter le même nom.
- Le fichier lu et le fichier des sous-titres doivent se trouver dans le même dossier.
- Seuls les fichiers de sous-titre avec les extensions suivantes sont pris en charge: .smi (.SMI), .srt (.SRT), .sub (.SUB), .ass (.ASS), .ssa (.SSA), .txt (.TXT). (les fichiers .sub (.SUB) et .txt (.TXT) pourraient ne pas être reconnus.)
- Les sous-titres qui dépassent la durée de lecture du fichier DivX® ne seront pas affichés.

#### **DivX® VOD**

#### **DivX®**

Cet appareil vous permet de lire des fichiers qui ont été achetés ou loués par le biais de services de vidéo DivX® à la demande (VOD). Ces fichiers sont disponibles sur Internet. Lorsque vous achetez ou louez des fichiers DivX® VOD sur Internet, vous serez invités à saisir un code d'enregistrement et un code de désactivation. Ces éléments du menu vous permettent d'obtenir les deux codes.

- **1 Appuyez sur [SETUP].**
- **2 Sélectionnez "Réglages généraux" en utilisant le [**K \ L**], puis appuyez sur [ENTER**\**OK].**
- **3** Sélectionnez "DivX" en utilisant le [▲ / ▼], puis **appuyez sur [ENTER**\**OK].**
- **4 Sélectionnez "DivX® VOD" en utilisant le [**K \ L**], puis appuyez sur [ENTER**\**OK].**

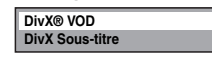

L'écran de sélection de DivX® VOD apparaît.

**5 Sélectionnez "Code d'enregistrement" ou**  "Code de désactivation" en utilisant le [▲ / ▼], **puis appuyez sur [ENTER**\**OK].**

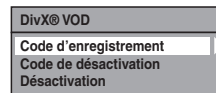

Votre code d'enregistrement ou de désactivation s'affiche.

#### par ex.) Code d'enregistrement

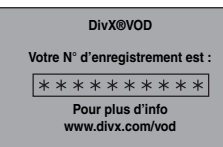

#### **Pour désactiver cet appareil:**

Vous pouvez enregistrer 6 périphériques (1 PC et 5 périphériques) pour un compte de DivX®. Si vous désirez utiliser plus de 6 périphériques, vous devez désactiver celui qui n'est pas nécessaire. Pour désactiver cet appareil, procédez de la manière suivante.

A l'étape **5**, sélectionnez "Désactivation" en utilisant **[**K \ L**]**, puis appuyez sur **[ENTER**\**OK]**. Un écran de confirmation s'affiche. Sélectionnez "Oui" en utilisant  $[\triangle \mid \blacktriangledown]$ , puis appuyez sur **[ENTER/OK]**.

L'appareil est désactivé.

Vous pouvez obtenir le nouveau code d'inscription et le nouveau code de désactivation. Vous serez invités à saisir les nouveaux codes la prochaine

fois que vous téléchargerez un fichier DivX® VOD.

#### **Remarque**

- Vous devez d'abord télécharger le fichier sur Internet puis le lire sur cet appareil avant d'être en mesure d'obtenir un autre code.
- Quand vous aurez lu le fichier DivX® VOD, vous ne pourrez plus sélectionner "Code d'enregistrement" et "Code de désactivation", sauf si vous désactivez l'appareil.
- Vous devrez suivre cette étape à chaque fois que vous achèterez ou louerez un fichier DivX® VOD sur Internet en cas de désactivation de l'appareil.

#### **Les fichiers lus par cet appareil doivent, si possible, être enregistrés en respectant les spécifications suivantes:** [DivX®]

• Produit officiel certifié DivX®

- Codecs pouvant lire des
- fichiers au format AVI DivX<sup>®</sup>5.x, DivX<sup>®</sup>6.x<br>: 720 x 480 @ 30 fps • Taille maximale de l'image
- 720 x 576 @25 fps
- Fréquence d'échantillonnage : 16 kHz 48 kHz audio<br>• Source audio
- 
- : MPEG1 audio layer 3 (MP3), MPEG1 audio layer 2, Dolby Digital

: DivX®3.x, DivX®4.x,

#### **Astuce pour le produit officiel certifié DivX® acheté ou loué**

• Lorsque vous achetez ou louez un fichier DivX® sur le site officiel DivX® Video, qui est appelé un service de vidéo DivX® à la demande (VOD), un code d'inscription sera requis à chaque fois que vous obtiendrez le nouveau fichier par le biais des services DivX® VOD. Se reporter à "DivX® VOD", aux page 45.

• Certains fichiers DivX® VOD sont restreints par un nombre limite de lectures (vous ne pourrez plus les lire au-delà de cette limite). Si votre fichier DivX® VOD possède une telle limite, l'écran de confirmation de lecture apparaîtra.

Utilisez **[**0 \ 1**]** pour sélectionner "Oui" si vous souhaitez lire le fichier, ou "Non" si vous ne voulez pas le lire. Appuyez ensuite sur **[ENTER**\**OK]** pour confirmer la sélection.

• Vous ne pouvez pas lire de fichiers DivX® VOD dont la période de location a expiré. Si tel est le cas, appuyez sur **[TOP MENU]** et sélectionnez d'autres fichiers qui peuvent être lus.

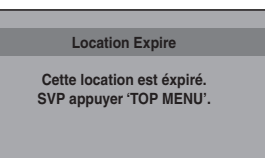

#### **Remarque sur le DivX®**

- DivX® est un codec (compression/décompression) qui peut comprimer des images pour les transformer en un très petit volume de données. Ce logiciel peut comprimer des données vidéo à partir de n'importe quelle source à une taille qui peut être envoyée sur Internet sans dégrader la qualité visuelle des images.
- Sur les disques, un fichier dont l'extension est ".avi" ou ".divx" peut être lu comme fichier DivX®.
- Les fichiers ayant une extension autre que ".avi" et ".divx" n'apparaîtront pas dans la liste du menu DivX®. Toutefois, les groupes ou les pistes illisibles pourront s'afficher, en fonction des conditions d'enregistrement suivantes.
- Même si le fichier possède l'extension ".avi" ou ".divx", cet appareil ne pourra pas le lire s'il a été enregistré dans un format autre que le format DivX®.
- Les dossiers portent le nom Groupes, les fichiers le nom pistes.
- Le symbole du **iii** s'affiche en haut du nom de fichier.
- Un maximum de 255 dossiers ou de 999 fichiers peuvent être reconnus sur un disque.
- Jusqu'à 8 hiérarchies peuvent être reconnues dans un dossier. Les fichiers qui se trouvent dans la 9e hiérarchie ou supérieure ne peuvent pas être lus.
- Si la piste dépasse le format de l'écran, une flèche de déplacement vers le bas "  $\Downarrow$  " apparaît, pour indiquer à l'utilisateur qu'il peut visualiser l'autre partie sur la page suivante. Le numéro actuel de la page et le nombre total de pages s'affichent à droite de la flèche de déplacement vers le bas " $\mathbb{U}$ ".
- Les lettres du nom d'un fichier / dossier qui excèdent l'espace donné seront affichées sous la forme "...".
- Vous pouvez lire un disque enregistré en multisession.
- Le son audio et les images peuvent prendre un certain temps à être émis après l'insertion d'un disque et après que vous ayez appuyé sur **[PLAY**  $\blacktriangleright$ ].
- Lors de la lecture de fichiers enregistrés en haut débit, les images risqueront de s'interrompre par moments.

Autres

Introduction **Introduction**

**Edition**

- Bien que cet appareil ait obtenu le logo DivX®, il est possible qu'il ne pourra pas lire certaines données, en raison des caractéristiques, des débits binaires ou des réglages du format audio, etc.
- Utilisez le logiciel approuvé par DivX, Inc. lors de la création de fichiers DivX®.
- Un fichier DivX® dont la taille excède 2 Go ne pourra pas être lu.
- Si vous essayez de lire le fichier DivX<sup>®</sup> qui a une résolution d'écran, un format audio et un débit d'image (supérieur à 30 images par seconde) que cet appareil ne prend pas en charge, un message d'erreur apparaîtra.
- Si un volumineux fichier DivX® est sélectionné, le démarrage de la lecture peut prendre un certain temps (pouvant parfois aller jusqu'à 20 secondes).
- Si les fichiers DivX® inscrits sur des disques CD ne sont pas lisibles, réécrivez-les sur un disque DVD et essayez de les lire à nouveau.
- Pour obtenir plus d'informations sur DivX®, veuillez consulter http://www.divx.com.
- Vous ne pouvez pas lire de fichiers DivX® VOD sur cet appareil si vous les avez obtenus avec des codes d'inscription différents. Appuyez sur **[TOP MENU]** et sélectionnez d'autres fichiers qui peuvent être lus.
- Cet appareil ne supporte pas le fichier DivX® avec le format UDF.

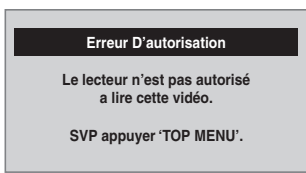

#### Lecture de disques utilisant le menu **Lecture de disques utilisant le menu disque**

## **DVD-V**

Chaque DVD contient un menu de disque, énumérant son contenu et vous permettant de personnaliser la lecture. Le menu peut proposer plusieurs choix pour la langue des soustitres, les bonus et la sélection des chapitres. Ces informations apparaissent généralement de manière automatique au début de la lecture, mais vous aurez parfois à appuyer sur **[MENU**\**LIST]** pour afficher le menu.

#### **Appuyez d'abord sur [DVD].**

#### **1 Appuyez sur [MENU**\**LIST].**

Si cette fonctionnalité n'est pas disponible, " $\mathbb{O}$ " peut apparaître sur l'écran de votre téléviseur. Affiche le menu de disque, qui sera différent d'un disque à un autre, et qui pourra ressembler au menu de titres.

**2 Sélectionnez un élément en utilisant le**   $\left[\triangle \right / \blacktriangledown / \blacktriangleleft / \blacktriangleright \right]$ , puis appuyez sur  $\left[\text{ENTER}/\text{OK}\right]$ .

Répétez cette étape jusqu'à ce que toutes les fonctionnalités voulues soient réglées ou jusqu'à ce que vous confirmiez le début de la lecture dans le menu. L'opération suivante est disponible.

#### **[les Touches numérotées]:**

Sélectionne une des options numérotées du menu (disponible sur certains disques).

**3 Appuyez sur [MENU**\**LIST] pour sortir du menu du disque.**

#### **Remarque**

• Les menus varient d'un disque à un autre. Reportez-vous aux informations accompagnant le disque pour en savoir plus.

#### **Lecture de disques utilisant le menu de titres**

## **DVD-V DVD-RW Video DVD-R**

Certains DVD possèdent un menu de titres, énumérant les titres disponibles sur celui-ci. Vous pouvez entamer la lecture de tels disques en choisissant un titre en particulier.

Si vous finalisez des disques en mode vidéo sur cet appareil, un Menu Titres sera automatiquement créé.

#### **Appuyez d'abord sur [DVD].**

#### **1 Appuyez sur [TOP MENU].**

#### La Menu Titres apparaîtra.

• Pour certains disques, le Menu Titres apparaît automatiquement.

Si cette fonctionnalité n'est pas disponible, " $\mathbb{Q}$ " peut apparaître sur l'écran de votre téléviseur.

**2 Sélectionnez l'élément voulu en utilisant le**   $\lceil k \nmid \mathbf{v} \rceil$   $\mathbf{A}$   $\mathbf{I}$   $\mathbf{b}$ ], puis appuyez sur [ENTER/OK].

Le disque commencera la lecture à partir du titre sélectionné. Les opérations suivantes sont disponibles.

#### **Bouton [TOP MENU]:**

Affiche le "Menu Titres" du DVD qui pourra varier d'un disque à un autre.

#### Boutons  $\left[ \triangle \ / \ \nabla \ / \ \blacktriangleleft \ / \ \blacktriangleright \right]$ :

Déplace le curseur d'un élément à un autre à l'écran.

#### **Bouton [ENTER**\**OK]:**

Sélectionne l'option du menu qui est surlignée.

#### **[les Touches numérotées]:**

Sélectionne une des options numérotées du menu (disponible sur certains disques).

#### **3 Appuyez sur [TOP MENU] pour sortir.**

- **[TOP MENU]** est une fonction qui n'est pas toujours disponible sur certains DVD.
- Les menus varient d'un disque à un autre. Reportez-vous aux informations accompagnant le disque pour en savoir plus.

## Introduction **Introduction**

## Reglage des ronctions

Autres

## **Lecture Spéciale**

## **Reprise de la lecture**

 $\frac{W}{2}$  **DVD-RW BVD-RV CD MP3 JPEG DivX®**

Vous pouvez reprendre la lecture à l'endroit où vous vous étiez arrêté.

#### **1** Pendant la lecture, appuyez sur [STOP **E**].

Un message indiquant la reprise de la lecture apparaîtra.

#### **2** Appuyez sur [PLAY  $\blacktriangleright$ ].

Vous pourrez reprendre, en quelques secondes, la lecture à l'endroit où vous vous étiez arrêté. Même si vous éteignez l'appareil, vous pourrez reprendre la lecture à l'endroit où vous vous étiez arrêté, avant de mettre l'appareil hors tension.

#### **Pour annuler la reprise de la lecture et redémarrer le disque depuis le début:**

Appuyez sur [STOP **■**] quand la lecture est arrêtée.

#### **Remarque**

• Pour des fichiers MP3 et JPEG, la lecture reprendra au début de la piste lue en dernier, avant l'arrêt.

**Bobinage rapide / Rembobinage rapide**

## $\theta$ <sub>V</sub>DVD-RW **DVD-RW DVD-RW DVD-RW DVD-RW DVD-RW DVD-RW**

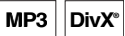

#### **1** Pendant la lecture, appuyez sur [FWD  $\blacktriangleright$ ] ou **sur [REV 44].**

A chaque fois que vous appuierez sur **[FWD**  $\blacktriangleright$ ] ou sur **[REV <4]**, la vitesse approximative changera de la manière suivante.

La lecture en bobinage ou en rembobinage rapide par titres (pour les DVD) ou par pistes / fichiers (pour les MP3 / DivX®) est impossible.

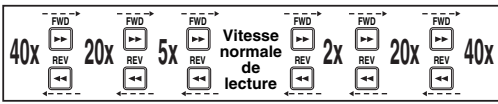

- Pour des CD audio et des fichiers MP3, la vitesse moyenne est réglée sur 8x avec le son.
- Pour des fichiers DivX®, les vitesses approximatives de bobinage sont de 2x, 20x et 40x, et les vitesses de rembobinage de 5x, 20x et 40x.
- Pour revenir à une lecture à une vitesse normale, appuyez sur **[PLAY**  $\blacktriangleright$ ].
- L'image des fichiers DivX® en rembobinage rapide est de moins bonne qualité qu'en bobinage rapide.
- Pour certains fichiers DivX®, le bobinage rapide/ rembobinage rapide risque de ne pas fonctionner.

#### **Remarque**

- Les vitesses de bobinage / de rembobinage sont indiquées par les icônes suivantes.
	- Bobinage (Vitesse Approx.):
	- $2x: P^*$
	- 20x: > 40x: **E**
	-
	- Rembobinage (Vitesse Approx.):
	- 5x:
	- 20x:  $\blacktriangleright$ ++
	- 40x: **1444**

### **Passer les publicités TV pendant la lecture**

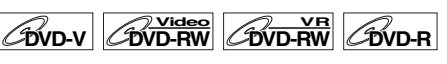

Pour profiter de programmes enregistrés sans interruption, appuyez sur **[CM SKIP]**.

## **1 Pendant la lecture, appuyez sur [CM SKIP].**

La lecture normale commence avec une avance de 30 secondes à partir de l'endroit où vous avez appuyé sur **[CM SKIP]**.

A chaque fois que vous appuierez sur **[CM SKIP]**, le point de départ se déplacera de 30 secondes supplémentaires et la lecture reprendra automatiquement.

Vous pouvez appuyer sur **[CM SKIP]** jusqu'à 6 fois (180 secondes).

#### **Pause**

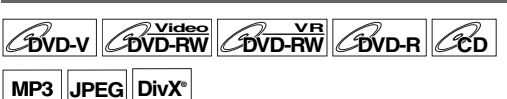

- **1** Pendant la lecture, appuyez sur [PAUSE **II**]. La lecture sera mise sur pause et le son sur muet.
- **2 Appuyez sur [PLAY** B**] pour reprendre la lecture.**

## **Lecture rapide**

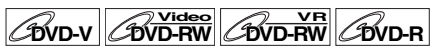

#### **La fonction de lecture rapide n'est disponible que pendant la lecture.**

Uniquement disponible pour des disques enregistrés au format Dolby Digital, la lecture rapide effectue une lecture légèrement plus rapide/lente tout en conservant la qualité audio.

#### **1 Pendant la lecture, appuyez sur [1.3x**\**0.8x PLAY].**

▶ x0.8 : Appuyez une fois sur [1.3x/0.8x PLAY] pendant la lecture.

Lecture approximativement 0,8 fois plus rapide par rapport à une lecture normale.

▶ x1.3 : Appuyez deux fois sur [1.3x/0.8x PLAY] pendant la lecture. Lecture approximativement 1,3 fois plus rapide

par rapport à une lecture normale.

B :Appuyez trois fois sur **[1.3x**\**0.8x PLAY]** pour une lecture à une vitesse normale. Aucun effet.

#### **2 Appuyez sur [PLAY** B**] pour revenirà une lecture à une vitesse normale.**

- Le réglage audio (pour la langue) ne peut pas être changé pendant l'utilisation de ce mode.
- Cette fonctionnalité risque de ne pas fonctionner à un certain endroit du disque.
- Le son audio est au format PCM en mode de lecture rapide.
- Lorsque vous sélectionnez "PAL" dans "Système TV" (voir page 66), cette fonction ne sera pas disponible pour des disques enregistrés en utilisant le système NTSC.

#### **Lecture par étapes**

## $\boxed{\text{BVD-V}}$   $\boxed{\text{GVD-RW}}$   $\boxed{\text{GVD-R}}$   $\boxed{\text{DivX}^{\text{o}}}$

#### **Pendant la lecture, appuyez sur [PAUSE II].**

**2** Appuyez plusieurs fois de suite sur [SKIP  $\left|\frac{d}{d}\right|$ A chaque fois que vous appuierez sur **[SKIP**  $\rightarrow$  **]**, la lecture avancera d'une image (ou étape) à la fois avec le son sur muet. Pour revenir à l'image (ou étape) précédente, appuyez sur **[SKIP**  $\leftarrow$ **1.** 

Maintenez la touche [SKIP >>] appuyée pour continuer le bobinage.

Pour continuer le rembobinage, maintenez la touche **[SKIP**  $\blacktriangleleft$ ] appuyée.

#### **3 Appuyez sur [PLAY** B**] pour reprendre la lecture.**

#### **Remarque**

• Seule l'avance étape par étape est disponible lors de la lecture de médias comportant des fichiers DivX®.

**Bobinage au ralenti / Rembobinage au ralenti**

 $\boxed{\mathcal{L}_{\text{DVD-RW}}$   $\boxed{\mathcal{L}_{\text{DVD-RW}}$ **DVD-R DivX®**

**1** Pendant la lecture, appuyez sur [PAUSE **[1]**, **puis sur [FWD**  $\blacktriangleright$ ] ou sur [REV <4].

A chaque fois que vous appuierez sur **[FWD**  $\blacktriangleright$ ] ou sur **[REV <4]**, la vitesse approximative changera de la manière suivante. (Le son restera sur muet.)

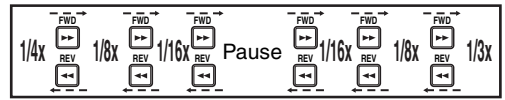

Pour revenir à une lecture à une vitesse normale, appuyez sur **[PLAY**  $\blacktriangleright$ ].

#### **Remarque**

- Les vitesses de bobinage / de rembobinage sont indiquées par les icônes suivantes.
	- Bobinage (Vitesse Approx.):
	- 1/16x: **D**
	- 1/8x:  $\blacktriangleright$
	- 1/3x:  $\blacksquare$
	- Rembobinage (Vitesse Approx.):
	- 1/16x:  $\blacktriangleright$
	- 1/8x:  $\blacktriangleright$  +
	- 1/4x: **ID-444**
- Pour certains fichiers DivX®, le bobinage au ralenti risque de ne pas fonctionner.
- Seule l'avance au ralenti est disponible lors de la lecture de médias comportant des fichiers DivX®.

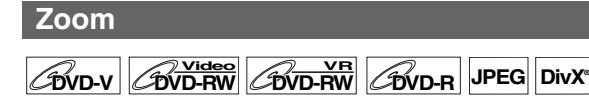

- **1 Pendant la lecture, appuyez sur [DISPLAY] pour appeler le menu d'affichage.**
- **2** Sélectionnez l'icône  $\bullet$  au moyen de  $\cdot$   $\bullet$  ] **pour afficher le menu de sélection.**

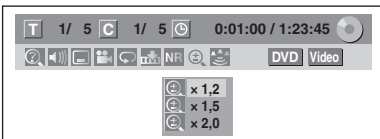

Quatre options de zoom sont disponibles: "x 1,0", "x 1,2", "x 1,5" et "x 2,0". Celles-ci s'affichent à l'exception de la taille d'agrandissement en cours.

**3 Sélectionnez le pourcentage de zoom voulu en utilisant le [**K \ L**], puis appuyez sur [ENTER**\**OK].**

La zone agrandie s'affiche.

**4 Sélectionnez l'endroit que vous voulez agrandir en utilisant le [**K \ L \ 0 \ 1**], puis appuyez sur [ENTER**\**OK].**

La lecture avec l'image zoomée commence.

#### **Remarque**

- Pour annuler le zoom, sélectionnez "x 1,0" en utilisant **[**K \ L**]**, puis appuyez sur **[ENTER**\**OK]**.
- Si vous sélectionnez un pourcentage plus petit que celui en cours, la région zoomée ne s'affichera pas.
- Vous ne pouvez pas faire glisser l'image agrandie dans certains fichiers JPEG.

#### **Réglage des repères**

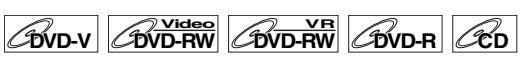

Vous pouvez marquer un endroit du disque pour pouvoir y revenir ultérieurement.

**1 Pendant la lecture, appuyez sur [DISPLAY] pour appeler le menu d'affichage.**

Si le menu d'affichage est déjà à l'écran, passez à l'étape **2**.

**2** Sélectionnez l'icône  $\overline{M}$  au moyen de  $\overline{9}$  / $\blacktriangleright$ ] **pour afficher la liste des marqueurs.** par ex.) DVD-vidéo

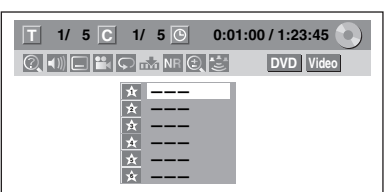

- **3 Sélectionnez le nombre de repères voulus en**  utilisant le  $\lceil_{\blacktriangle}$  /  $\blacktriangledown$ ]. Quand le disque atteint **l'endroit voulu, appuyez sur [ENTER**\**OK].** Le numéro du titre (piste) et sa durée s'affichent.
- **4 Pour retourner au repère, sélectionnez le numéro du marqueur souhaité en utilisant [**K \ L**], puis appuyez sur [ENTER**\**OK].**

- Pour annuler un repère, sélectionnez le numéro du repère que vous souhaitez effacer, puis appuyez sur **[CLEAR]**.
- Vous pouvez créer 6 repères au maximum. • Tous les repères seront effacés si vous effectuez les opérations suivantes.
	- Ouverture du chariot du lecteur
	- Mise hors tension
- Réalisation d'autres enregistrements sur le disque (DVD uniquement)
- Edition d'un titre (DVD uniquement)
- Passer du mode Original au mode Playlist. (Disque DVD-RW en mode VR uniquement)

#### **Poursuite de la lecture pendant l'enregistrement**

## **BVD-RW**

Vous pouvez lire un titre en cours d'enregistrement à partir du début pendant que l'enregistrement se poursuit. Cette fonction marche pendant 1 minute après le début de l'enregistrement. Veillez à utiliser un disque DVD-RW en mode VR et le vitesse d'enregistrement réglé sur 4H, 6H ou 8H.

#### **1 Pendant l'enregistrement, appuyez sur [PLAY** B**].**

La lecture du titre que vous enregistrez commencera à partir du début.

Si vous utilisez la lecture en avance rapide et qu'elle atteint la scène enregistrée 1 minute avant, la lecture avant reviendra automatiquement à une vitesse normale.

#### **2 Pour arrêter la lecture, appuyez sur [STOP ■] une fois.**

Un message indiquant la reprise de la lecture apparaîtra. Pour arrêter l'enregistrement, appuyez à nouveau sur

#### **[STOP E**].

Pour annuler la reprise, appuyez à nouveau sur **[STOP 1**].

#### **Utilisation du bouton [TIME SHIFT]**

Avec **[TIME SHIFT]**, même si vous quittez votre canapé pendant que vous regardez la télévision avec cet appareil, vous pouvez revenir et regarder le reste du programme à partir de l'endroit exacte où vous l'aviez laissé à un moment plus propice, tout cela avec un seul bouton. Veillez à insérer un disque DVD-RW en mode VR et à régler le vitesse d'enregistrement sur 4H, 6H ou 8H.

#### **1 Quand vous regardez un programme télévisé sur cet appareil, appuyez sur [TIME SHIFT].**

L'appareil commence à enregistrer le programme télévisé.

#### **2 Appuyez de nouveau sur [TIME SHIFT].**

La lecture commencera à l'endroit où vous aviez appuyé sur **[TIME SHIFT]** tout en poursuivant l'enregistrement.

- Lorsque vous regardez le contenu enregistré, vous pouvez effectuer une pause et reprendre la lecture en appuyant sur **[TIME SHIFT]**.
- **3 Pour arrêter l'enregistrement, appuyez deux**  fois sur [STOP **E**].

#### **Remarque**

- Cette fonction peut geler momentanément l'image lue. Toutefois, cela n'affecte pas l'enregistrement.
- La lecture en avance rapide 2x n'est pas disponible.
- **[REC]** n'est pas disponible pendant l'utilisation de cette fonction.
- Vous devez d'abord annuler cette fonction en appuyant une fois sur **[STOP E**]. Vous pouvez ensuite utiliser **[REC]** pour vous servir de l'enregistrement express (OTR, one-touch timer recording) ou pour changer le temps d'enregistrement de l'OTR.
- "Attendre" s'affiche quand vous appuyez sur [PLAY >] avant 1 minute d'enregistrement.
- **Cette fonction n'est disponible que lorsque vous êtes en train d'enregistrer un disque DVD-RW en mode VR avec le mode d'enregistrement 4H, 6H ou 8H.**
- **Utilisez un disque DVD-RW ayant des vitesses d'enregistrement de 2x ou de 4x.**

#### **Lecture et enregistrement simultanés**

## *C***OVD-RW**

Vous pouvez aussi lire un titre enregistré durant l'enregistrement en cours ou durant l'Enregistrement programmé sur le même disque.

#### **1 Pendant l'enregistrement, appuyez sur [DISPLAY].**

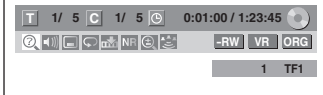

#### **2** Sélectionnez l'icône  $\textcircled{2}$  en utilisant le  $\text{[} \blacktriangleleft / \blacktriangleright \text{]}$ , **puis appuyez sur [ENTER**\**OK].**

Le numéro du titre à côté de **suite de sera surligné. Titre :**

#### Entrez le numéro du titre souhaité en utilisant le **[**K \ L**]** ou **[les Touches numérotées]**, puis appuyez sur **[ENTER**\**OK]**.

La lecture du titre sélectionné commence.

#### **Chapitre :**

**[STOP E**].

**[STOP 1**]. **Remarque**

à partir de la liste des titres.

programmé" aux page 35).

Pour passer au chapitre **G**, appuyez sur [ $\blacktriangleright$ ].

Entrez le numéro du chapitre souhaité en utilisant le **[**K \ L**]** ou **[les Touches numérotées]**, puis appuyez sur **[ENTER**\**OK]**.

La lecture du chapitre sélectionné commence.

Si vous lisez le programme dont l'enregistrement est en cours et que vous atteignez la scène enregistrée 1 minute avant, la lecture avant reviendra automatiquement à une vitesse normale.

#### **3** Appuyez une fois sur [STOP **I**] pour **arrêter la lecture.**

Un message indiquant la reprise de la lecture apparaîtra.

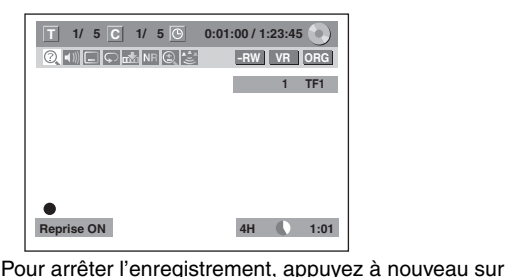

Pour annuler la reprise, appuyez à nouveau sur

• Cette fonction peut geler momentanément l'image lue. Toutefois, cela n'affecte pas l'enregistrement. • La lecture en avance rapide 2x n'est pas disponible. **• Cette fonction n'est disponible que lorsque vous êtes en train d'enregistrer un disque DVD-RW en mode VR avec le vitesse d'enregistrement 4H, 6H ou 8H.** • Seuls les titres (chapitres) dans l'Original sont

sélectionnables. Vous ne pouvez pas sélectionner de titres

Reglage des ronctions

• Utilisez un disque DVD-RW ayant des vitesses d'enregistrement de 2x ou de 4x.

• Quand vous arrêtez la lecture après la fin de

l'Enregistrement programmé, l'appareil passera en mode de veille programmée si un autre programme a été prévu (reportez-vous à "Remarques concernant l'enregistrement **Introduction**

Introduction

## **Recherche**

## **Recherche de titre / de chapitre**

 $\boxed{\text{BVD-V}}$   $\boxed{\text{GVD-RW}}$   $\boxed{\text{GVD-RW}}$   $\boxed{\text{GWD-RW}}$ 

#### Utilisation des boutons [SKIP  $\left|\frac{d}{d} \right|$  /  $\blacktriangleright$  )]

**1** Pendant la lecture, appuyez sur [SKIP  $\blacktriangleright$ Fi] pour **sauter le titre ou le chapitre en cours et passer au suivant.**

L'appareil sautera aux titres ou aux chapitres suivants, les uns après les autres.

Pour revenir au titre ou au chapitre précédent, appuyez rapidement deux fois sur **[SKIP**  $\leftarrow$ ].

#### **Utilisation du bouton [DISPLAY]**

- **1 Pendant la lecture, appuyez sur [DISPLAY] pour appeler le menu d'affichage.**
- **2** Sélectionnez l'icône **■** en utilisant le [◀ / ▶], **puis appuyez sur [ENTER**\**OK].**

représentant le numéro de titre est surligné.

#### **Recherche de titre**

**3 Entrez le numéro du titre souhaité en utilisant le [**K \ L**] ou [les Touches numérotées], puis appuyez sur [ENTER**\**OK].**

La recherche du titre commence.

#### **Remarque**

• Le nombre total de chapitres et la durée des titres sélectionnés s'affichent également.

#### **Recherche de chapitre**

- **3 Appuyez sur le [**0 \ 1**] pour surligner le nombre affiché à droite de l'icône el.**
- **4 Entrez le numéro du chapitre recherché en utilisant le [**K \ L**] ou [les Touches numérotées], puis appuyez sur [ENTER**\**OK].**

La recherche du chapitre commence.

#### **Remarque**

• Le nombre de titres et la durée des chapitres sélectionnés s'affichent également.

#### **Recherche de piste**

**CD MP3 JPEG DivX®**

#### Utilisation des boutons [SKIP  $\left|\frac{d}{d} \right|$  /  $\blacktriangleright\blacktriangleright$ ]

**1** Pendant la lecture, appuyez sur [SKIP  $\blacktriangleright$ ] pour **sauter la piste en cours et passer à la suivante.** L'appareil sautera aux pistes qui suivent, les unes après les autres.

Pour revenir à la piste précédente, appuyez rapidement deux fois sur **[SKIP** H**]**. L'appareil reviendra en arrière une piste à la fois.

#### **Utilisation du bouton [DISPLAY]**

- **1 Pendant la lecture, appuyez sur [DISPLAY] pour appeler le menu d'affichage.** Si le menu d'affichage est déjà à l'écran, passez à l'étape **2**.
- **2** Sélectionnez l'icône  $\bullet$  en utilisant le  $[4 \mid \bullet]$ , **puis appuyez sur [ENTER**\**OK].**

**Fr** représentant le numéro de piste est surligné.

**3 Entrez le numéro de la piste recherchée en utilisant le [**K \ L**] ou [les Touches numérotées], puis appuyez sur [ENTER**\**OK].** La recherche de la piste commence.

#### **Remarque**

• Pendant une lecture aléatoire ou programmée, vous ne pourrez pas rechercher une piste en particulier.

#### **Recherche directe**

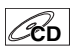

Vous pouvez rechercher la piste voulue directement.

#### **Utilisation [les Touches numérotées]**

**1 Pendant la lecture, si le menu d'affichage n'apparaît pas, appuyez sur [les Touches numérotées] pour sélectionner le numéro de la piste souhaitée.**

#### **Remarque**

• Pendant une lecture aléatoire ou programmée, vous ne pourrez pas rechercher une piste directement.

#### **Recherche d'une durée**

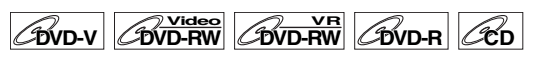

#### **DivX®**

**1 Pendant la lecture, appuyez sur [DISPLAY] pour appeler le menu d'affichage.**

Si le menu d'affichage est déjà à l'écran, passez à l'étape **2**.

**2** Sélectionnez l'icône  $\heartsuit$  en utilisant le  $[$ **(** $\vee$  ), **puis appuyez sur [ENTER**\**OK].**

**T** représentant le numéro de titre ou de piste est surligné.

- **3** Appuyez sur le  $\left[ \blacktriangleleft / \blacktriangleright \right]$  pour surligner  $\left[ \bigcirc \right]$ .
- **4** Entrez la durée recherchée en utilisant le  $[$ **A**  $/$   $\blacktriangledown$ ] **ou [les Touches numérotées], puis appuyez sur [ENTER**\**OK].**

La recherche d'une durée commence.

- Pendant une lecture aléatoire ou programmée, vous ne pourrez pas rechercher une durée en particulier.
- Le nombre de titres et de chapitres ayant la durée recherchée s'affiche également.
- Le fonction de recherche d'une durée n'est possible que dans une seule et même piste ou titre.

## Réglage des fonctions

## **Lecture en Boucle / Aléatoire / Programmée / Diaporama**

### **Lecture en boucle**

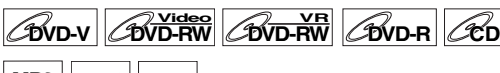

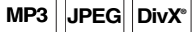

**1 Pendant la lecture, appuyez sur [DISPLAY] pour appeler le menu d'affichage.**

Si le menu d'affichage est déjà à l'écran, passez à l'étape **2**.

- **2 Sélectionnez l'icône** au moyen de  $($ **pour afficher le menu de sélection.**
- **3** Sélectionnez l'élément en utilisant le  $[$ **A**  $\ell$   $\mathbf{v}$ ], **puis appuyez sur [ENTER**\**OK].**

La lecture en boucle sélectionnée commence. Les opérations suivantes sont disponibles.

#### **Titre:**

Le titre en cours de lecture est répété. (DVD uniquement)

#### **Chapitre:**

Le chapitre en cours de lecture est répété. (DVD uniquement)

#### **Tout:**

La lecture du disque en cours sera répétée. (DVD-RW (en mode VR), CD audio, MP3, JPEG et DivX® uniquement)

#### **A - B:**

Le point A-B sera lu en boucle.

(DVD, CD audio et DivX® uniquement)

Lorsque vous appuyez sur **[ENTER**\**OK]** quand A-B est surligné, A-B la répétition est définie.

- Appuyez de nouveau sur **[ENTER**\**OK]** pour choisir le point de départ (A).
- Appuyez sur **[ENTER**\**OK]** après avoir défini le point (A) pour sélectionner le point d'arrivée (B).

#### **Piste:**

La lecture de la piste en cours sera répétée. (CD audio ou vidéo, MP3, JPEG et DivX® uniquement)

#### **Groupe:**

Le groupe actif sera lu plusieurs fois de suite. (MP3, JPEG et DivX® uniquement)

#### **Remarque**

- Pour annuler la lecture en boucle, sélectionnez "OFF" à l'étape **3**. Les réglages concernant la répétition seront aussi annulés si vous arrêtez la lecture.
- Le point B pour la lecture répétée A-B doit être défini dans le même titre ou la même piste que le point B.
- Vous ne pouvez pas sélectionner de "Groupe" pendant la lecture aléatoire de fichiers MP3 et JPEG.
- La répétition de Chapitre / Piste sera annulée dès qu'un saut avant ou arrière sera demandé sur Chapitre / Piste.
- Pour certains fichiers DivX®, la lecture en boucle A-B risque de ne pas fonctionner.

## **Lecture aléatoire**

## **CD MP3 JPEG**

Vous pouvez utiliser cette fonction pour lire des disques de manière aléatoire plutôt que dans l'ordre dans lequel ils ont été enregistrés.

- **1 En mode stop, appuyez sur [SETUP].**
- **2 Sélectionnez "Mode lecture de disque" ou "Mode lecture en USB" avec [**K \ L**], puis appuyez sur [ENTER**\**OK].**

Le menu "Mode lecture de disque" ou "Mode lecture en USB" apparaît.

**3 CD audio:**

Sélectionnez "Lecture aléatoire" avec [▲ / ▼], **puis appuyez sur [ENTER**\**OK].**

#### **Fichiers MP3:**

Sélectionnez "Musique" en utilisant [▲ / **▼**], puis **appuyez deux fois sur [ENTER**\**OK].**

#### **Fichiers JPEG:**

**Sélectionnez "Photo" avec [**K \ L**], appuyez sur [ENTER**\**OK] et sélectionnez "Lecture aléatoire"**  avec [▲ / ▼], puis appuyez sur [ENTER/OK]. La lecture aléatoire commence.

#### **Remarque**

- Pour annuler la lecture aléatoire, appuyez deux fois de suite sur **[STOP ■]**. "OFF" s'affiche sur l'écran.
- Pendant la lecture aléatoire, si vous souhaitez bobiner une piste jusqu'à la fin, la lecture de la piste suivante se fera à la vitesse normale.
- Pendant la lecture aléatoire, vous ne pouvez pas utiliser la fonction de recherche à moins d'utiliser les boutons **[SKIP**  $\left|\frac{4}{4}\right|$   $\left|\frac{4}{4}\right|$ . En appuyant sur **[SKIP**  $\left|\frac{4}{4}\right|$ , vous ne pourrez revenir qu'au début de la piste qui est en cours de lecture.

#### **Lecture programmée**

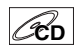

Vous pouvez programmer le disque de manière à le lire dans l'ordre de votre choix.

- **1 Suivez les étapes 1 à 2 du paragraphe "Lecture aléatoire" aux page 51.**
- **2 Sélectionnez "Lecture programmée" en utilisant le [**K \ L**], puis appuyez sur [ENTER**\**OK].**
- **3** Sélectionnez la piste voulue en utilisant le  $[$   $\blacktriangle$  / $\blacktriangledown$ ], **puis appuyez sur [ENTER**\**OK] ou sur le [**1**].**

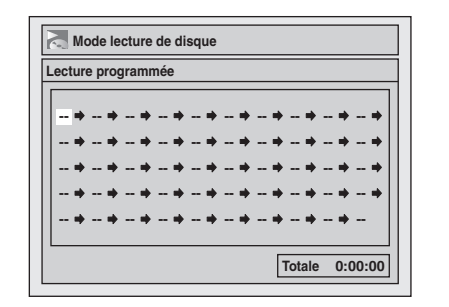

- **4 Appuyez sur [PLAY** B**] pour démarrer la lecture programmée.**
	- FR 51

#### **Remarque**

- Pour effacer les pistes que vous avez sélectionnées, appuyez sur **[CLEAR]**.
- Vous pouvez régler l'ordre de lecture de 50 pistes au maximum.
- Pour annuler la lecture du programmée, appuyez deux fois de suite sur **[STOP ■]**. "OFF" s'affiche sur l'écran.
- Vous pouvez aussi sélectionner la piste voulue en utilisant **[les Touches numérotées]** à l'étape **3**.
- Pendant la lecture programmée, si vous souhaitez bobiner une piste jusqu'à la fin, la lecture de la piste suivante se fera à la vitesse normale.
- Pendant la lecture programmée, vous ne pouvez pas utiliser la fonction de recherche à moins d'utiliser les boutons **[SKIP**  $\left| \leftarrow \right|$  /  $\rightarrow$  )].

#### **Diaporama**

#### **JPEG**

Vous pouvez choisir une durée d'affichage comprise entre 5 et 10 secondes.

- **1 Suivez les étapes 1 à 2 du paragraphe "Lecture aléatoire" aux page 51.**
- **2 Sélectionnez "Photo" avec [**K \ L**], puis appuyez sur [ENTER**\**OK].**
- **3 Sélectionnez "Diaporama" en utilisant le [**K \ L**], puis appuyez sur [ENTER**\**OK].**
- **4 Sélectionnez la durée d'affichage des images en utilisant le [**K \ L**], puis appuyez sur [ENTER**\**OK].**
- **5 Appuyez sur [SETUP] pour sortir.**

#### **Remarque**

• Les images JPEG grand format prendront un certain temps avant de s'afficher.

## **Choix du Format Audio et Vidéo**

Vous pouvez choisir le format audio et vidéo de manière à ce qu'il soit adapté au contenu du disque que vous lisez.

#### **Modification des sous-titres**

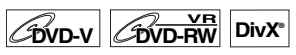

De nombreux DVD-Vidéos possèdent des sous-titres en une ou plusieurs langues. Les langues disponibles sont généralement indiquées sur le boîtier du disque. Vous pouvez changer de sous-titres à tout moment pendant la lecture.

**1 Pendant la lecture, appuyez sur [DISPLAY] pour appeler le menu d'affichage.**

Ou appuyez sur **[SUBTITLE]** pendant la lecture et reprenez la procédure à partir de l'étape **3**.

- **2** Sélectionnez l'icône  $\Box$  au moyen de  $\lceil 4 / \blacktriangleright \rceil$ **pour afficher le menu de sélection.**
- **3 Sélectionnez la langue de sous-titrage voulue en utilisant le [**K \ L**], puis appuyez sur [ENTER**\**OK].**

Les sous-titres s'afficheront dans la langue sélectionnée. Si vous sélectionnez "OFF", les sous-titres disparaîtront.

#### **Remarque**

- Pour certains disques, le changement de la langue des sous-titres ne peut s'effectuer qu'en passant par le menu disque. Appuyez sur **[TOP MENU]** ou sur **[MENU**\**LIST]** pour afficher le menu du disque.
- Si un code linguistique à 4 chiffres apparaît dans le menu du sous-titrage à l'étape **3**, reportez-vous à "Code Linguistique" aux page 78.
- Pour des médias comportant des fichiers DivX®, seul le nombre de langues pour les sous-titres s'afficheront à l'écran.

#### **Modification de la piste audio**

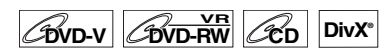

Lors de la lecture de DVD-Vidéos enregistrés avec deux pistes audio ou plus (souvent dans des langues différentes), vous pouvez choisir celle de votre choix.

Pendant la lecture des titres sur le disques DVD-RW en mode VR enregistrés en audio bilingue, vous pouvez passer du circuit audio principal (L) au circuit audio secondaire (R), ou encore combiner les deux (L / R).

Pendant la lecture d'un CD audio, vous pouvez passer du canal audio gauche à celui de droite, et vice versa, ou choisir le mode stéréo.

**1 Pendant la lecture, appuyez sur [DISPLAY] pour appeler le menu d'affichage.**

Si le menu d'affichage est déjà à l'écran, passez à l'étape **2**.

Ou appuyez sur **[AUDIO]** pendant la lecture et reprenez la procédure à partir de l'étape **3**.

**2** Sélectionnez l'icône  $\Box$  au moyen de  $\lbrace \blacktriangleleft \rangle \blacktriangleright \rbrace$ **pour afficher le menu de sélection.**

#### **3 Sélectionnez la piste audio ou le canal audio que vous voulez en utilisant le [**K \ L**], puis appuyez sur [ENTER**\**OK].**

Pour un DVD-Vidéo, un DVD-RW en mode VR, ou des fichiers DivX®: La piste audio sera modifiée.

Par exemple:

Anglais  $\rightarrow$  Espagnol  $\rightarrow$  Français

Si le titre contient à la fois un son audio principal et secondaire, vous pouvez continuer à sélectionner L (principal), R (secondaire), L/R (mélange du son principal et secondaire).

Avec un CD audio: Le canal audio changera.

Par exemple:

 $I/R \rightarrow I \rightarrow R$ 

### **Remarque**

- Pour certains disques, le changement de la piste audio ne peut s'effectuer qu'en passant par le menu du disque. Appuyez sur **[TOP MENU]** ou sur **[MENU**\**LIST]** pour afficher le menu du disque.
- Quand le signal audio sort de DIGITAL AUDIO OUT (COAXIAL) ou quand l'appareil est relié avec un câble HDMI au téléviseur compatible Dolby Digital Stream, vous ne pouvez pas passer sur le son audio principal (L) ou sur le son audio secondaire (R) quand vous lisez un titre sur un disque DVD-RW en mode VR avec "Dolby Digital" réglé sur "Flux". Si vous souhaitez changer le son audio, réglez "Flux" sur "PCM". (Voir page 65.)

## **Changement de système virtuel surround**

#### **DVD-V DVD-RW Video**  $\boxed{\mathscr{B}}$ <sub>VD-RW</sub> $\boxed{\mathscr{B}}$ <sub>VD-RW</sub> $\boxed{\mathscr{B}}$ <sub>D</sub>

#### **MP3**

Vous pouvez profiter d'un espace stéréophonique virtuel sur votre système stéréo existant à 2 canaux.

**1 Pendant la lecture, appuyez sur [DISPLAY] pour appeler le menu d'affichage.**

Si le menu d'affichage est déjà à l'écran, passez à l'étape **2**.

- **2** Sélectionnez l'icône  $\mathbb{E}$  au moyen de  $[$ **4**  $/$   $\blacktriangleright$ ] **pour afficher le menu de sélection.** Le menu Virtual Surround apparaît.
- **3 Sélectionnez "OFF", "Type 1" ou "Type 2" en utilisant le [**K \ L**], puis appuyez sur [ENTER**\**OK].**

par ex.) DVD-Vidéo

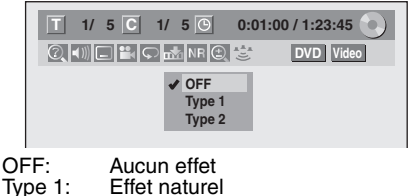

Type 1: Effet naturel<br>Type 2: Effet accent Effet accentué

#### **Remarque**

- Sélectionnez Virtual Surround "OFF" si le son est déformé.
- Le réglage sera maintenu sur "OFF" lorsque l'appareil sera éteint.

## **Changement des angles de vue**

## **DVD-V**

Certains DVD-Vidéos proposent des scènes vues sous deux angles différents ou plus. Le boîtier du disque comporte généralement une icône en forme d'angle pour indiquer qu'il comporte des scènes multiangles.

#### **1 Pendant la lecture, appuyez sur [DISPLAY] pour appeler le menu d'affichage.**

L'icône de l'angle apparaîtra lorsque le changement d'une prise de vue est possible. (Cette fonction n'est disponible que lorsque l'icône de l'angle s'affiche en bas à droite de l'écran du téléviseur.)

**2** Sélectionnez l'icône  $\mathbb{R}$  en utilisant le  $\left[\frac{1}{2} \right]$ puis appuyez sur [ENTER/OK].

L'angle de vue changera à chaque fois que vous appuierez sur **[ENTER**\**OK]**.

#### **Remarque**

- Si l'Icône de l'angle est réglé sur "OFF" dans le menu "Réglage", l'icône **au apparaîtra uniquement lorsque le** disque sera lu et le menu d'affichage apparaîtra. (Voir page 66.)
- Même si l'icône  $\|\cdot\|$  ne s'affiche pas, vous pouvez sélectionner l'angle de vue si le titre en cours est proposé sous au moins deux angles de vue.

## **Réduction du bruit numérique**

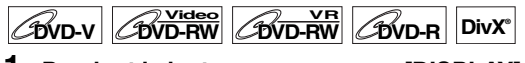

- **1 Pendant la lecture, appuyez sur [DISPLAY] pour appeler le menu d'affichage.**
- **2** Sélectionnez l'icône  $\overline{NE}$  au moyen de  $\overline{9}$  / $\overline{1}$ **pour afficher le menu de sélection.** Le menu Réduction du bruit apparaît.
- **3 Sélectionnez l'option voulue en utilisant le [**K \ L**], puis appuyez sur [ENTER**\**OK].**

Cette fonction permet de réduire le bruit numérique dans l'image en cours de lecture. Pendant la lecture de disques enregistrés dans des modes de durée allongée tels que 6H ou 8H, sélectionnez "Type 1" ou "Type 2".

"Type 2" est plus efficace.

Si vous remarquez du bruit numérique pendant la lecture de disques, comme cela arrive avec des DVD-Vidéos, sélectionnez "OFF".

## Edition

## **Guide de la Liste de Titres**

La liste des titres vous permet de visualiser facilement les titres enregistrés sur le disque. Vous pouvez choisir de lire un titre à partir de cette liste et y éditer facilement les titres que vous préférez.

#### **Appuyez sur [DVD], puis appuyez sur [TOP MENU].**

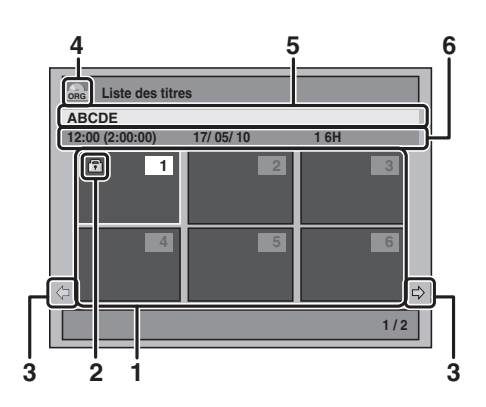

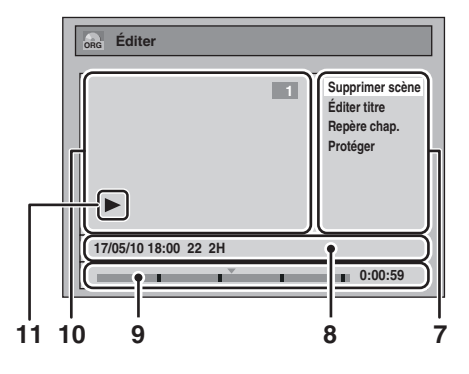

- **1** Liste des titres: Donne la liste des titres enregistrés sur un disque. Chaque titre est indiqué par son image d'index. L'image d'index du titre sélectionné peut être affiché en mouvement. Les icônes suivantes peuvent être affichées sur l'image d'index.
- Icône de protection apparaissant quand le titre a été protégé. (Titres de l'Original uniquement) **2 1** : Indique que le titre est protégé.
- **3** Flèches: Elles indiquent la présence d'une page précédente / suivante.
- **4** Icône de la liste des titres qui indique un type de liste de titres affiché.
	- : mode VR (Original) **ORG**
	- ្ឌ**l** : mode VR (Playlist)
	- : mode Vidéo **Video**
- **5** Nom du titre.<br>**6** Informations
- **6** Informations sur le titre qui affichent l'heure d'enregistrement, la durée du titre, la date / le mois/ l'année, le canal CH enregistré et la vitesse d'enregistrement.
- **7** Sous-menu: Les sous-menus du menu sélectionné sont affichés ici.
- **8** Nom du titre (modifiable): Si vous ne nommez pas le titre, la date de l'enregistrement, la durée, la chaîne et la vitesse d'enregistrement sont affichés ici.
- **9** Barre de progression: Elle indique la progression de la lecture.
- **10** Fenêtre de prévisualisation: L'aperçu du titre sélectionné est affiché ici.
- **11** Etat de la lecture: Il indique l'état courant de la lecture du titre sélectionné.

#### **Appuyez sur [RETURN**\**BACK] pour quitter la liste des titres.**

## **Edition de Disques**

L'édition de disques est simple. Cet appareil offre des fonctions commodes d'édition.

#### **Vous pouvez éditer ce qui suit dans la liste des titres.**

- **Attribution d'un nom à un titre**
- **Division d'un titre**
- **Combinaison de titres**
- **Ajout de titres à une Playlist**
- **Définition ou suppression de la protection du titre**
- **Ajout ou suppression de repères de chapitre**
- **Suppression de titres ou de parties de titres**

(Les fonctions d'éditions disponibles dépendent du format d'enregistrement et de la méthode d'enregistrement.)

#### **Original et Playlist (mode VR)**

Pour un disque DVD-RW en mode VR, vous pouvez éditer les enregistrements dans la Playlist sans changer les enregistrements d'origine. La Playlist ne prend pas beaucoup d'espace sur le disque.

#### **A quoi sert l' "Original" ou la "Playlist"?**

Il existe deux types de listes de titres: Original et Playlist

- Le contenu de l'**Original** fait référence à ce qui est enregistré sur le disque DVD-RW en mode VR.
- Le contenu de la **Playlist** fait référence à la version modifiée du disque DVD-RW en mode VR. Façon dont le contenu de l'Origine sera lu.

#### **Finalisation d'un Disque**

- Permet à un disque qui a été enregistré sur cet appareil d'être lu sur un lecteur DVD différent. Sans finalisation, il ne sera lisible sur aucun autre lecteur.
- Après avoir finalisé un DVD-RW/-R, vous ne pourrez éditer aucune autre information sur ce disque.

**L'utilisation de ces fonctions d'édition pour modifier du contenu sous copyright dans un but autre que votre visionnage privé peut être interdite par les lois sur le Copyright des Etats-Unis et d'autres pays, et peuvent vous exposer à des poursuites civiles et/ou pénales.**

#### **Remarque**

- La Playlist n'est pas disponible pour les disques DVD-R ou DVD-RW en mode Vidéo.
- Il est impossible d'éditer un disque qui a été enregistré avec un système vidéo autre que PAL, tel que NTSC.
- Après avoir finalisé un DVD-RW/-R, vous ne pourrez éditer aucune autre information sur ce disque.

### **Effacement de titres**

## $\boxed{\text{bVD-RW}}$   $\boxed{\text{bVD-RW}}$   $\boxed{\text{bVD-RW}}$

Vous pouvez effacer des titres que vous ne voulez pas garder. Quand un Original est effacé sur un DVD-RW en mode VR, l'espace enregistrable sur le disque augmentera. Même quand une Playlist est effacée, l'original de la Playlist sera conservé, et l'espace enregistrable sur le disque n'augmentera pas.

L'espace enregistrable sur un disque DVD-RW en mode vidéo augmentera quand le dernier titre de la liste des titres sera effacé. Cependant, l'effacement du titre ne modifiera pas l'espace enregistrable sur un disque DVD-R.

Pour des disques DVD-R ou DVD-RW en mode vidéo vous ne pouvez pas sélectionner la liste de titres car elle ne peut pas être éditée une fois finalisée.

#### **Remarque**

• Il est impossible de récupérer des titres qui ont été effacés.

#### **Appuyez d'abord sur [DVD].**

- **1 En mode stop, appuyez sur [TOP MENU].** Liste des titres apparaîtra. Pour un disque DVD-RW en mode VR, appuyez sur **[MENU/LIST]** pour passer de l' "Original" à la "Playlist".
- **2 Sélectionnez le titre de votre choix au moyen de**   $\left[\text{A} \ / \text{V} \ / \text{A} \ / \text{P}\right]$ , puis appuyez sur [ENTER/OK]. La fenêtre pop-up s'affiche.
- **3 Sélectionnez "Supprimer titre" en utilisant le [**K \ L**], puis appuyez sur [ENTER**\**OK].** par ex.) DVD-RW Original en mode VR

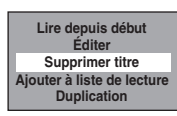

**4** Sélectionnez "Oui" en utilisant le [▲ / ▼], puis **appuyez sur [ENTER**\**OK].**

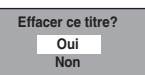

Un message de confirmation finale apparaît. Sélectionnez "Oui" en utilisant le **[**K \ L**]**, puis appuyez sur

**[ENTER**\**OK]**. Le titre est effacé.

**5** Appuyez sur [STOP ■] pour sortir.

L'écriture du disque commence.

L'écriture de données sur un disque peut prendre un certain temps.

Réglage de base/<br>Fonctionnement Enregistrement<br>de l'Affichage TV Enregistrement Lecture **Edition** fonctions magnétoscope **Autres Réglage des**  Réglage des **IONCIDONS** 

magnetoscope Fonctions  $\frac{1}{2}$ 

#### **Edition du nom du titre**

## $\frac{W}{W}$  *C***WD-RW** *C*WD-R

Vous pouvez éditer les noms des titres à partir du menu. Les noms des titres que vous éditez apparaissent sur la liste des titres.

#### **Appuyez d'abord sur [DVD].**

- **1 En mode stop, appuyez sur [TOP MENU].** Liste des titres apparaîtra. Pour un disque DVD-RW en mode VR, appuyez sur **[MENU**\**LIST]** pour passer de l' "Original" à la "Playlist".
- **2 Sélectionnez le titre de votre choix au moyen de**   $\left[\text{A} \ / \text{V} \ / \text{A} \ / \text{D}\right]$ , puis appuyez sur [ENTER/OK]. La fenêtre pop-up s'affiche.
- **3** Sélectionnez "Éditer" en utilisant le  $[$ **puis appuyez sur [ENTER**\**OK].** Le menu du Éditer apparaît.
- **4** Sélectionnez "Éditer titre" en utilisant le  $[$ **A**  $/$   $\blacktriangledown$ ], **puis appuyez sur [ENTER**\**OK].** Une fenêtre vous permettant d'entrer le nom du titre apparaît.
- **5 Pour entrer le nom du titre, reportez-vous au "Guide sur l'édition de noms de titres" aux page 56.**

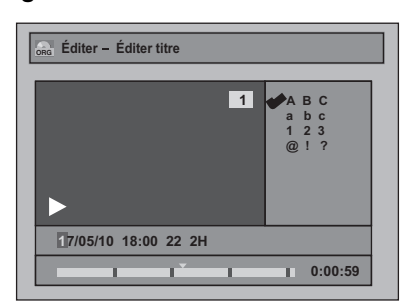

Quand vous avez fini de saisir le nom du titre, appuyez sur **[ENTER**\**OK]**.

**6** Sélectionnez "Oui" en utilisant le [▲ / ▼], puis **appuyez sur [ENTER**\**OK].**

Le nom que vous avez édité devient le titre.

#### **7 Appuyez plusieurs fois sur [RETURN**\**BACK] pour quitter.**

L'écriture du disque commence.

L'écriture de données sur un disque peut prendre un certain temps.

#### **Guide sur l'édition de noms de titres**

**Etape 1**: Sélectionnez la chaîne de caractères voulue en utilisant le **[**K \ L**]**, puis appuyez sur **[ENTER**\**OK]**.

**Etape 2**: En utilisant la liste ci-dessous comme guide, appuyez sur **[les Touches numérotées]** plusieurs fois de suite jusqu'à atteindre la lettre voulue.

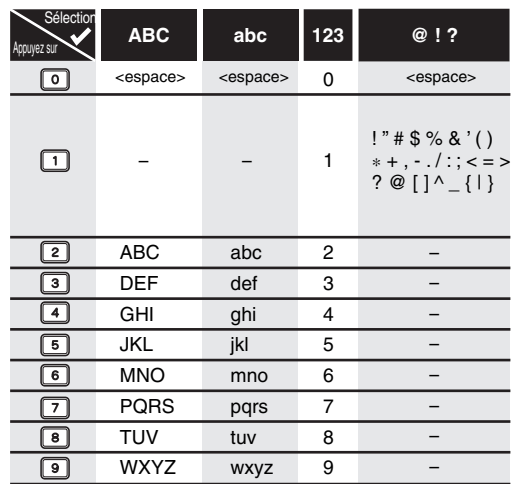

• La chaîne de caractères sera automatiquement remplacée par "@ ! ?" si vous appuyez sur **[1]** après avoir choisi le mode "ABC" ou "abc".

#### **Remarque**

- Pour effacer des lettres, appuyez plusieurs fois de suite sur **[CLEAR]**. Pour effacer toutes lettres, maintenez la touche **[CLEAR]** appuyée.
- Appuyez sur le [4 /  $\blacktriangleright$ ] pour déplacer le curseur vers la gauche ou vers la droite.
- Vous pouvez entrer jusqu'à 30 lettres.
- Les caractères ne pouvant pas être reconnus seront remplacés par des astérisques (\*). Si vous les effacez, tout ajout de caractères prendra la forme d'astérisques (\*) ou d'un autre symbole.

#### **Ajout ou suppression de repères de chapitre manuellement**

## **COVD-RW**

Vous pouvez ajouter des repères de chapitres à un titre. Une fois qu'un titre possède des repères de chapitres, vous pouvez utiliser la fonction de recherche de chapitre. Vous pouvez créer des repères de chapitres là où vous le souhaitez.

**Appuyez d'abord sur [DVD].**

- **1 Suivez les étapes 1 à 3 à la page "Edition du nom du titre" aux page 56.**
- **2 Sélectionnez "Repère chap." en utilisant le [**K \ L**], puis appuyez sur [ENTER**\**OK].**
- **3** Utilisez [SKIP  $\left|\frac{4}{\left|\right|}$   $\left|\frac{4}{\left|\right|}\right|$ , [REV  $\left|\frac{4}{\left|\right|}$ , [FWD  $\left|\frac{4}{\left|\right|}\right|$ , **[PLAY** B**] et [PAUSE** F**] pour trouver l'endroit où vous voulez créer un nouveau repère de chapitre.**

Ou utilisez [SKIP  $\left|\leftarrow\right\rangle$   $\left|\right\rangle$  pour trouver le **repère de chapitre que vous souhaitez effacer.**

**Lecture**

 $\frac{1}{2}$ 

Autres

Vous ne pouvez pas effacer le premier chapitre d'un titre.

#### **5** Sélectionnez "Oui" en utilisant le [▲ / ▼], puis **appuyez sur [ENTER**\**OK].**

#### **Ajout d'un repère de chapitre:**

Si vous sélectionnez "Ajouter" à l'étape **4**, un nouveau repère de chapitre sera créé à l'endroit que vous aurez précisé.

#### **Effacement d'un repère de chapitre:**

Si vous sélectionnez "Supprimer" à l'étape **4**, le repère de chapitre sélectionné sera effacé.

#### **6 Appuyez plusieurs fois sur [RETURN**\**BACK] pour quitter.**

Pour un DVD, les données seront écrites momentanément sur le disque.

#### **Cette opération peut prendre un certain temps.**

#### **Remarque**

• Nombre maximal de chapitres pour chaque média: DVD en mode VR : 999 chapitres par Playlist complète et **Original** 

Outre ceux énumérés ci-dessus, le nombre de chapitres peut différer en fonction de la durée d'enregistrement.

- Uniquement en ce qui concerne l'édition d'un DVD, il est possible que vous ne puissiez pas ajouter des repères de chapitre selon la durée du titre ou le nombre de chapitres.
- Uniquement en ce qui concerne l'édition d'un DVD, le temps restant sur le disque peut diminuer lors de l'ajout de repères de chapitre ou augmenter lors de la suppression de repères de chapitre selon le temps d'enregistrement ou le contenu édité.

#### **Ajout ou suppression de repères de chapitre en un coup pour disque DVD-RW en mode vidéo**

## **DVD-RW Video**

Pour les titres des disques DVD-RW en mode Vidéo, vous pouvez régler ou modifier le chapitre à chaque intervalle de temps sélectionné. Vous pouvez aussi effacer tous les repères de chapitre en une fois.

Vous pouvez seulement indiquer l'intervalle pour les marqueurs des chapitres de plus de 5 minutes.

#### **Appuyez d'abord sur [DVD].**

- **1 Suivez les étapes 1 à 3 à la page "Edition du nom du titre" aux page 56.**
- **2 Sélectionnez "Repère chap." en utilisant le [**K \ L**], puis appuyez sur [ENTER**\**OK].**
- **3 Sélectionnez l'intervalle voulu en utilisant le**   $[\triangle \ / \ \nabla]$ , puis appuyez sur [ENTER/OK].
- **4** Sélectionnez "Oui" en utilisant le [▲ / ▼], puis **appuyez sur [ENTER**\**OK].**

Des repères de chapitre sont ajoutés. Si vous sélectionnez "OFF" à l'étape **3**, tous les repères de chapitres seront effacés.

**5 Appuyez plusieurs fois sur [RETURN**\**BACK] pour quitter.**

L'écriture du disque commence. L'écriture de données sur un disque peut prendre un certain temps.

#### **Remarque**

- Vous pouvez sélectionner un marqueur de chapitres pour un titre qui dure plus de 5 minutes.
- Vous ne pouvez pas sélectionner, comme repère de chapitre, un intervalle excédant la durée d'un titre.
- La durée des chapitres peut légèrement varier par rapport à celle spécifiée à l'étape **3**.
- Un repère de chapitre peut être retardé en fonction du contenu enregistré.
- Le nombre maximal de chapitres pour un DVD en mode Vidéo est de 99 chapitres par disque et par titre.

#### **Protection de titres**

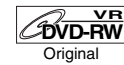

Pour éviter d'éditer ou d'effacer accidentellement des titres, vous pouvez les protéger en utilisant le menu d'Original.

**Appuyez d'abord sur [DVD].**

- **1 Suivez les étapes 1 à 3 à la page "Edition du nom du titre" aux page 56.**
- **2** Sélectionnez "Protéger" en utilisant le  $\lceil A \rceil$ **puis appuyez sur [ENTER**\**OK].**

## **3 Appuyez de nouveau sur [ENTER**\**OK].**

L'écriture sur le disque commence. L'écriture de données sur un disque peut prendre un certain temps.

- Si le titre est déjà protégé, "ON  $\rightarrow$  OFF" apparaîtra à la place. Appuyez sur **[ENTER**\**OK]**, pour annuler la protection du titre.
- Le titre protégé sera repéré par une icône n.

#### **4 Appuyez plusieurs fois sur [RETURN**\**BACK] pour quitter.**

L'écriture sur le disque commence. L'écriture de données sur un disque peut prendre un certain temps.

#### **Pour protéger un disque complet:**

Sélectionnez "Protection disque OFF  $\rightarrow$  ON" dans le "Menu DVD", puis sélectionnez "Oui". Se reporter à "Réglage de la Protection d'un Disque" aux page 41.

#### **Division d'un titre**

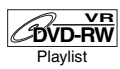

Vous pouvez diviser un titre pour en créer deux nouveaux.

**Appuyez d'abord sur [DVD].**

- **1 Suivez les étapes 1 à 3 à la page "Edition du nom du titre" aux page 56.**
- **2** Utilisez [SKIP I<■ / ▶▶|], [REV ◀◀], [FWD ▶▶], **[PLAY** B**] et [PAUSE** F**] pour trouver l'endroit où vous voulez divisez le titre.**
- **3** Sélectionnez "Div. titres" en utilisant le  $\lceil A \mid \mathbf{v} \rceil$ , **puis appuyez sur [ENTER**\**OK].**

**4** Sélectionnez "Oui" en utilisant le [▲ / ▼], puis **appuyez sur [ENTER**\**OK].**

Le titre est divisé en deux nouveaux titres et portent le même nom.

**5 Appuyez sur [RETURN**\**BACK] pour sortir.** L'écriture sur le disque commence. L'écriture de données sur un disque peut prendre un certain temps.

#### **Remarque**

• Vous ne pouvez pas diviser un titre du disque si le nombre de titres enregistrés atteint le maximum de 99 (-RW) ou si le nombre de chapitres enregistrés atteint le maximum de 999 (-RW).

#### **Combinaison de titres**

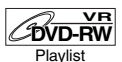

Vous pouvez combiner deux titres pour en créer un seul.

#### **Appuyez d'abord sur [DVD].**

- **1 Suivez les étapes 1 à 3 à la page "Edition du nom du titre" aux page 56.**
- **2 Sélectionnez "Combin. tit." en utilisant le**   $\left[\text{A} \ / \text{V}\right]$ , puis appuyez sur [ENTER/OK].
- **3 Sélectionnez un autre titre à combiner à l'aide de [**K \ L \ 0 \ 1**], puis appuyez sur [ENTER**\**OK].**
- **4** Sélectionnez "Oui" en utilisant le [▲ / ▼], puis **appuyez sur [ENTER**\**OK].**

Les deux titres seront combinés en un seul titre.

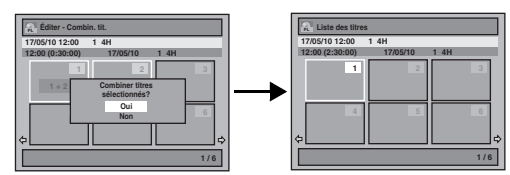

**5 Appuyez sur [RETURN**\**BACK] pour sortir.** L'écriture sur le disque commence.

L'écriture de données sur un disque peut prendre un certain temps.

#### **Remarque**

- Vous ne pouvez pas choisir deux fois le même titre et le combiner en un seul titre.
- Si l'un des deux titres d'origine est effacé, le nouveau titre combiné le sera également.

#### **Ajout de titres à une Playlist**

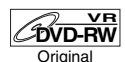

Pour un disque DVD-RW en mode VR, vous pouvez ajouter un titre à la Playlist à votre convenance.

**Appuyez d'abord sur [DVD].**

- **1 Suivez les étapes 1 à 2 à la page "Effacement de titres" aux page 55.**
- **2 Sélectionnez "Ajouter à liste de lecture" en utilisant le [**K \ L**], puis appuyez sur [ENTER**\**OK].**

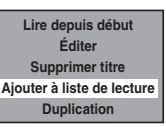

**3** Sélectionnez "Oui" en utilisant le [▲ / ▼], puis **appuyez sur [ENTER**\**OK].**

Le titre est ajouté à la Playlist.

**4 Appuyez sur [RETURN**\**BACK] pour sortir.**

L'écriture sur le disque commence. L'écriture de données sur un disque peut prendre un certain temps.

#### **Remarque**

- Pour effacer un titre de la Playlist, reportez-vous à "Effacement de titres" aux page 55.
- Lorsque le nombre de Playlist atteint son maximum (voir page 29), ou lorsque le nombre total de repères de chapitre des listes de lecture atteint 999, il n'est pas possible de sélectionner "Ajouter à liste de lecture".

#### **Effacement de toutes les Playlists**

## **COVD-RW**

Toutes les Playlists peuvent être effacées si elles ne sont plus nécessaires.

- **1 Appuyez sur [SETUP].**
- **2** Sélectionnez "Menu DVD" en utilisant  $[4 \times 7]$ , **puis appuyez sur [ENTER**\**OK].**
- **3 Sélectionnez "Effacer Playlists" en utilisant le**   $\left[\text{A} / \text{V}\right]$ , puis appuyez sur [ENTER/OK].

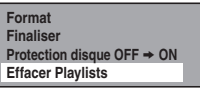

**4** Sélectionnez "Oui" en utilisant le [▲ / ▼], puis **appuyez sur [ENTER**\**OK].**

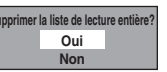

"Confirmer ?" apparaîtra. Sélectionnez "Oui" en utilisant le **[**K \ L**]**, puis appuyez sur **[ENTER**\**OK]**. La Playlist est effacée.

L'écriture sur le disque commence. L'écriture de données sur un disque peut prendre un certain temps.

<sup>•</sup> La suppression d'une Playlist n'augmentera pas l'espace libre disponible pour l'enregistrement sur le disque.

## *C***OVD-RW**

Vous pouvez supprimer une partie spécifique d'un titre. Même si un titre est effacé de la Playlist, le titre d'origine restera tel quel.

**Appuyez d'abord sur [DVD].**

- **1 Suivez les étapes 1 à 3 à la page "Edition du nom du titre" aux page 56.**
- **2** Sélectionnez "Supprimer scène" en utilisant le [▲ / ▼], puis appuyez sur [ENTER/OK].
- **3** Utilisez [SKIP  $\left| \leftarrow \right|$  /  $\rightarrow \left| \right|$ , [REV  $\leftarrow \left| \leftarrow \right|$ , [FWD  $\rightarrow \left| \right|$ , **[PLAY** B**] et [PAUSE** F**] pour trouver le point de départ, puis appuyez sur [ENTER** \**OK].**

#### Utilisez ensuite [SKIP I<< />  $\blacktriangleright$  I  $\blacktriangleright$  I], [REV << ], **[FWD** D**], [PLAY** B**] et [PAUSE** F**], pour retourner au point d'arrivée, puis appuyez sur [ENTER** \**OK].**

Le curseur se déplacera sur "Aperçu".

La barre qui apparaît en bas de l'écran indique la durée totale du titre et la durée écoulée, et la zone qui doit être effacée est indiquée en rouge.

Vous pouvez voir l'aperçu en appuyant sur **[ENTER** \**OK]** . • Les 5 secondes précédant et suivant l'endroit de suppression seront lues en guise d'aperçu.

- **4** Sélectionnez "Supprimer" en utilisant le [▲ / ▼], **puis appuyez sur [ENTER** \**OK].**
- **5** Sélectionnez "Oui" en utilisant le [▲ / ▼], puis **appuyez sur [ENTER** \**OK].**

"Confirmer ?" apparaîtra. Sélectionnez "Oui" en utilisant le  $\left[\text{A} \ / \text{V}\right]$ , puis appuyez sur **[ENTER** $\Omega$ K]. Une partie du titre est effacée.

#### **6 Appuyez plusieurs fois sur [RETURN** \**BACK] pour quitter.**

L'écriture sur le disque commence. L'écriture de données sur un disque peut prendre un certain temps.

- Vous ne pouvez pas sélectionner "Supprimer scène" s'il y a plus de 999 repères de chapitres dans un Original ou une Playlist (selon le contenu, il y une situation où vous ne pourrez pas sélectionner "Supprimer scène" avant que le nombre de repères de chapitres n'atteigne 999).
- L'espace enregistrable sur le disque n'augmentera pas après la suppression de parties de titres d'une Playlist.
- Quand une scène est supprimée de l'Original, le titre qui lui est associé sur la Playlist sera supprimé automatiquement.

## Réglage des fonctions

Le tableau suivant représente le contenu que vous pouvez définir et les réglages par défaut. Consultez le tableau suivant pour connaître des actions pratiques.

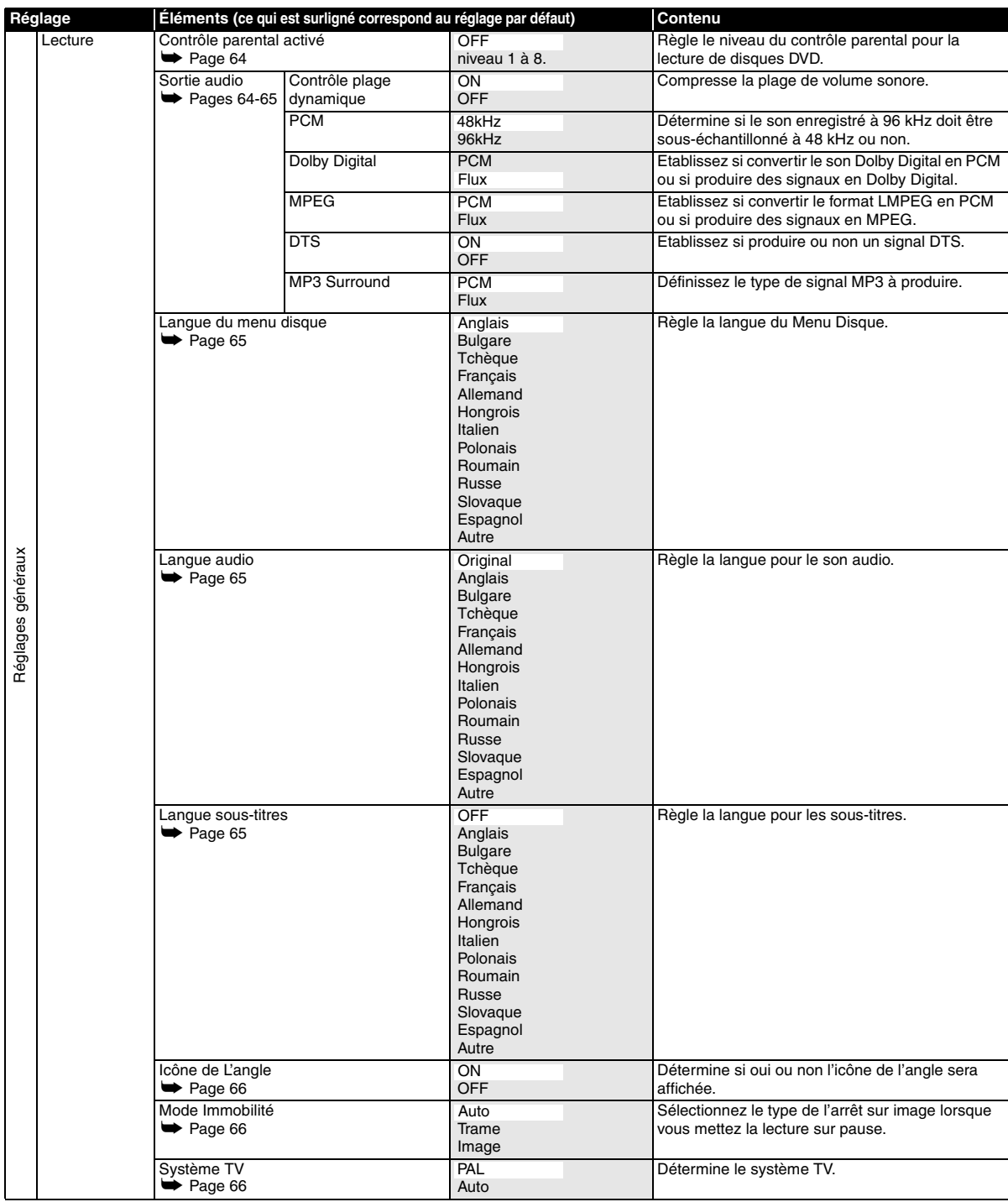

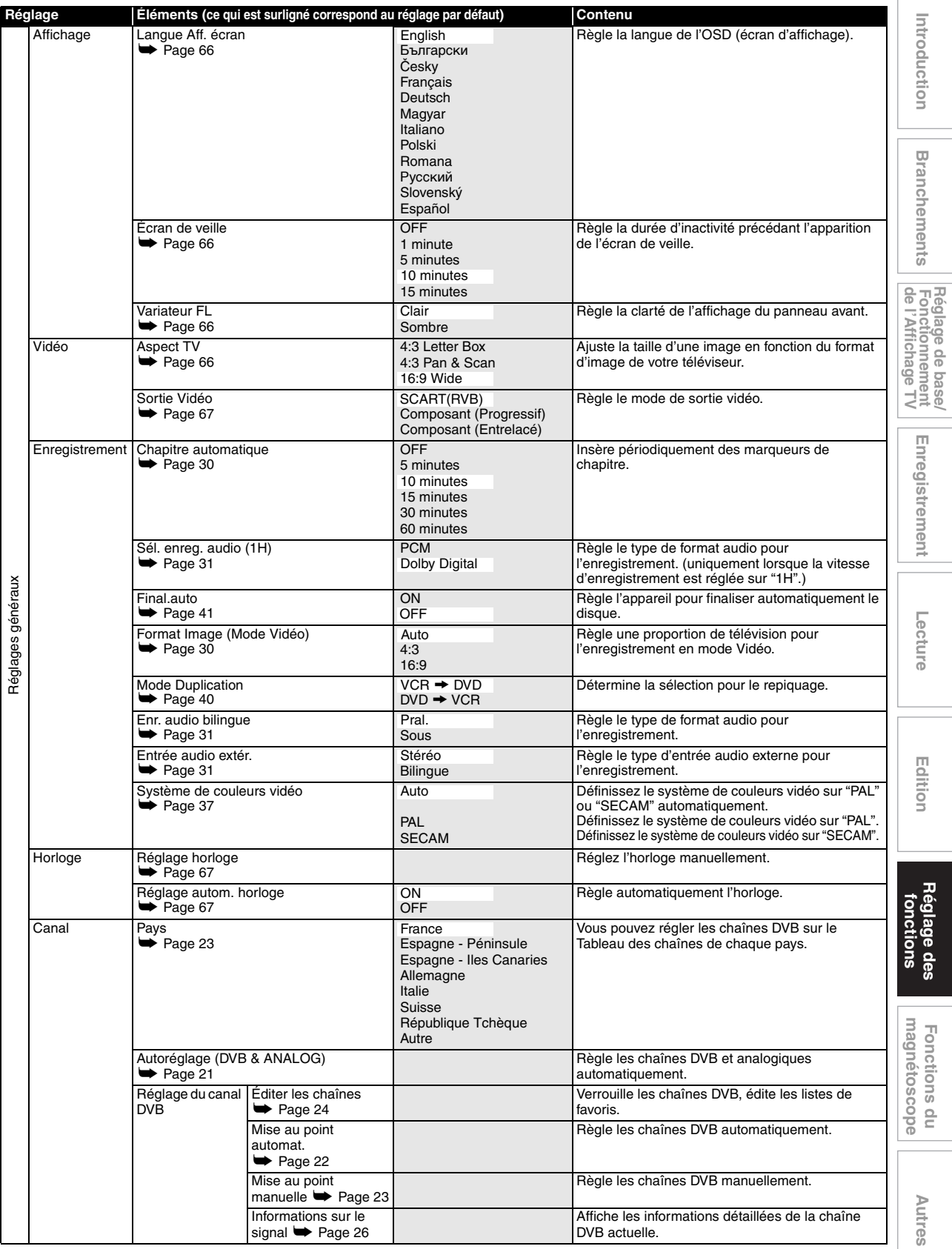

FR 61

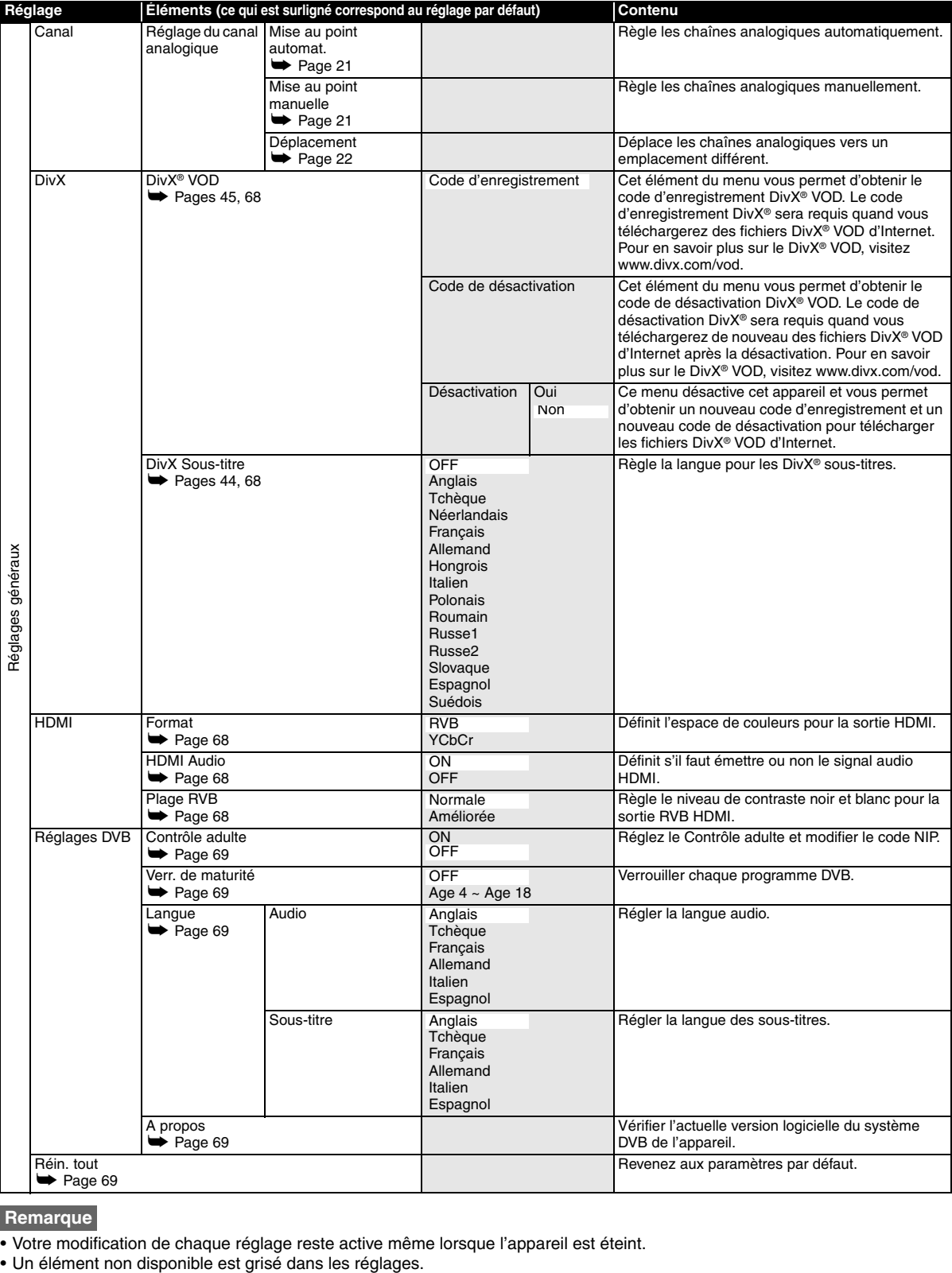

## **Remarque**

• Votre modification de chaque réglage reste active même lorsque l'appareil est éteint.<br>• Un élément non disponible est grisé dans les réglages.

## **Réglages généraux**

## **Procédures courantes**

- **1 En mode stop, appuyez sur [SETUP].**
- **2 Sélectionnez "Réglages généraux" en utilisant le [**K \ L**], puis appuyez sur [ENTER**\**OK].**
- **3 Sélectionnez le réglage de votre choix au moyen de [**K \ L**], puis appuyez sur [ENTER**\**OK].**

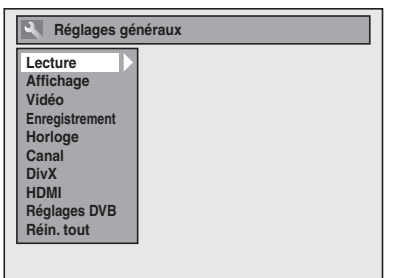

**4 Sélectionnez l'élément voulu en utilisant le**   $[\triangle \mid \blacktriangledown]$ , puis appuyez sur [ENTER/OK]. par ex.) réglage Lecture

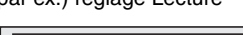

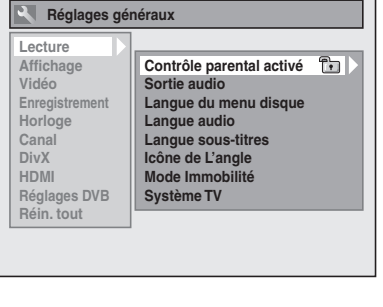

**5 Sélectionnez le réglage de votre choix au moyen de [**K \ L**], puis appuyez sur [ENTER**\**OK].** par ex.) paramètre Contrôle parental activé

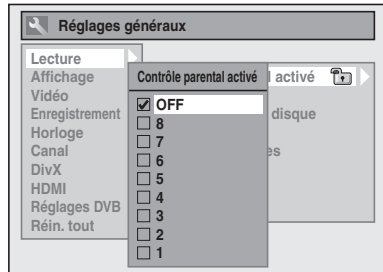

Vos réglages sont activés.

**6 Quand vous avez terminé avec les réglages, appuyez sur [SETUP] pour sortir.**

**Pour revenir à l'écran précédent** Appuyez sur **[RETURN**\**BACK]**.

**Introduction**

Introduction

**Branchements Branchements**

Réglage de base/<br>Fonctionnement<br>de l'Affichage TV

Enregistrement

#### **Lecture**

Réglage  $\rightarrow$  Réglages généraux  $\rightarrow$  Lecture

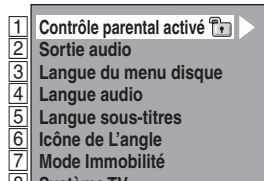

 $\overline{8}$ **Système TV**

## A **Contrôle parental activé (Par défaut: OFF) (DVD uniquement)**

Réglage du niveau "Contrôle parental activé".

#### **Changez le niveau "Contrôle parental activé" en utilisant le [**K \ L**], puis appuyez sur [ENTER**\**OK].**

Vous pouvez effectuer ces réglages en suivant la procédure suivante.

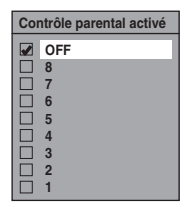

#### **Niveau de contrôle parental**

OFF : Tous les contrôles parentaux sont désactivés.

- 8 : Les logiciels DVD de n'importe quel niveau (adulte / tous publics / enfants) peuvent être lus.
- 7 à 2 : Seuls les logiciels DVD tous publics ou destinés aux enfants peuvent être lus.
	- 1 : Seuls les logiciels DVD destinés aux enfants peuvent être lus.

#### **Remarque**

- La fonction de "Contrôle parental activé" n'est pas toujours disponible sur certains disques.
- Il peut être difficile d'évaluer si certains DVD comportent la fonction de contrôle parental. Assurez-vous de vérifier que la fonction de "Contrôle parental activé" est bien réglée selon votre choix.
- Notez le mot de passe au cas où vous l'oublieriez.

## **Le mot de passe n'est pas encore saisi**

**1 Sélectionnez "Oui" en utilisant le**   $\left[\triangle\right$  /  $\nabla$ ], puis appuyez sur [ENTER/OK].

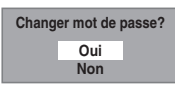

**2 Entrez le nouveau mot de passe en utilisant [les Touches numérotées], puis appuyez sur [ENTER**\**OK].**

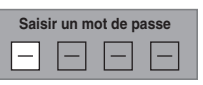

Vos réglages sont activés. Si vous sélectionnez "Non", appuyez sur **[SETUP]** pour sortir.

#### **Le mot de passe est déjà saisi**

#### **1 Entrez votre mot de passe en utilisant [les Touches numérotées].**

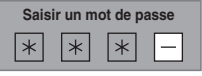

**2-A Sélectionnez "Non" en utilisant le**   $\left[ \triangle \right/ \blacktriangledown \right]$ , puis appuyez sur  $\left[ \triangle \right/ \triangle F \right]$ .

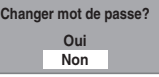

Le niveau de "Contrôle parental activé" est activé.

**2-B Sélectionnez "Oui" en utilisant le**   $\left[\triangle\right$  /  $\nabla$ ], puis appuyez sur [ENTER/OK].

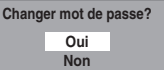

**Entrez le nouveau mot de passe en utilisant [les Touches numérotées], puis appuyez sur [ENTER**\**OK].**

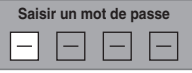

Vos réglages sont activés. (Vous pouvez modifier le mot de passe et le niveau de "Contrôle parental activé".)

#### **Remarque**

- Appuyez sur **[CLEAR]** pour effacer les numéros qui ont été entrés incorrectement.
- Si vous oubliez votre mot de passe ou que vous voulez annuler tous les réglages du "Contrôle parental activé", entrez **[4]**, **[7]**, **[3]**, **[7]** en utilisant

**[les Touches numérotées]** dans la fenêtre des options. Votre mot de passe sera annulé et les niveaux de contrôles parentaux remis sur "OFF".

#### B **Sortie audio**

Choisissez le réglage audio approprié pour votre appareil externe.

#### **Il affectera seulement une lecture de disque.**

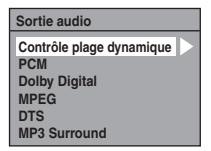

#### **Contrôle plage dynamique (Par défaut: ON) (DVD uniquement)**

Réglez-le sur "ON" pour réduire le contrôle de plage dynamique.

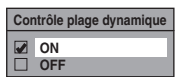

La fonction "Contrôle plage dynamique" n'a d'effet qu'avec la connexion audio analogique.

#### **Remarque**

• La fonction "Contrôle plage dynamique" n'est disponible qu'avec les disques enregistrés dans le format Dolby Digital.

#### **Echantillonnage PCM (Par défaut: 48kHz)**

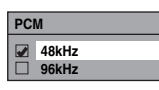

- 48kHz : Si votre amplificateur / votre décodeur n'est PAS compatible avec un réglage PCM à 96 kHz, sélectionnez "48kHz". Le son enregistré à 96 kHz doit être sous-échantillonné à 48 kHz.
- 96kHz : Si votre amplificateur / votre décodeur est compatible avec un réglage PCM à 96 kHz, sélectionnez "96kHz". Le son est échantillonné à 96 kHz.

#### **Remarque**

- Lors de la lecture d'un disque protégé par copyright:
- Même si vous sélectionnez "96kHz", le son sera souséchantillonné à 48 kHz.

#### **Conversion Dolby Digital (Par défaut: Flux)**

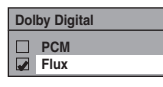

- PCM : Convertit Dolby Digital en PCM (Canal 2). Si votre amplificateur / votre décodeur n'est PAS compatible avec des Dolby Digital, réglezles sur "PCM".
- Flux : Emet les signaux Dolby Digital. Si votre amplificateur / votre décodeur est compatible avec les Dolby Digital, réglez-les sur "Flux".

#### **Remarque**

Lors de la lecture d'un disque DVD-RW enregistré en mode VR:

• Si la source audio d'un disque est au format Dolby Digital, réglez "Dolby Digital" sur "PCM" de manière à pouvoir passer du circuit audio principal (L) au circuit audio secondaire (R) ou encore à une combinaison des deux (L / R) en utilisant votre amplificateur / votre décodeur.

#### **Réglages pour les MPEG (Par défaut: PCM) (DVD uniquement)**

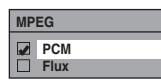

- PCM : Convertit des MPEG en PCM. Si votre amplificateur / votre décodeur n'est PAS compatible avec des MPEG, réglez-les sur "PCM".
- Flux : Délivre les signaux Audio MPEG. Si votre amplificateur / votre décodeur est compatible avec les MPEG, réglez-les sur "Flux".

#### **Réglages pour les DTS (Par défaut: ON) (DVD uniquement)**

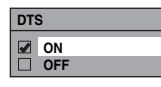

- ON : Emet les signaux DTS. Si votre amplificateur / votre décodeur est compatible avec les DTS®, réglez-les sur "ON".
- OFF : Aucun signal DTS n'est produit. Si votre amplificateur / votre décodeur n'est PAS compatible avec des DTS®, réglez-les sur "OFF".

#### **Réglages pour les MP3 Surround (Par défaut: PCM)**

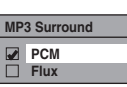

- PCM : Lit tous les fichiers MP3 en stéréo.
- Flux : Lit les fichiers MP3 en flux continu.

#### **Remarque**

• Réglez sur "Flux" lorsque cet appareil est relié à un amplificateur pour MP3 Surround.

#### C **Langue du menu disque (Par défaut: Anglais) (DVD uniquement)**

Réglez la "Langue du menu disque".

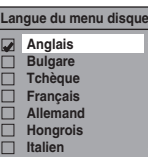

### $\overline{4}$  Langue audio (Par défaut: Original) **(DVD uniquement)**

Réglez la "Langue audio".

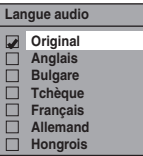

#### **Remarque**

- Si "Original" est sélectionné, la langue audio sera par défaut celle du disque qui est inséré.
- Le paramètre "Langue audio" n'est pas toujours disponible sur certains disques.

### E **Langue sous-titres (Par défaut: OFF) (DVD uniquement)**

Réglez la "Langue sous-titres".

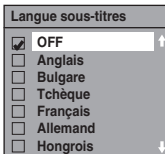

**Si "Autre" est sélectionné, entrez le code à 4 chiffres en utilisant [les Touches numérotées].** Se reporter à "Code Linguistique" aux page 78.

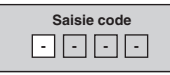

**Quand vous avez fini de saisir le code, appuyez sur [ENTER**\**OK].**

**Introduction**

Introduction

**Branchements Branchements**

Réglage de base/<br>Fonctionnement<br>de l'Affichage TV

Enregistrement

#### **Remarque**

- Vous pouvez également modifier ou ne pas faire apparaître les sous-titres sur un DVD à partir du menu disque quand celui-ci est disponible.
- Appuyez sur **[CLEAR]** ou sur le **[**0**]** pour effacer les numéros qui ont été entrés incorrectement.
- Vous ne pouvez sélectionner que les langues proposées dans le disque que vous avez inséré.

#### F **Icône de L'angle (Par défaut: ON) (DVD uniquement)**

Réglez sur "ON" pour afficher l'icône de l'angle durant la lecture.

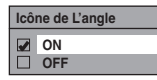

#### G **Mode Immobilité (Par défaut: Auto) (DVD uniquement)**

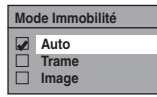

- Auto : Sélectionne automatiquement le meilleur réglage de résolution ("Image" ou "Trame") à partir des caractéristiques de données des images.
- Trame : Sélectionnez "Trame" lorsque les images sont encore instables même si "Auto" est sélectionné. "Trame" stabilise les images, bien que la qualité des images puisse être grossière en raison de la somme limitée de données.
- Image : Sélectionnez "Image" pour afficher des images relativement immobiles en résolution plus élevée. "Image" améliore la qualité des images, bien qu'il puisse rendre instable les images sélectionnées en raison de sortie simultanée des deux données de trame.

#### **Remarque**

• Une image individuelle sur l'écran de télévision est appelée Image et est composée de deux images séparées appelées Trame. Certaines images peuvent être floues en réglage "Auto" en mode fixe en raison de leurs caractéristiques de données.

## H **Système TV (Par défaut: PAL) (DVD uniquement)**

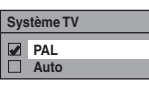

- PAL : Emet un signal PAL modifié pour le visionnage de disques enregistrés avec le système NTSC sur un système TV PAL.
- Auto : Change le système vidéo (PAL / NTSC) automatiquement en fonction du format du disque inséré dans le lecteur.

#### **Remarque**

- Pour des disques enregistrés avec le système PAL, un signal PAL sera émis pour le visionnage sur un système TV PAL.
- Les disques enregistrés avec le système PAL ne peuvent pas être visionnés sur un système TV NTSC.
- Pour des disques enregistrés avec le système NTSC, un signal NTSC sera émis pour le visionnage sur un système TV NTSC ou multisystème.
- Pour des disques enregistrés avec le système NTSC, sélectionnez PAL pour un visionnage sur un système TV **PAL.**

### **Affichage**

Réglage  $\rightarrow$  Réglages généraux  $\rightarrow$  Affichage

- $\mathbf{\overline{1}}$ **Langue Aff. écran**
- $\frac{2}{3}$ **Écran de veille Variateur FL**

## A **Langue Aff. écran (Par défaut: English)**

Règle la langue d'affichage de l'écran.

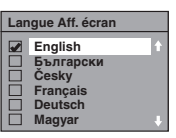

## B **Écran de veille (Par défaut: 10 minutes)**

Règle la durée d'inactivité avant l'apparition de l'écran de veille.

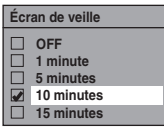

#### C **Variateur FL (Par défaut: Clair)**

Règle la clarté de l'affichage du panneau avant.

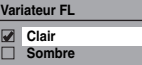

**Remarque**

• L'affichage ne s'allume pas lorsque l'appareil est en mode veille. **Il s'agit de la fonction Économie d'Énergie (ECO) pour le mode veille.**

#### **Vidéo**

Réglage → Réglages généraux → Vidéo

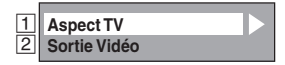

#### A **Aspect TV (Par défaut: 16:9 Wide)**

Utilisez cette fonction pour régler le format d'image de la source vidéo lorsqu'il est différent de celui du téléviseur pour qu'il corresponde à l'écran de votre téléviseur sans déformer l'image.

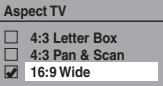

**Si vous possédez un téléviseur au format standard:**

Sélectionnez "4:3 Letter Box" pour obtenir une largeur d'image maximale avec des barres noires en haut et en bas de l'écran du téléviseur quand vous lisez une image en plein écran. Sélectionnez "4:3 Pan & Scan" pour obtenir une hauteur maximale de l'image, avec les côtés rognés quand vous lisez une image en plein écran.

**Si vous possédez un téléviseur grand écran:** Sélectionnez "16:9 Wide".

## B **Sortie Vidéo (Par défaut: SCART(RVB))**

Cet appareil est compatible avec le système de balayage progressif. Cette fonctionnalité vous offre des images de définition plus élevé que le système d'émission traditionnel. Vous pouvez apprécier les images avec le balayage progressif en utilisant HDMI OUT ou COMPONENT VIDEO OUT. Pour utiliser le système de balayage progressif par le biais du COMPONENT VIDEO OUT, vous devez régler le mode de Sortie Vidéo dans le menu de "Réglage" en suivant les étapes indiquées. "SCART(RVB)" est sélectionné par défaut.

• Lorsque vous vous mettez sur le réglage "Sortie Vidéo", un câble Péritel ou HDMI est nécessaire pour la sortie depuis cet appareil avec un câble vidéo en composantes.

#### **1 Sélectionnez le réglage voulu en utilisant le [**K \ L**], puis appuyez sur [ENTER**\**OK].**

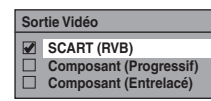

- Si votre téléviseur est compatible avec le balayage progressif (576p/480p), reliez-le aux prises COMPONENT VIDEO OUT de l'appareil et sélectionnez "Composant (Progressif)" et réglez votre téléviseur sur le mode de balayage progressif.
- Si votre téléviseur n'est pas compatible avec le balayage progressif, sélectionnez "Composant (Entrelacé)" comme raccordement à composantes ou sélectionnez "SCART(RVB)" pour le branchement du câble Péritel.
- Voir page 17 pour plus d'informations.

Seulement dans le cas où vous avez sélectionné le "Composant (Progressif)", passez à l'étape **2**. Si vous avez sélectionné "Composant (Entrelacé)" ou "SCART(RVB)", votre réglage est activé.

#### **2 Sélectionnez "Oui" avec [**0 \ 1**], puis appuyez sur [ENTER**\**OK].**

La fenêtre de confirmation apparaît.

**3 Sélectionnez "Oui" avec [**K \ L**], puis appuyez sur [ENTER**\**OK] dans un délai de 15 secondes.**

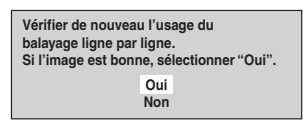

Vos réglages sont activés.

#### **Remarque**

• Quand vous changez le paramètre "Sortie Vidéo", ("SCART(RVB)", "Composant (Progressif)" ou "Composant (Entrelacé)"), reliez la prise correspondante au téléviseur. Si les réglages sont modifiés, par exemple pour passer sur "SCART(RVB)" alors que les prises COMPONENT VIDEO OUT sont connectées au téléviseur, il est possible qu'un signal vidéo déformé soit émis.

## **Horloge**

Réglage → Réglages généraux → Horloge

 $\mathbf{\overline{1}}$ **2** Réglage autom. horloge **Réglage horloge**

**Branchements Branchements**

Réglage de base/<br>Fonctionnement<br>de l'Affichage TV

## A **Réglage horloge**

**0 : 00 01 / 01 / 2010 (VEN) Réglage horloge**

**1 Entrez la date (jour / mois / année) en utilisant**   $\mathbf{e}$   $\mathbf{A} \mathbf{1}$ 

Appuyez sur le **[**1**]** pour déplacer le curseur au champ suivant. Si vous voulez revenir au champ précédent, appuyez sur le **[**0**]**.

- **2 Entrez l'heure (heures / minutes) en utilisant le [**K \ L**], puis appuyez sur [ENTER**\**OK].** L'horloge démarre.
	- Bien que les secondes ne s'affichent pas, elles seront comptabilisées à partir de zéro.

#### **Remarque**

- S'il y a une panne de courant ou que l'appareil est débranché pendant plus de 30 secondes, les réglages de l'horloge seront perdus.
- Si "Réglage autom. horloge" se met sur "ON" quand les chaînes DVB sont mémorisées, "Réglage horloge" ne peut pas être sélectionné.
- L'horloge ne s'affiche pas en mode veille car l'appareil se met en fonction Économie d'Énergie (ECO) et l'affichage disparaît.

#### B **Réglage autom. horloge (Par défaut: ON)**

Cet appareil reçoit les signaux horaires provenant des chaînes analogiques et DVB et règle automatiquement l'horloge. Réglez la mise au point de la chaîne avant de régler l'horloge automatique.

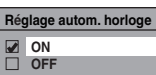

- **1** Sélectionnez "ON" en utilisant le [▲ / ▼], puis **appuyez sur [ENTER**\**OK].**
- **2 Appuyez sur [SETUP] pour sortir.**
- **3 Appuyez sur [STANDBY-ON** Q**] pour éteindre l'appareil.**
	- La fonction horloge automatique est activée.
	- Cet appareil effectue une recherche de l'heure chaque fois qu'il est mis sous tension.
	- Laissez l'appareil éteint pendant environ 10 secondes pour lui laisser le temps de régler l'horloge.

 $\frac{1}{2}$ 

Réglage des

**Lecture**

Enregistrement

 **Edition**

#### **Remarque**

- Si vous voulez annuler "Réglage autom. horloge", sélectionnez "OFF" en utilisant **[▲ / ▼]**, puis appuyez sur **[ENTER**\**OK]** à l'étape **1**.
- Si "Réglage autom. horloge" est placé sur "OFF", "Enregistrement Programmé (EPG)" peut ne pas être exécuté.
- Il est possible que l'horloge se règle automatiquement lorsque vous connectez le câble de l'antenne à l'appareil et que vous branchez celui-ci sur l'alimentation. Dans ce cas, l'heure actuelle apparaît sur l'affichage du panneau avant.
- S'il n'y a que des chaînes analogiques mémorisées dans cet appareil:
	- La chaîne affectée au numéro "analogique / 1Ch" doit recevoir le signal PDC afin de régler automatiquement l'horloge.
	- L'appareil corrigera l'heure actuelle en recevant des
	- émissions PDC à chaque fois que l'alimentation est coupée. - Entre 23:00 et 1:00, la fonction horloge automatique ne
- fonctionnera pas même si l'alimentation est coupée. • L'horloge ne peut pas être réglée automatiquement si vous n'êtes pas en mesure de recevoir une chaîne de votre région qui porte un signal horaire. Dans ce cas, réglez manuellement l'horloge.
- L'appareil corrigera également automatiquement l'heure actuelle à 8:00 et 1:10 si l'appareil est en mode de veille ou si vous regardez une chaîne DVB.

#### **DivX®**

Réglage → Réglages généraux → DivX

 $\frac{1}{2}$ **DivX® VOD DivX Sous-titre**

## A **DivX® VOD**

Fournit le code d'enregistrement et le code de désactivation DivX® VOD.

Reportez-vous à la page 45 pour de plus amples informations.

## B **DivX Sous-titre (Par défaut: OFF)**

Réglez le sous-titre DivX®.

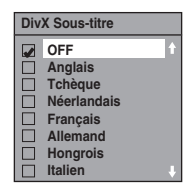

## **HDMI**

Réglage → Réglages généraux → HDMI

• Assurez-vous que le câble HDMI est bien raccordé et l'entrée du téléviseur est réglée sur HDMI.

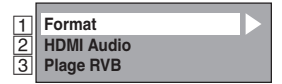

#### A **Format (Par défaut: RVB)**

Vous pouvez sélectionner l'espace de couleurs pour la sortie HDMI.

Réglez l'espace de couleurs approprié à votre périphérique d'affichage.

• Lorsque le périphérique raccordé n'est pas compatible avec l'espace Y/Cb/Cr, le signal HDMI est sorti sous la forme RVB indépendamment du réglage.

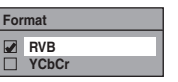

## B **HDMI Audio (Par défaut: ON)**

Si vous ne voulez pas émettre le signal audio par le biais de HDMI (lorsque vous sortez numériquement le signal audio par l'intermédiaire de la prise DIGITAL AUDIO OUT (COAXIAL) de votre système audio, etc.), vous pouvez désactiver la sortie audio HDMI.

• Réglez sur "OFF" lorsque le son HDMI n'est pas nécessaire.

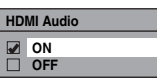

## C **Plage RVB (Par défaut: Normale)**

Vous pouvez ajuster la plage RVB pour rendre les zones sombres des images HDMI plus brillantes.

- Sélectionnez "Améliorée" si le contraste noir et blanc n'est pas clair.
- Ce réglage n'est efficace que pour la sortie HDMI RVB.

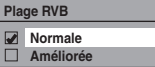

## **Réglages DVB**

Réglage → Réglages généraux → Réglages DVB Vous pouvez effectuer les réglages du syntoniseur numérique à partir Menu DVB.

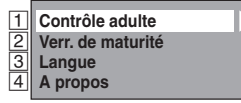

## A **Contrôle adulte (Par défaut: OFF)**

#### **DVB**

Vous pouvez régler "Contrôle adulte" sur "ON" ou "OFF" et modifier également le code NIP.

#### **1 Sélectionnez "ON" ou "OFF" en utilisant le [**K \ L**], puis appuyez sur [ENTER**\**OK].**

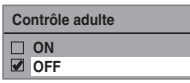

#### **2 Se reporter à "Contrôle adulte" à la "ON":**

- 1) Saisissez le code NIP que vous désirez en utilisant **[les Touches numérotées]**, puis appuyez sur **[ENTER**\**OK]**.
- 2) Pour confirmation, saisissez le nouveau le code NIP en utilisant **[les Touches numérotées]**, puis appuyez sur **[ENTER**\**OK]**.

#### **Se reporter à "Contrôle adulte" à la "OFF":**

#### Saisissez le code NIP en utilisant

#### **[les Touches numérotées]**.

• Pendant la saisie du code NIP, utilisez **[**0**]** ou **[CLEAR]** pour effacer les nombres lorsqu'ils ont été saisis.

#### **Remarque**

- Une fois que le "Contrôle adulte" a été réglé sur "ON", le code NIP sera requis afin d'afficher les chaînes verrouillées ou d'effectuer un enregistrement programmé avec celles-ci et pour exécuter le "Mise au point automat." pour DVB ou "Éditer les chaînes".
- Si vous avez oublié le code NIP, appuyez sur **[4]**, **[7]**, **[3]**, **[7]**, pour l'annuler.

#### B **Verr. de maturité (Par défaut: OFF)**

#### **DVB**

En fonction du signal de classement de l'âge qui arrive avec chaque programme DVB, vous pouvez verrouiller chacun des programmes.

#### **1 Sélectionnez "Verr. de maturité" en utilisant le [**K \ L**], puis appuyez sur [ENTER**\**OK].**

• Si le "Contrôle adulte" est réglé sur "ON", saisissez le code NIP pour passer à l'étape suivante.

#### **2 Sélectionnez le classement voulu en utilisant [**K \ L**], puis appuyez sur [ENTER**\**OK].**

• Sélectionnez "OFF" pour désactiver le "Verr. de maturité".

**Verr. de maturité OFF**

- Une fois que le "Verr. de maturité" a été réglé, le code NIP sera requis afin d'afficher le programme qui dépasse la limite d'âge.
- Afin d'activer le "Verr. de maturité", le "Contrôle adulte" a été réglé sur "ON". Pour régler le "Contrôle adulte", voir "1 Contrôle adulte (Par défaut: OFF)" aux page 69.

#### C **Langue**

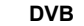

**Langue Audio Sous-titre**

Audio : Règle la langue Audio.

Sous-titre : Sélectionne la langue des sous-titres.

#### **Remarque**

- Le réglage de la langue audio et des sous-titres est une fonction qui n'est pas toujours disponible avec certaines émissions.
- Pour définir la langue audio, reportez-vous à "Multiaudio" aux page 26.
- Pour afficher les sous-titres ou pour choisir la langue de ces derniers, voir "Sous-titre" aux page 27.

#### D **A propos**

#### **DVB**

Vous pouvez vérifier la version actuelle du logiciel du système DVB de cet appareil.

#### **Réin. tout**

Réglage  $\rightarrow$  Réglages généraux  $\rightarrow$  Réin. tout

#### Sélectionnez "Oui" en utilisant le [ $\blacktriangle$  /  $\nabla$ ], puis **appuyez sur [ENTER**\**OK].**

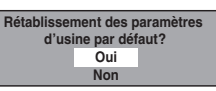

"Confirmer ?" apparaîtra. Sélectionnez "Oui" en utilisant le **[**K \ L**]**, puis appuyez sur **[ENTER**\**OK]**.

#### **Remarque**

- Les réglages énumérés ci-dessous resteront inchangés même après la réinitialisation aux paramètres d'usine par défaut.
	- Réglage de l'horloge
	- Réglage des chaînes
	- Réglage du contrôle parental
	- Code de DivX® VOD
	- L'enregistrement par minuterie
	- Réglage de la langue OSD
- Réglages DVB

**Introduction**

Introduction

**Branchements Branchements**

Réglage de base/<br>Fonctionnement<br>de l'Affichage TV

## Fonctions du magnétoscope

## **Procédures courantes**

**1** Appuyez sur [STANDBY-ON  $\circ$ ] pour allumer **l'appareil.**

Pour lire une cassette, allumez le téléviseur et assurezvous de sélectionner l'entrée à laquelle l'appareil est relié.

**2 Appuyez sur [VCR].**

## **Lecture**

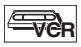

#### **Remarque sur la sortie HDMI, Composante et Audio numérique (COAXIALE) en lecture VCR**

La sortie HDMI, Composante et Audio numérique (COAXIALE) de cet appareil est possible en lecture VCR. Toutefois, la sortie de l'image et du son VCR est impossible dans les conditions suivantes:

- Lors du passage au mode VCR pendant l'enregistrement en mode DVD.
- Lors de la sélection de la chaîne DV (AV3).
- Pendant le repiquage DVD vers VCR.

#### **Lecture d'une cassette**

- **1 Insérez une cassette pré-enregistrée, puis appuyez sur [PLAY** B**] pour commencer la lecture.**
- **2** Pendant la lecture, appuyez sur [PAUSE **II**]. La lecture sera mise sur pause et le son sur muet.
- **3 Appuyez sur [PLAY** B**] pour reprendre la lecture.**
- **4** Appuyez sur [STOP ■] pour arrêter la lecture.
- **5** Appuyez sur [OPEN/CLOSE EJECT ▲ pour **éjecter la cassette vidéo.**

#### **Remarque**

- Lorsqu'une cassette sans languette de protection est insérée, l'appareil commencera la lecture automatiquement.
- Le suivi de piste s'ajustera automatiquement sur la lecture. Pour ajuster le suivi de piste manuellement, appuyez sur **[PROG.**  $\bigwedge$  /  $\bigvee$ ].

## **Enregistrement simple et Enregistrement Express (OTR)**

 $\mathbb{E}_{\mathbf{v}_{\text{CR}}}$ 

#### **Avant de commencer, assurez-vous que:**

- La chaîne voulue est sélectionnée en appuyant sur **[les Touches numérotées]** ou **[PROG.**  $\bigwedge$  /  $\bigvee$ ] de la télécommande.
- Une cassette ayant une languette de protection est bien insérée dans l'appareil.

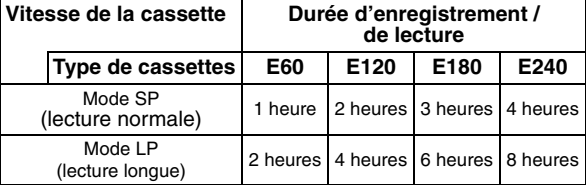

**1 Insérez une cassette vidéo enregistrable.**

#### **2 Sélectionnez la vitesse d'enregistrement en utilisant [REC SPEED].**

- La vitesse d'enregistrement voulu est sélectionné en mode SP ou LP en utilisant **[REC SPEED]**.
- **3 Sélectionnez la chaîne que vous voulez enregistrer en utilisant [PROG. ∧ /**  $\vee$ **] ou [les Touches numérotées].**

#### **4 Enregistrement simple:**

#### **Appuyez sur [REC] pour débuter l'enregistrement.**

Pour arrêter l'enregistrement temporairement ou pour le reprendre, appuyez sur **[PAUSE** F**]**.

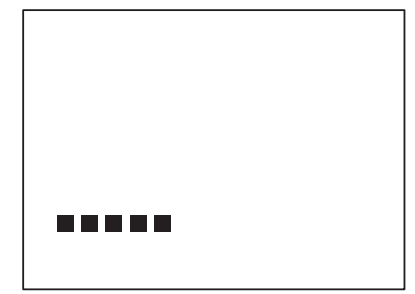

Après 5 minutes sur le mode pause, l'appareil arrêtera automatiquement de protéger la cassette et les têtes vidéos contre d'éventuels dommages.

#### **Enregistrement express:**

#### **Appuyez sur [REC] plusieurs fois de suite jusqu'à ce que la durée d'enregistrement voulue (de 30 minutes à 8 heures) apparaisse à l'écran du téléviseur.**

L'enregistrement express débute.

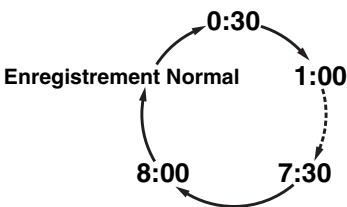

- Lorsque l'appareil a atteint la durée précisée, il s'éteindra automatiquement.
- Pour changer la durée de l'enregistrement pendant l'enregistrement express, appuyez sur **[REC]** plusieurs fois de suite jusqu'à obtenir la durée voulue.
- Pour annuler l'enregistrement express dans les limites de temps fixées, appuyez sur **[STOP** ■].

#### **Remarque**

- Le temps d'enregistrement restant apparaîtra à l'écran du téléviseur pendant l'enregistrement express. Appuyez sur **[DISPLAY]** pour le faire apparaître à l'écran du téléviseur.
- Si l'enregistrement express du magnétoscope est terminé pendant la lecture ou l'enregistrement du DVD, le magnétoscope sera mis en mode stop et le DVD continuera à fonctionner dans le mode actuel.
- Vous ne pouvez pas utiliser la fonction pause pendant l'enregistrement express.
- Quand l'enregistrement express sera terminé et que l'alimentation sera coupée, l'appareil passera automatiquement en mode de veille programmée, si cette fonction a été précédemment réglée. Appuyez sur **[TIMER SET]** pour annuler le mode de veille programmée et utiliser l'appareil de manière continue.

#### **5** Appuyez sur [STOP ■] quand l'enregistrement **est terminé.**

#### **Prévention contre les effacements accidentels**

Pour éviter l'enregistrement accidentel sur une cassette, ôtez sa languette de protection. Pour pouvoir enregistrer quelque chose dessus par la suite, collez un morceau de scotch sur le trou.

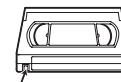

Languette de protection

#### **Repiquage DVC vers VCR**

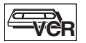

Cette fonction vous aide à repiquer facilement le contenu d'un disque DVC (caméscope numérique) vers une cassette VCR.

#### **Préparation pour le repiquage DV (DVC vers VCR):**

- Insérez une cassette vidéo enregistrable.
- Assurez-vous que le DVC est en mode vidéo.
- **1 Appuyez plusieurs fois sur [INPUT SELECT] pour sélectionner la chaîne d'entrée externe,**  puis appuyez plusieurs fois sur [PROG.  $\land$  /  $\lor$ ] **pour sélectionner DV(AV3).**
- **2 Sélectionnez la vitesse d'enregistrement en utilisant [REC SPEED]. (Voir page 70.)**
- **3 Arrêtez ou mettez en pause le disque DVC à l'endroit d'où vous souhaitez commencer le repiquage.**
- **4 Lire le disque DVC.**

#### **5 Appuyez sur [REC].**

Le repiquage va commencer.

#### **Remarque**

• Le repiquage commencera à partir de l'endroit où la cassette a été arrêtée.

## **Recherche**

#### **Recherche d'index**

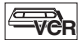

- **1 Appuyez sur [SEARCH] pour appeler le menu de recherche d'index.**
- **2 Entrez le nombre d'enregistrements que vous souhaitez sauter en utilisant [les Touches numérotées] dans un délai de 30 secondes.**
- **3** Appuyez sur [FWD ▶▶] ou sur [REV ◀◀] pour **débuter la recherche d'index.**

Si vous voulez bobiner la cassette, appuyez sur **[FWD**  $\blacktriangleright$ ]. Si vous voulez rembobiner la cassette, appuyez sur **[REV 44]**.

Après la recherche d'index, le magnétoscope lira automatiquement la cassette.

#### **Remarque**

**EVCR** 

- Cette fonction n'est pas disponible pendant l'enregistrement.
- A chaque fois qu'une cassette sera enregistrée, un repère d'index sera inscrit sur la cassette.

Cette fonctionnalité vous permet d'aller à un point spécifique d'une cassette en entrant le montant exact de la durée que

**1 Appuyez sur [SEARCH] plusieurs fois de suite jusqu'à ce que le menu de recherche apparaisse. 2 Entrez le temps que vous souhaitez sauter en utilisant [les Touches numérotées] dans un** 

**3** Appuyez sur [FWD ▶▶] ou sur [REV ◀◀] pour **commencer la recherche de durée.**

Si vous voulez bobiner la cassette, appuyez sur [FWD  $\blacktriangleright$ ]. Si vous voulez rembobiner la cassette, appuyez sur

vous voulez passer pour arriver à ce point.

**Recherche d'une durée**

**délai de 30 secondes.**

**Lecture**

Enregistrement

magnétoscope Fonctions du

## **Remarque**

**[REV 44]**.

cassette.

• Cette fonction n'est pas disponible pendant l'enregistrement.

Après la recherche de durée, lira automatiquement la

- Appuyez sur [STOP **]** pour arrêter la recherche.
- Si la cassette atteint la fin de sa bobine pendant une recherche, cet appareil annulera la recherche et rembobinera la cassette.
- Vous pouvez régler l'heure jusqu'à 9:59 (9 h 59 min).

Introduction **Introduction**

**Branchements Branchements**

Réglage de base/<br>Fonctionnement<br>de l'Affichage TV

## **Autres Opérations**

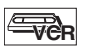

#### **Pour rappeler ou revoir une image pendant la lecture (Recherche d'Image):**

Appuyez sur [FWD  $\blacktriangleright$ ] ou sur [REV <<] pendant la lecture. Appuyez de nouveau sur cette touche pour que l'appareil effectue une recherche plus rapide (en mode LP uniquement).

#### **Pour figer une image sur l'écran du téléviseur pendant la lecture (Mode figé):**

Appuyez sur **[PAUSE** F**]**. A chaque fois que vous appuierez sur ce bouton, l'image sera rembobinée étape par étape. Si l'image commence à trembler verticalement pendant le mode figé, stabilisez l'image en appuyant sur **[PROG.**  $\land$  /  $\lor$ ]. Si l'image est déformée ou roule verticalement, ajustez la commande de blocage vertical de votre téléviseur, s'il est équipé.

#### **Pour remettre le compteur de la cassette à zéro:** Appuyez sur **[CLEAR]**.

#### **Pour faire une lecture en bobinage au ralenti:**

Pendant la lecture, appuyez sur [PAUSE **F1]**, puis sur **[FWD** D**]**.

Si la barre du bruit apparaît à l'écran du téléviseur, vous pouvez la réduire en appuyant sur **[PROG.**  $\land$  /  $\lor$ ]. Un rembobinage au ralenti n'est pas disponible en mode VCR.

#### **Remarque**

- Les modes Figé / Ralenti / Pause seront automatiquement annulés au bout de 5 minutes pour éviter d'éventuels dommages sur la cassette et sur la tête vidéo.
- Pour revenir à la lecture normale à partir des modes Recherche d'Image / Figé / Ralenti, appuyez sur **[PLAY**  $\blacktriangleright$ ].

## **Changement de Système de couleurs vidéo**

Cet appareil distinguera automatiquement le système de couleur vidéo (SECAM, PAL ou MESECAM) en fonction du format de la cassette pré-enregistrée pendant la lecture ou en fonction du signal d'entrée provenant du syntoniseur ou d'appareils externes.

Pour changer de système de couleur vidéo manuellement, appuyez sur **[SYSTEM]**.

Chaque fois que vous appuyez sur **[SYSTEM]**, le système de couleurs change comme suit.

 $\rightarrow$  AUTO  $\rightarrow$  SECAM  $\rightarrow$  PAL  $\rightarrow$  MESECAM

#### **Remarque**

- Si l'image lue à l'écran de votre téléviseur est en noir et blanc, changez de système de couleur vidéo manuellement.
- Quand vous changez de système de couleur vidéo manuellement, assurez-vous de le faire avant de procéder à un enregistrement. Si vous sélectionnez un mauvais système de couleur vidéo pour l'enregistrement, la couleur de l'image sera détériorée.

## **Système de son Stéréo Hi-Fi**

Cet appareil enregistrera et lira en son stéréo Hi-Fi. En outre, elle est équipée d'un décodeur de son stéréo A2 et NICAM. Cet appareil reçoit des programmes en stéréo et en bilingue, et il est possible d'enregistrer et de lire le son de plusieurs manières différentes.

#### **Sélection du mode audio**

Vous pouvez choisir chaque mode en appuyant sur la touche **[AUDIO]** de la télécommande. Chaque mode est indiqué comme suit sur l'écran du téléviseur.

#### **Mode audio pendant la lecture d'une cassette enregistrée en mode Hi-Fi:**

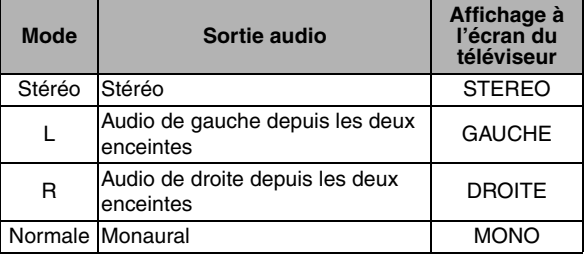

#### **Mode audio pendant la réception d'émissions bilingues:**

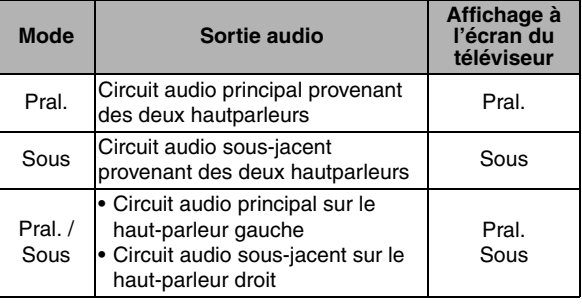

- Si vous tentez de lire des cassettes qui ne sont pas Hi-Fi, l'appareil les lira automatiquement en monaural même si vous avez sélectionné un autre mode.
- Si le signal stéréo s'affaiblit, la diffusion sera automatiquement enregistrée en monaural.
#### **Guide de Dépannage**

Avant de contacter un réparateur pour cet appareil, consulter le tableau ci-dessous pour trouver la cause possible du problème rencontré. De simples vérifications ou des ajustements mineurs de votre part peuvent éliminer le problème et de rétablir un fonctionnement correct.

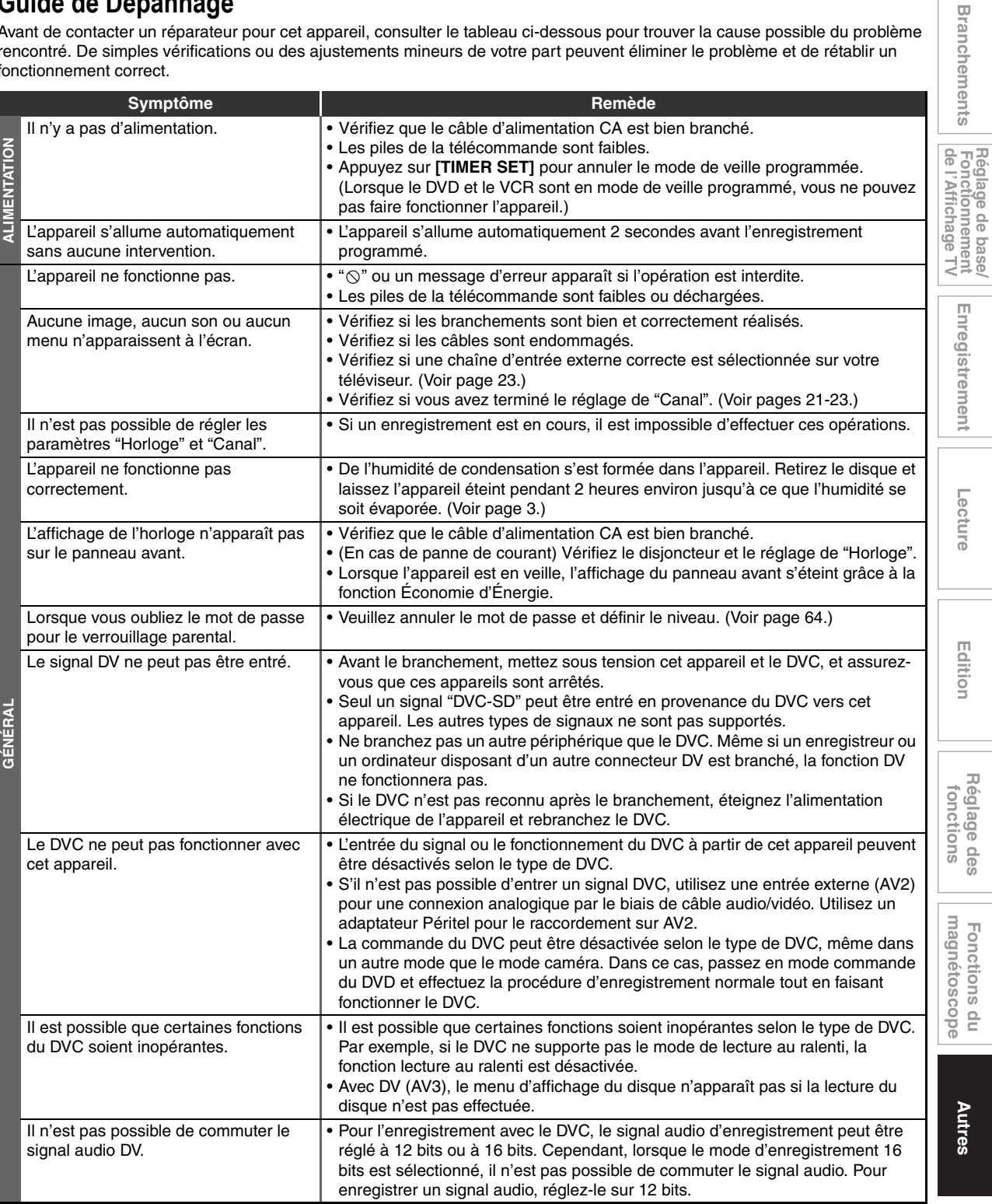

**Branchements**

 **Lecture**

 **Edition**

Fonctions du

**Autres** 

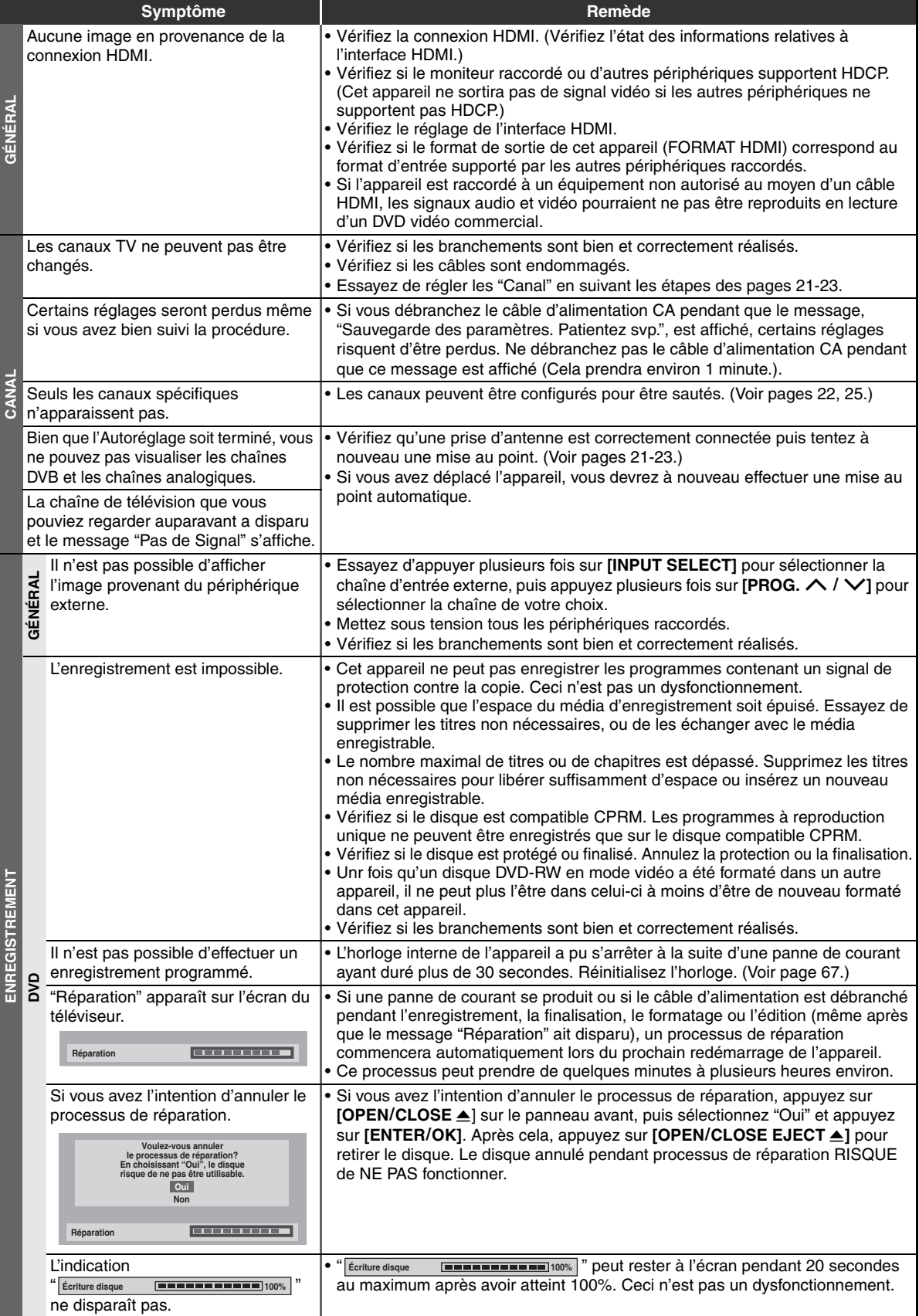

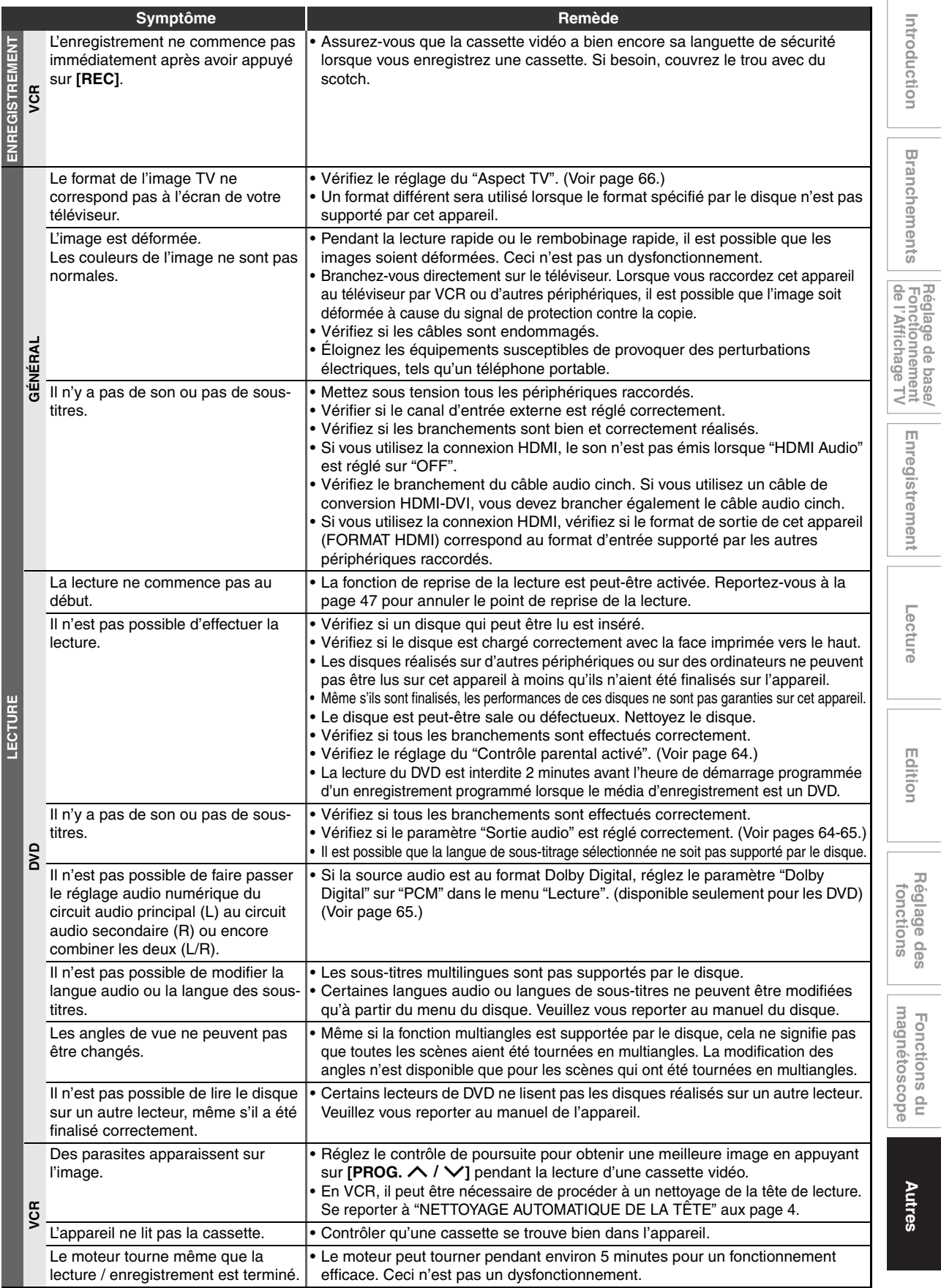

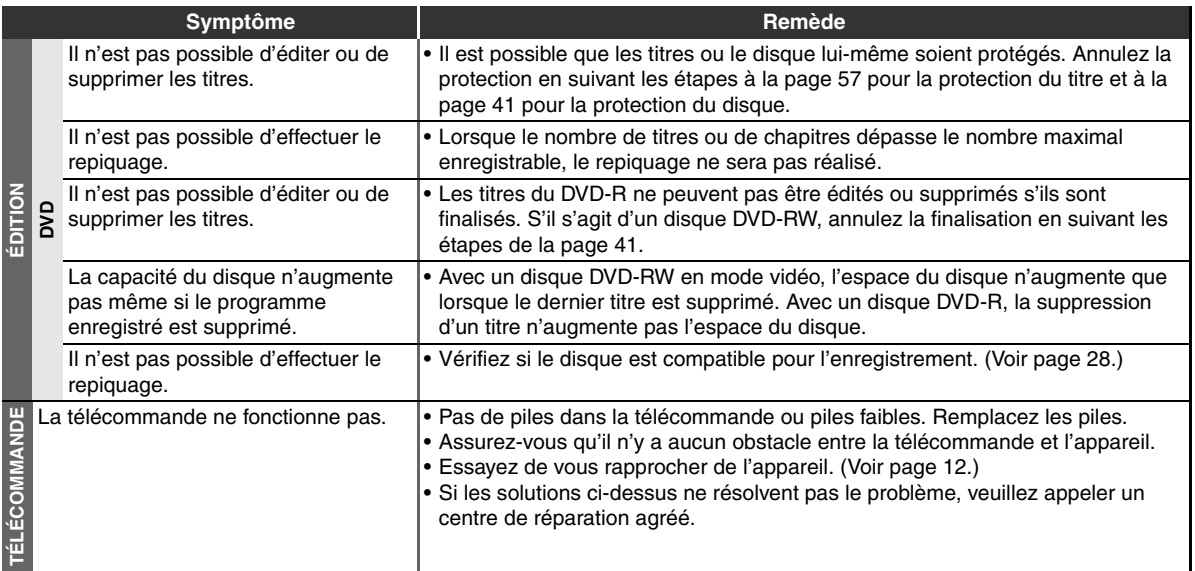

# $\overline{G}$ uide de dépannage pour les messages d'erreur

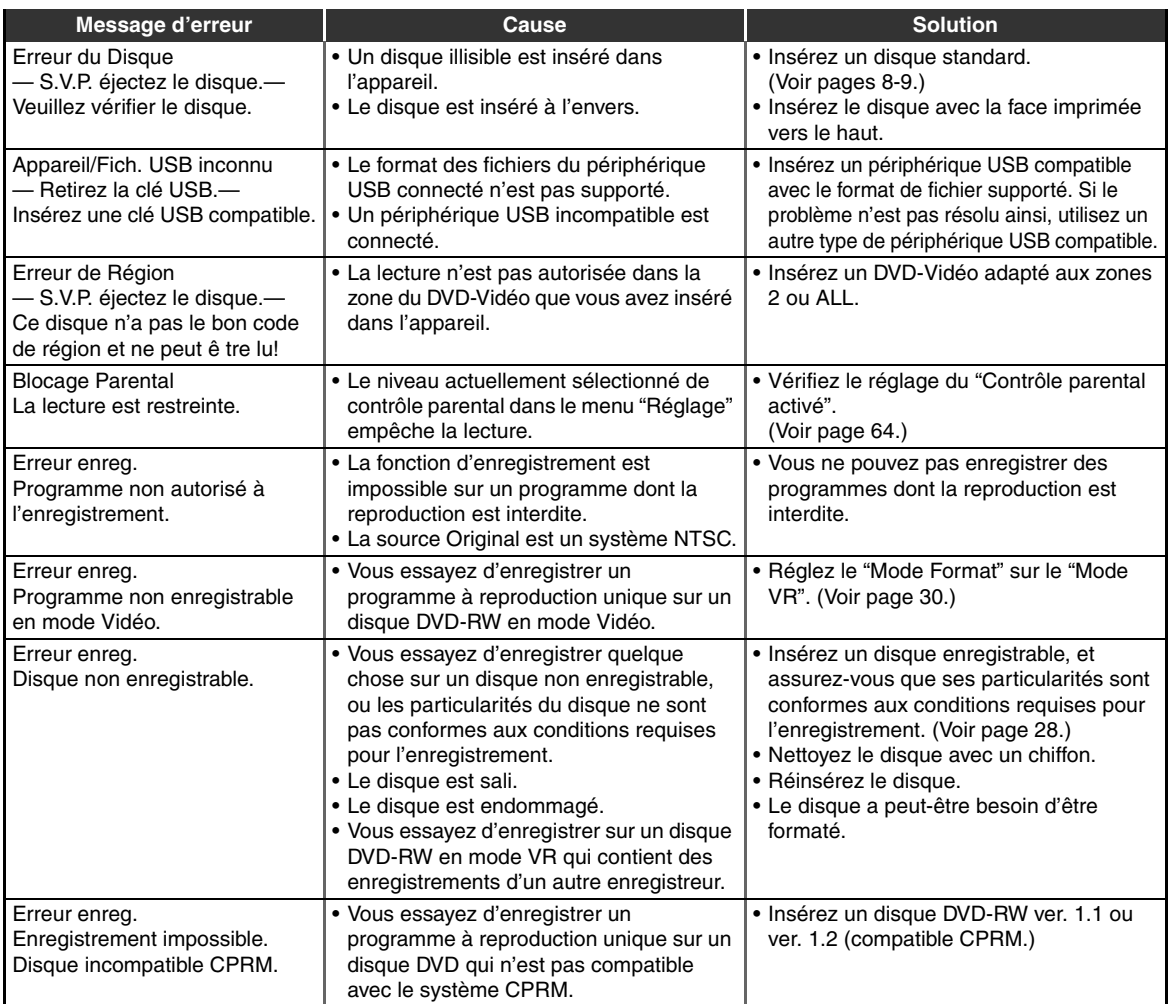

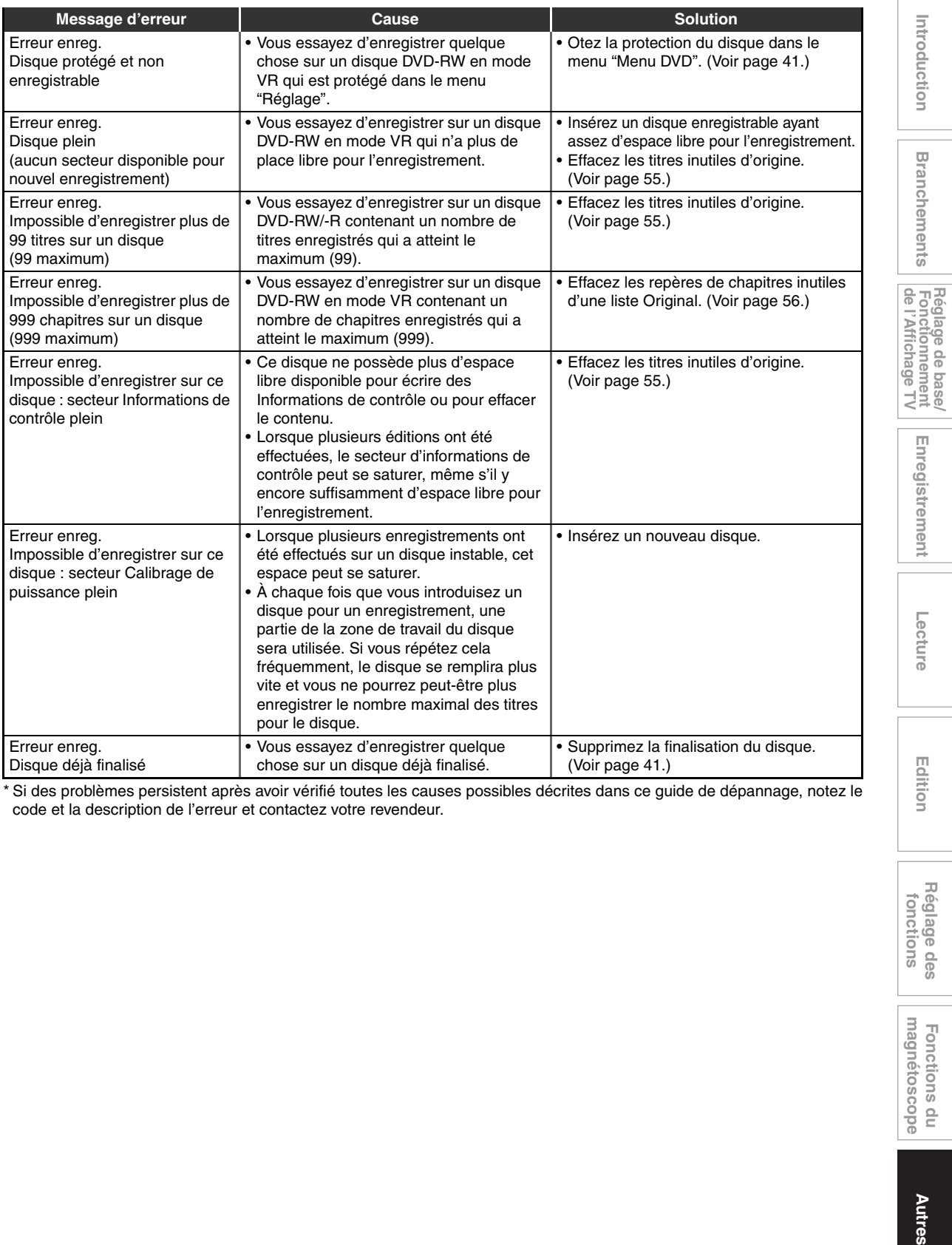

\* Si des problèmes persistent après avoir vérifié toutes les causes possibles décrites dans ce guide de dépannage, notez le code et la description de l'erreur et contactez votre revendeur.

Réglage des<br>fonctions

# **Code Linguistique**

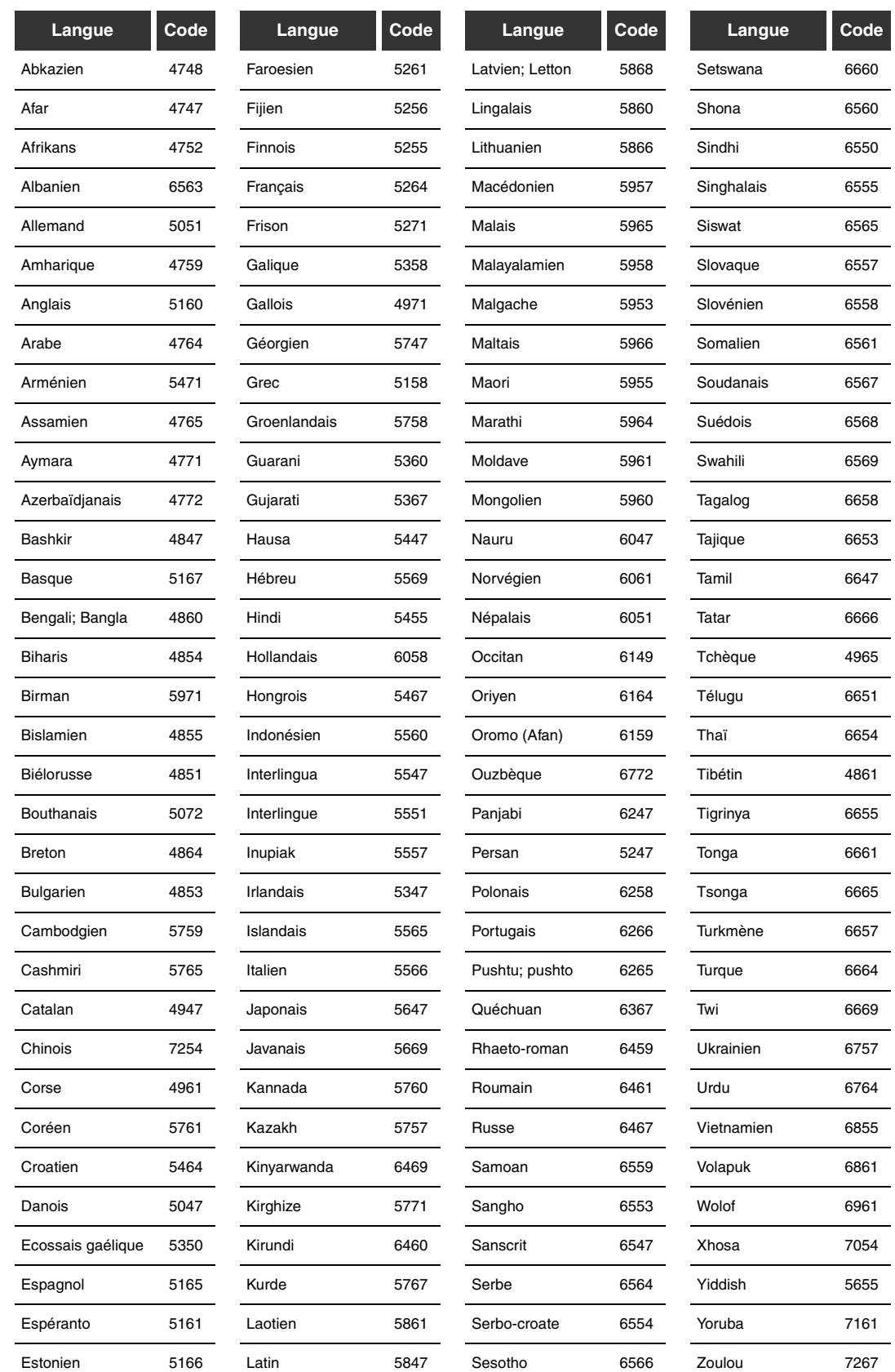

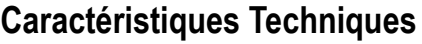

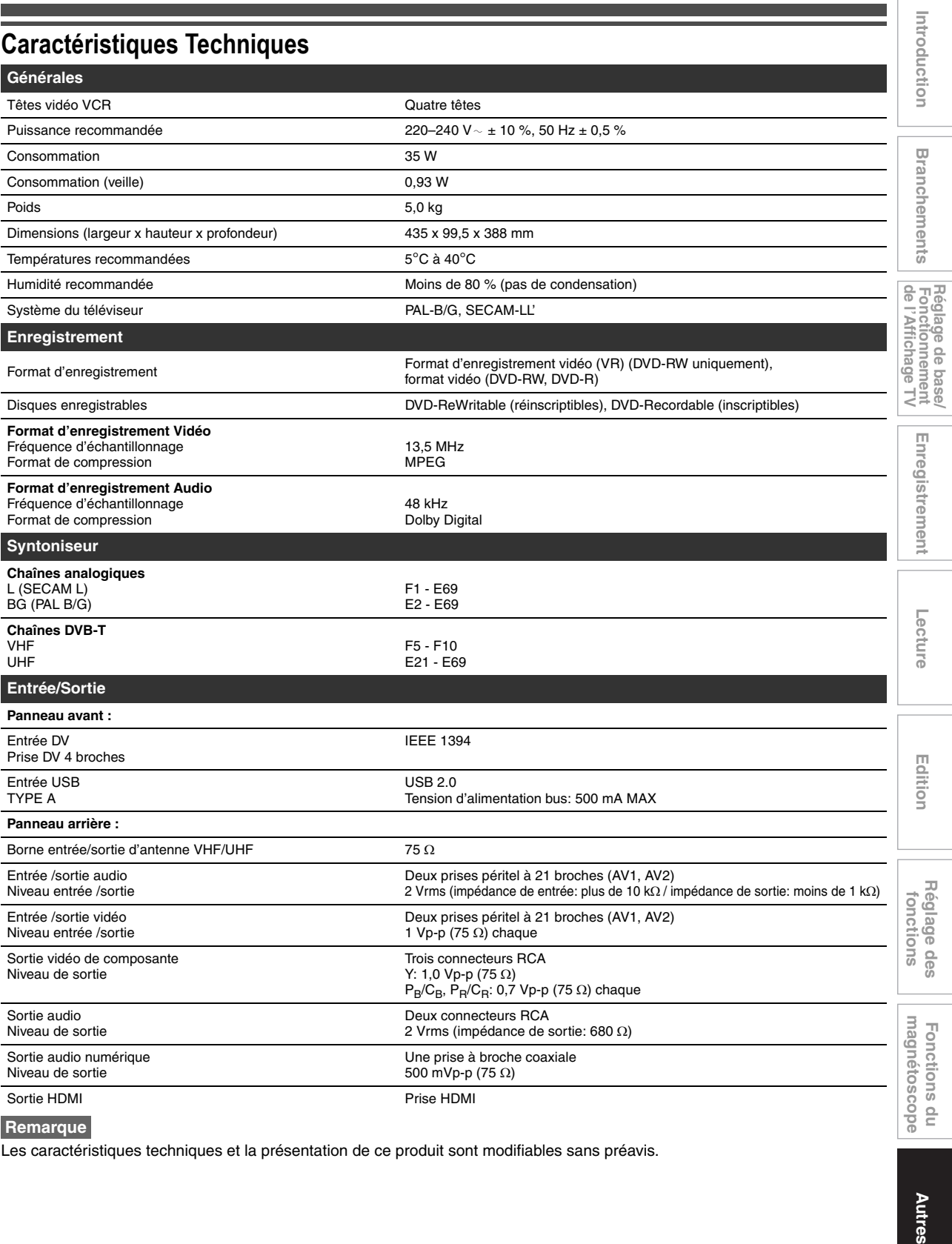

#### **Remarque**

Les caractéristiques techniques et la présentation de ce produit sont modifiables sans préavis.

### **Déclaration de conformité**

Ce produit est conforme aux exigences des directives suivantes.

Nous : FUNAI ELECTRIC EUROPE Sp. z o.o. ul. Inżynierska 1, 67-100, Nowa Sól, Pologne

est conforme aux réglementations suivantes. déclarons que le produit suivant: Enregistreur DVD / Magnetoscope Modèle WD6D-D4413DB Nom de fabrique : Funai

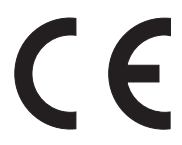

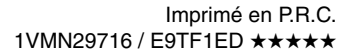

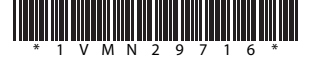